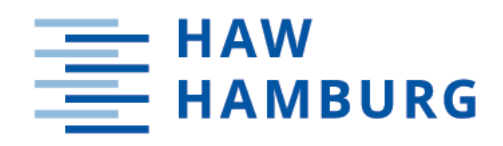

# **Bachelorarbeit**

Philipp Wojtkowiak

Untersuchung und Bewertung von 3D-Laserscannern zur Datenaufnahme in Logistikumgebungen

*Hochschule für Angewandte Wissenschaften Hamburg Fakultät Technik und Informatik Department Informations- und Elektrotechnik*

*Hamburg University of Applied Sciences Facultiy of Engineering and Computer Science Department Information and Electrical Engineering* Philipp Wojtkowiak

# Untersuchung und Bewertung von 3D-Laserscannern zur Datenaufnahme in Logistikumgebungen

Bachelorarbeit eingereicht im Rahmen der Bachelorprüfung im Studiengang Elektrotechnik und Informationstechnik am Department Informations- und Elektrotechnik der Fakultät Technik und Informatik der Hochschule für Angewandte Wissenschaften Hamburg

Betreuender Prüfer: Prof. Dr.-Ing. Jürgen Vollmer Zweitgutachter: Prof. Dr.-Ing. Jochen Kreutzfeldt

Eingereicht am: 03. Dezember 2019

## Philipp Wojtkowiak

### Thema der Arbeit

Untersuchung und Bewertung von 3D-Laserscannern zur Datenaufnahme in Logistikumgebungen

### Stichworte

3D-Laserscanner, Terrestrische Laserscanner, Logistikumgebung, 3D-Punktwolke, Genauigkeitsuntersuchung

## Kurzzusammenfassung

Ziel dieser Arbeit ist es, einen Überblick zu aktuell auf dem Markt erhältlichen 3D-Laserscannern zu verschaffen und deren Eignung zur Datenaufnahme in Logistikumgebungen zu prüfen. Dazu wurden nach einer Recherche geeignete Geräte ausgewählt und in einer realen Umgebung getestet. Beispielhaft wurde ein Laserscanner auf einem 3D-Testfeld hinsichtlich seiner Genauigkeit geprüft. Als Ergebnis wird gezeigt, dass der Leica RTC360 und der Faro Focus S70 einen passenden Kompromiss aus Reichweite, Genauigkeit, Scandauer und Preis darstellen.

## Philipp Wojtkowiak

#### Title of Thesis

Examination and Weighting of 3D Laser Scanners for Data Acquisition in Logistical Environments

## Keywords

3D-Laserscanner, Terrestrial Laserscanning, Logistics, 3D Point Cloud, Investigation in Quality

## Abstract

The aim of this work is to give an overview of currently available 3D laser scanners and to examine their suitability of data acquisition in logistical environments. For this purpose, appropriate devices have been chosen after a research and have been testet in a real enviroment. One laser scanner has been inspected exemplarily in a 3D test field in reference of its accuracy. As a result it is shown that the Leica RTC360 and the FARO Focus S70 represent a reasonable compromise between their range, accuracy, scan duration and the price.

# Danksagung

Zunächst möchte ich mich bei Herrn Marko Thiel für die hervorragende Betreuung sowie die vielen Anregungen und konstruktive Kritik bedanken.

Ein besonderer Dank gilt meinen Prüfern Herrn Prof. Dr.-Ing. Jürgen Vollmer und Herrn Prof. Dr.-Ing. Jochen Kreutzfeldt für die Unterstützung und Hilfe.

Vielen Dank an Herrn Kowalschuk für die Bereitstellung des FARO Scanners und die groÿartige Hilfe bei Problemen.

Vielen Dank an Herrn Prof. Dr.-Ing. Thomas P. Kersten für die Möglichkeit, das Testfeld der HCU zu nutzen.

Vielen Dank an Herrn Dipl.-Ing. Klaus Mechelke für die Unterstützung während der Messungen und für die Hilfe bei der Auswertung.

Vielen Dank an Herrn Markus Schäfer für den regen Austausch und die Beantwortung meiner Fragen.

Danke an alle, die mich während meiner Arbeit unterstützt haben.

Ein besonderer Dank gilt meinen Eltern und meiner Familie, die mich während des Studiums immer unterstützt haben.

Nicht zuletzt möchte ich mich bei meinen Freunden Mario Ahrberg und Adrian Artym für die Beharrlichkeit, Geduld und Ablenkung während des gesamten Studiums bedanken.

# Inhaltsverzeichnis

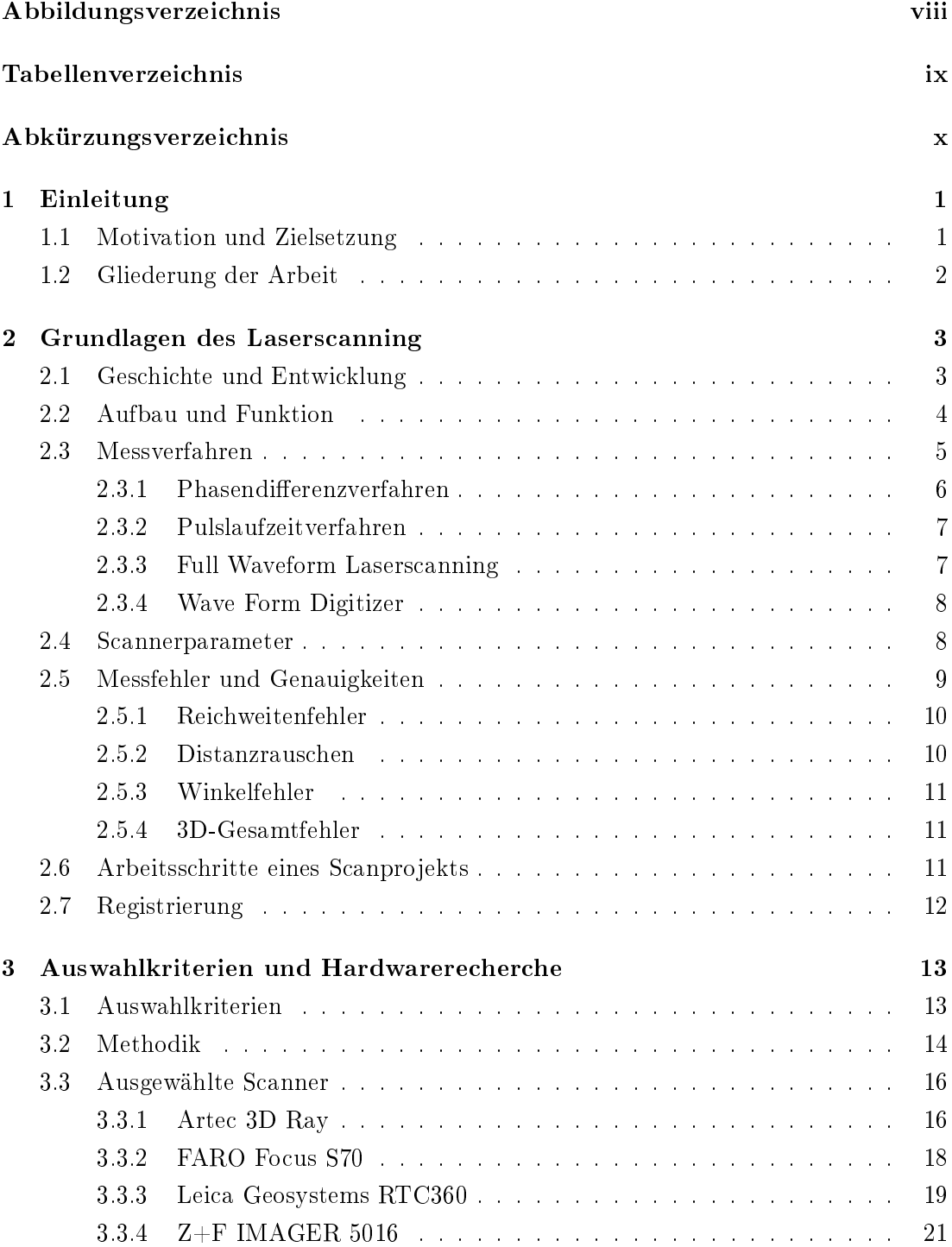

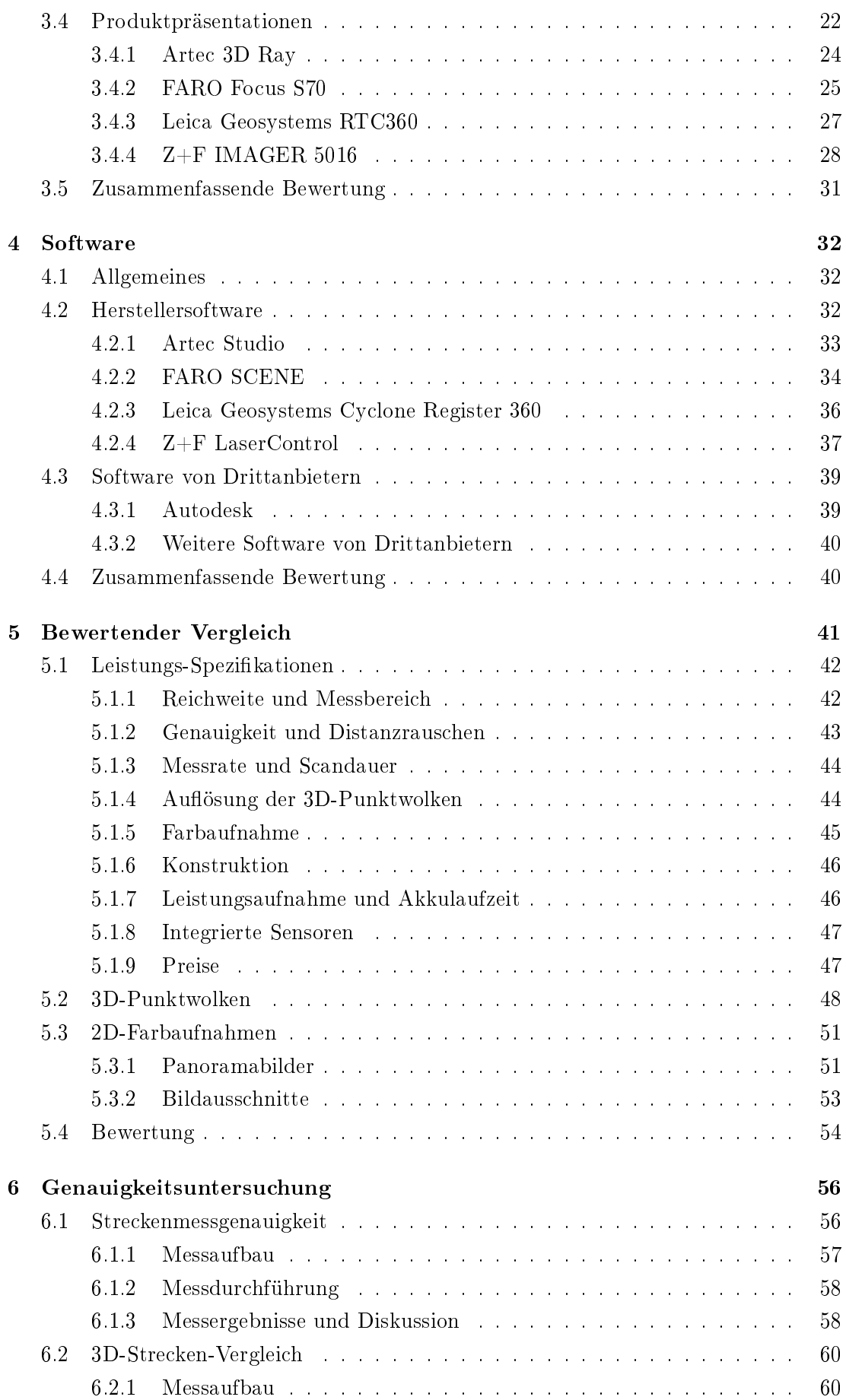

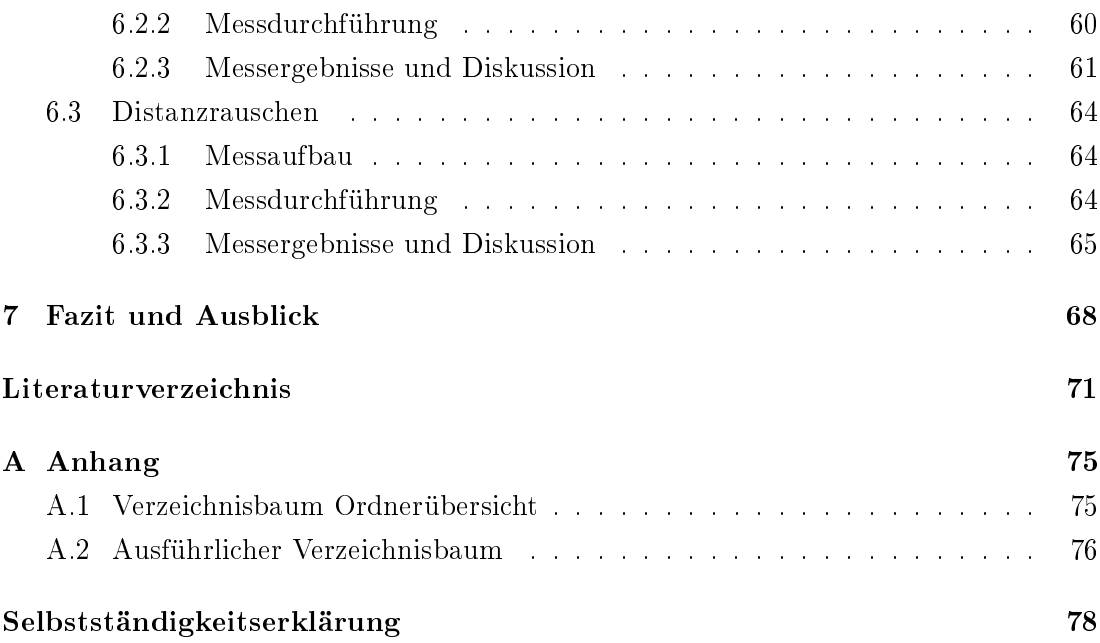

# <span id="page-7-0"></span>Abbildungsverzeichnis

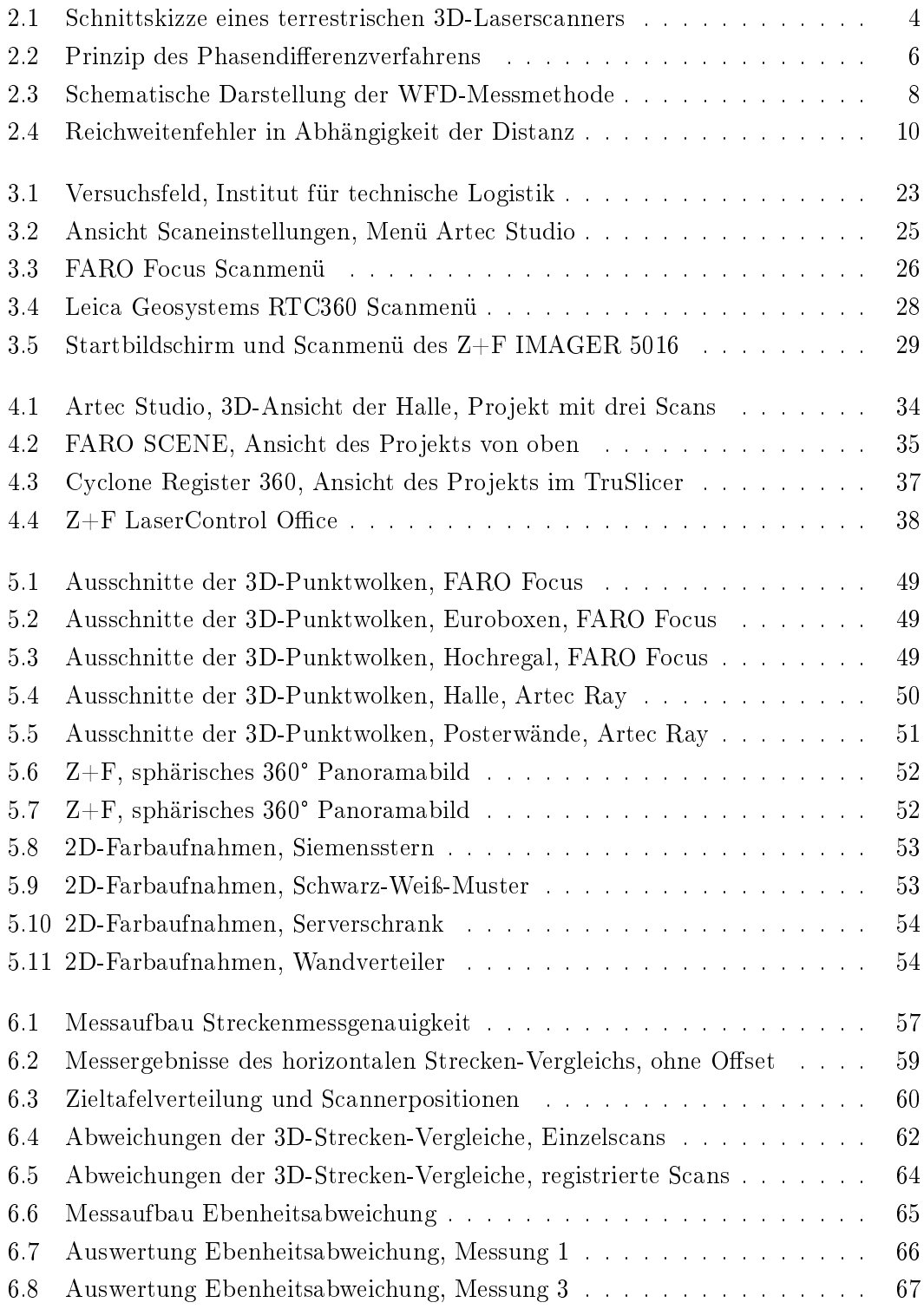

# <span id="page-8-0"></span>Tabellenverzeichnis

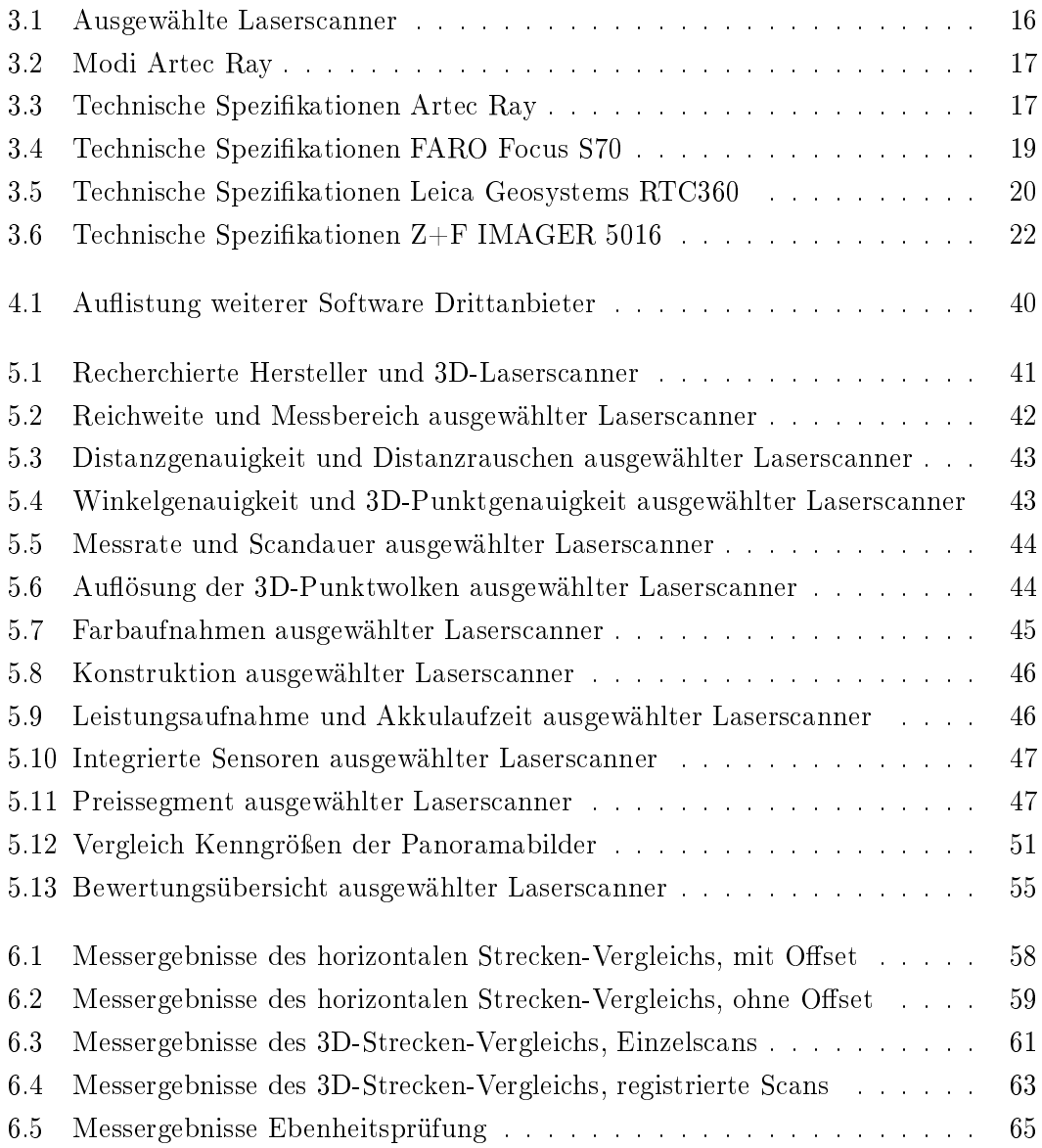

# <span id="page-9-0"></span>Abkürzungsverzeichnis

- <span id="page-9-3"></span>ALS Airborne Laserscanning
- <span id="page-9-1"></span>BIM Building Information Modeling
- CAD Computer-Aided Design
- CCR Corner Cube Reflector
- DVW Gesellschaft für Geodäsie, Geoinformation und Landmanagement e.V.
- EDM Elektronische Distanzmesseinheit
- <span id="page-9-4"></span>GPS Global Positioning System
- GNSS Global Navigation Satellite System
- HCU HafenCity Universität Hamburg
- <span id="page-9-6"></span>HDR High Dynamic Range
- <span id="page-9-7"></span>IMU Inertial Measurement Unit
- ITL Institut für technische Logistik
- LiDAR Light Detecting and Ranging
- MLS Mobiles Laserscanning
- SLAM Simultaneous Localization and Mapping
- <span id="page-9-9"></span>SNR Signal-Rausch-Verhältnis
- <span id="page-9-5"></span>TLS Terrestrisches Laserscanning
- TOF Time of Flight
- VIS Visual Inertial System
- <span id="page-9-2"></span>VR Virtual Reality
- <span id="page-9-8"></span>WFD Wave Form Digitizer
- ZAK Zweiachskompensator

# <span id="page-10-0"></span>1 Einleitung

3D-Laserscanner ermöglichen die Erstellung digitaler Abbilder bereits bestehender Gebäude. Für Logistikumgebungen oder Fabrikhallen bieten solche Modelle eine Vielzahl an Vorteilen. Durch immer höhere Anforderungen an Flexibilität und Effizienz in Logistik- und Fabrikhallen wird deren Planung immer komplexer. Die bisher verbreitete Planung mit 2D-Layouts reicht dafür oftmals nicht mehr aus [\[1\]](#page-80-1). Eine 3D-gestützte Planung ermöglicht es, Analysen und Simulationen durchzuführen und dabei geometrische Konflikte zu erkennen [\[2\]](#page-80-2). Durch solche Simulationen können die Produktivität gesteigert sowie Gefahren und Probleme frühzeitig erkannt und behoben werden. Ein Beispiel für eine effektivere Nutzung der Produktionsfläche durch einen digitalen Zwilling ist das Siemens Elektronikwerk in Amberg [\[3\]](#page-80-3).

Es gibt vielfältige Möglichkeiten bei der Erstellung von 3D-Modellen, unter anderem durch den Einsatz verschiedener Sensoren. Baumgärtel et al. führen in [\[2\]](#page-80-2) aus, dass sich dafür terrestrische 3D-Laserscanner besonders eignen. Die Vorteile von terrestrischen 3D-Laserscannern im Vergleich zu anderen Methoden liegen in der hohen Reichweite und Genauigkeit sowie einer schnellen Datenaufnahme.

# <span id="page-10-1"></span>1.1 Motivation und Zielsetzung

Während sich 3D-Laserscanner in der Geodäsie bereits seit Jahren etabliert haben und dort regelmäÿig zum Einsatz kommen, werden durch den technologischen Fortschritt der Scanner neue Anwendungsgebiete erschlossen. So werden 3D-Laserscanner im Bauwesen, für Reverse Engineering und in der Forensik zur Tatortaufnahme eingesetzt. Aufgrund der Entwicklung von kompakteren und leistungsstärkeren Geräten gewinnen 3D-Laserscanner auch in der Architektur und für Building Information Modeling [\(BIM\)](#page-9-1) an Bedeutung. Ein weiteres Anwendungsgebiet ist Virtual Reality [\(VR\)](#page-9-2). Durch diese Technologie ist es möglich, sich in der virtuellen Abbildung einer realen Umgebung zu bewegen, ohne in dieser physisch anwesend sein zu müssen. Gerade für Sicherheitsschulungen in einem gefährlichen Arbeitsumfeld oder für die Einweisung von Personal in schwer zugänglichen Orten kann dies von großem Vorteil sein.

Für jeden dieser Anwendungsfälle fallen die Anforderungen an die verwendeten Geräte unterschiedlich aus. Ein im Rahmen von [BIM](#page-9-1) oder in der Architektur eingesetzter Scanner sollte klein, leicht und schnell sein, da tendenziell von vielen Scanpositionen ausgegangen wird. Im Bauwesen hingegen sollte ein 3D-Laserscanner über eine hohe Reichweite verfügen und für Industrieabmessungen sehr genau sein. Diese Vielzahl an unterschiedlichen Anforderungen wird mit einer noch größeren Zahl an Geräten auf dem Markt abgedeckt.

Ziel dieser Arbeit ist es deshalb, einen Überblick darüber zu schaffen, welche Geräte sich aktuell auf dem Markt befinden und was damit erreicht werden kann. Der Fokus liegt dabei auf Geräten, die sich zur Datenaufnahme in Logistikumgebungen eignen. Nach Abschluss der Recherche soll es möglich sein eine Empfehlung für einen geeigneten 3D-Laserscanner abzugeben. Zusätzlich soll der favorisierte Scanner auf einer Prüfstrecke hinsichtlich seiner Genauigkeiten untersucht werden.

In dieser Arbeit werden die beschriebenen Geräte aus Gründen der Lesbarkeit auch Laserscanner oder Scanner genannt. Gemeint sind damit immer, falls nicht anders angegeben, terrestrische 3D-Laserscanner. Die Reihenfolge der beschriebenen Scanner erfolgt alphabetisch nach Herstellernamen und nimmt keinerlei Bezug auf Qualitäten oder eine Bewertung.

# <span id="page-11-0"></span>1.2 Gliederung der Arbeit

Um ein gutes Verständnis nachfolgender Kapitel zu ermöglichen werden in Kapitel [\(2\)](#page-12-0) die Grundlagen des Laserscanning erläutert. Dazu gehören neben Messverfahren zur Distanzbestimmung wichtige Scannerparameter sowie Messfehler und Angaben zur Genauigkeit. In Kapitel [\(3\)](#page-22-0) werden das Vorgehen der Recherche sowie ausgewählte Laserscanner beschrieben. Anschlieÿend wird auf die Software der Hersteller sowie von Drittanbietern in Kapitel [\(4\)](#page-41-0) eingegangen. Die Ergebnisse der Recherche werden in Kapitel [\(5\)](#page-50-0) genauer betrachtet und diskutiert. Eine Beschreibung der durchgeführten Genauigkeitsuntersuchung sowie der Ergebnisse daraus erfolgt in Kapitel [\(6\)](#page-65-0). Ein abschlieÿendes Fazit wird in Kapitel [\(7\)](#page-77-0) gezogen und ein Ausblick für weitere Arbeiten gegeben.

# <span id="page-12-0"></span>2 Grundlagen des Laserscanning

Im folgenden Kapitel wird kurz die Geschichte und Entwicklung von 3D-Laserscannern sowie die Funktionsweise und der Aufbau der Scanner beschrieben. Dabei wird vor allem auf die unterschiedlichen Verfahren der Distanzmessung eingegangen und ihre Stärken und Schwächen sowie die sich daraus ergebenden Einsatzgebiete beleuchtet. Darüber hinaus werden wichtige Begriffe aus dem Bereich des Laserscanning erläutert, welche für das Verständnis im weiteren Verlauf der Arbeit von Bedeutung sind.

# <span id="page-12-1"></span>2.1 Geschichte und Entwicklung

Die Anfänge der optischen Distanzmessung mittels Laserscannern gehen auf das Airborne Laserscanning [\(ALS\)](#page-9-3) in den 1970er Jahren zurück [\[4\]](#page-80-4). Dabei wird von einem Flugobjekt (Flugzeug oder Helikopter) die Oberäche der Erde mit einem Laser abgetastet, um die Entfernung zwischen dem Flugobjekt und der Erdoberäche zu messen. Dadurch können Oberächenmodelle erstellt oder Gewässerbetten und Meeresböden vermessen werden. Eine genauere Bestimmung konnte seit den 1980er Jahren durch Orientierungselemente wie dem Global Positioning System [\(GPS\)](#page-9-4) und Inertialer Messeinheiten (IMU) erreicht werden [\[5\]](#page-80-5). Auf eine genauere Betrachtung des [ALS](#page-9-3) wird hier verzichtet, da der Fokus der Arbeit auf dem terrestrischen Laserscanning (TLS) liegt und das hier beschriebene Verfahren nur der zeitlichen Einordnung dienen soll.

Ende der 1990er Jahre kamen die ersten terrestrischen 3D-Laserscanner auf und wurden anfangs hauptsächlich in der Geodäsie eingesetzt [\[6\]](#page-80-6). Möglich wurde dies durch die Entwicklung neuer, leistungsfähigerer Bauteile und dem Aufkommen von schnellen Computern zur Verarbeitung der Daten [\[4\]](#page-80-4). Während beim [ALS](#page-9-3) aus Entfernungen von bis zu 10 km gemessen wird, sind die Anforderungen an terrestrisches Laserscanning ganz andere: Für eine Messung in einem Abstand von 0.5 m, was häug dem minimalen Scanabstand entspricht, benötigt das Laserlicht gerade einmal 3.3 ns für den Hin- und Rückweg. Für solche Messungen sind Komponenten notwendig, welche die Signale in einer so kurzen Zeit verarbeiten können. Durch das kontinuierliche Weiterentwickeln der Scanner konnten die Genauigkeit, Messgeschwindigkeit und die Reichweite verbessert werden. Zusätzliche Eigenschaften wie die Vorregistrierung im Feld oder das Filtern von ungewollten Daten wurden in den Scannern implementiert erleichtern dem Anwender die Arbeit.

## <span id="page-13-0"></span>2.2 Aufbau und Funktion

Beim [TLS](#page-9-5) handelt es sich um ein aktives Messsystem, bei dem die Umgebung punktweise mittels eines Laserstrahls abgetastet wird [\[7\]](#page-80-7). Terrestrische Laserscanner bestehen im Wesentlichen aus drei Hauptkomponenten: der elektronischen Distanzmesseinheit (EDM), dem mechanischen Laserstrahlablenksystem und der Steuerung. Die EDM sendet einen Laserstrahl aus, welcher über einen Spiegel abgelenkt wird. Trifft der Laserstrahl auf ein Messobjekt, wird er davon reflektiert und gelangt auf gleichem Wege wieder zurück in den Scanner, wo er von einer Linse gebündelt und von einer Fotodiode detektiert wird. In der EDM wird der reflektierte Laserstrahl in ein elektronisches Signal umgewandelt und ausgewertet [\[8\]](#page-80-8). Während eines Scanvorgangs bewegt sich der Scanner in kleinen Schritten horizontal um seine Stehachse (siehe Winkel über Motor 2, Abbildung [\(2.1\)](#page-13-1)). Dieser Drehwinkel des Scanner wird auch Azimutwinkel  $\alpha$  bezeichnet und wird von einem Encoder gemessen. Die Schrittweite, in der sich der Scanner um seine Stehachse bewegt, bestimmt letztlich die Auflösung des Scans und kann am Gerät vor jedem Scanvorgang eingestellt werden. Zu jedem horizontalen Drehwinkel rotiert der Scanspiegel um den Elevationswinkel  $\beta$  um 360° mit einer Rotationsgeschwindigkeit von 55 Hz bis 97 Hz.

<span id="page-13-1"></span>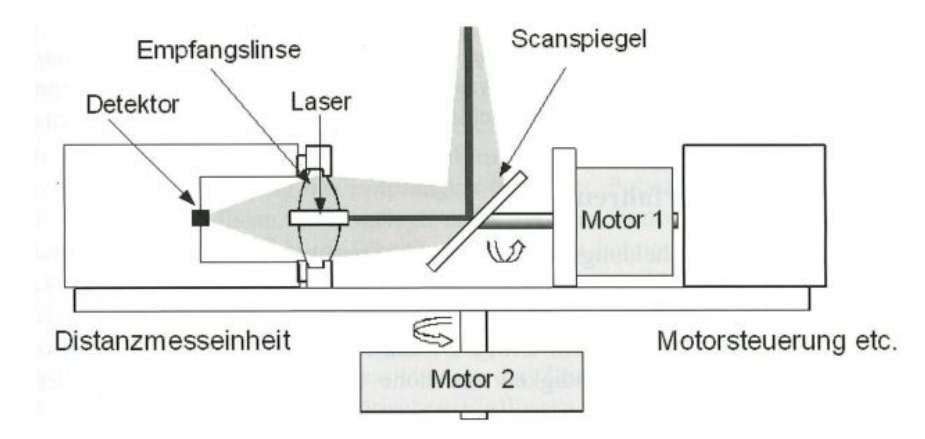

Abbildung 2.1: Schnittskizze eines terrestrischen 3D-Laserscanners [\[9\]](#page-80-9)

Ein so aufgenommenes Profil wird unterhalb des Spiegels durch das Gehäuse des Scanners beschränkt, womit sich der typische vertikale Messbereich von ca. 300° bis 320° erklärt. Die Position des Elevationswinkels wird von einem weiteren Encoder gemessen. Angetrieben werden der Scanner und der Drehspiegel von jeweils einem Motor. Die Steuerung ist für die Motorregler und die Stromversorgung des Scanners zuständig [\[8\]](#page-80-8). Jedem abgetasteten Punkt werden mehrere Werte zugewiesen: der von der EDM gemessene Entfernungswert, beide Winkel sowie der Intensivitätswert des reflektierten Laserstrahls. Aus diesem Intensivitätswert wird ein Grauwertbild der gescannten Umgebung zur visuellen Darstellung erstellt.

Die beschriebenen Komponenten sind zur Entfernungsmessung unerlässlich und je nach Scanner und Hersteller unterschiedlich aufgebaut. Darüber hinaus können Laserscanner mit zusätzlichen Sensoren ausgestattet sein, um weitere Datenaufnahmen zu ermöglichen oder die Genauigkeit der Scanner zu verbessern.

Die Mehrzahl moderner Laserscanner verfügt über eine Kamera zur Farbaufnahme der Umgebung. Meistens handelt es sich dabei um High Dynamic Range [\(HDR\)](#page-9-6) Kameras, welche einen erhöhten Dynamikumfang des Bildes erreichen und somit eine Aufnahme in Umgebungen mit hohen Kontrasten ermöglichen. Die aufgenommenen Farbdaten werden auf die Punktwolke abgebildet, sodass jedem Punkt in der Punktwolke Farbinformationen zugewiesen werden. Dies führt zu einer weitaus anschaulicheren Darstellung der Punktwolke. Außerdem können die Farbbilder unabhängig von der Punktwolke betrachtet werden, um sich einen besseren Überblick der Scandaten zu verschaffen.

Aufgenommen werden sphärische 360° Panoramabilder, welche aus vielen einzelnen Aufnahmen zusammengesetzt werden. Bei der Integration der Kamera in einem Laserscanner gibt es zwei unterschiedliche Ausführungen. Zum einen kann die Kamera im Innern des Scanners untergebracht werden. Die Aufnahme der Farbdaten erfolgt dabei, ähnlich der Distanzmessung, über die Ablenkung des Scanspiegels. Der Vorteil diese Methode ist, dass die Parallaxe minimiert bzw. behoben wird. In der zweiten Variante sind eine oder mehrere Kameras auÿen am Gehäuse des Scanners platziert. Durch den Einsatz mehrerer Kameras kann die Dauer der Datenaufnahme verkürzt werden. Die Aufnahme der Farbdaten erfolgt in beiden Fällen nach der eigentlichen Distanzmessung.

Zwei weitere häufig in 3D-Laserscannern integrierte Elemente sind der Zweiachskompensator und die [IMU.](#page-9-7) Der Zweiachskompensator korrigiert die Neigungen einzelner Scans und trägt so zu einer erhöhten Genauigkeit und einer genaueren Registrierung bei. In manchen Scannern ist ein dynamischer Kompensator verbaut, der Erschütterungen des Scanners während des Scanvorgangs korrigieren kann.

Eine [IMU](#page-9-7) besteht aus einer Vielzahl von Sensoren und dient der Positionsbestimmung des Scanners. Dies erleichtert die Vorregistrierung im Feld bei einer Standortänderung des Scanners für weitere Scans.

# <span id="page-14-0"></span>2.3 Messverfahren

Es gibt zwei grundsätzliche Methoden der optischen Abstandsmessung von 3D Oberächen, mit denen die meisten Scannersysteme heutzutage arbeiten: das Pulslaufzeitverfahren sowie das Phasendifferenzverfahren. Beide Verfahren haben Vor- und Nachteile und unterscheiden sich dadurch in ihren Anwendungsbereichen. Nachfolgend sollen beide Verfahren erklärt und die Anwendungsgebiete daraus abgeleitet werden. Zusätzlich werden zwei weitere Verfahren, das Full-Waveform-Laserscanning und das Waveform-Digitizer-Verfahren kurz erklärt, da diese bei einigen der vorgestellten Geräten zum Einsatz kommen.

#### <span id="page-15-0"></span>2.3.1 Phasendifferenzverfahren

Das Phasendifferenzverfahren wird auch als Continous Wave Messverfahren bezeichnet. da amplitudenmoduliertes Laserlicht kontinuierlich ausgesendet wird. Das vom Messobjekt reflektierte Licht wird vom Scanner mittels einer Fotodiode detektiert. Die Phasendifferenz des reflektierten Lichts wird permanent bestimmt und daraus die Entfernung des zu messenden Objekts ermittelt [\[8\]](#page-80-8). Die Phasendifferenz nach dem Hin- und Rückweg beträgt

$$
\varphi = \frac{4\pi \cdot f \cdot d}{c} \tag{2.1}
$$

mit der Modulationfrequenz  $f$ , der Entfernung d und der Lichtgeschwindigkeit c. Anders ausgedrückt kann die Entfernung zum Messobjekt anhand der vom Scanner gemessenen Phasendifferenz durch

$$
d = \frac{\varphi \cdot c}{4\pi \cdot f} \tag{2.2}
$$

bestimmt werden. Um eine Distanz eindeutig bestimmen zu können, wird der Laser nacheinander mit unterschiedlichen Frequenzen moduliert [\[9\]](#page-80-9). Die maximale Distanz, die mit dem Phasendifferenzverfahrens höchstens gemessen werden kann, ist geringer als beim Pulslaufzeitverfahren und wird von der gröÿten modulierten Wellenlänge bestimmt. Diese Welle wird auch Maßstabswelle genannt und muss für eine eindeutige Bestimmung der Entfernungsmessung größer sein als die doppelte Entfernung ( $\lambda_g > 2D$ ) [\[10\]](#page-81-0). Dieser physikalisch noch messbare Bereich wird auch Eindeutigkeitsintervall genannt.

<span id="page-15-1"></span>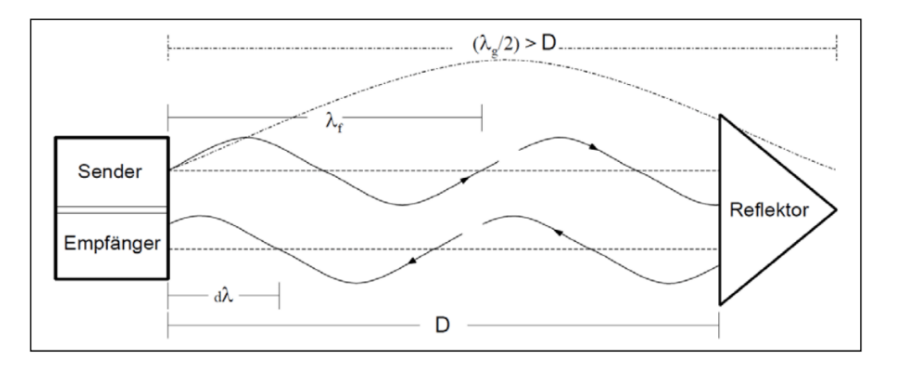

Abbildung 2.2: Prinzip des Phasendifferenzverfahrens [\[10\]](#page-81-0)

Das Phasendifferenzverfahren ist sehr schnell und präzise. Außerdem kommt es mit Lasern geringer Leistung aus und kann mit preiswerten Komponenten realisiert werden. Als Nachteil ist die geringere Distanz zu nennen, die typischerweise bei 50 m bis 150 m liegt. Somit eignen sich auf dem Phasendifferenzverfahren basierende 3D-Laserscanner vor allem für Anwendungsbereiche mit einer hohen Anforderung an sehr genaue und schnelle Messungen.

#### <span id="page-16-0"></span>2.3.2 Pulslaufzeitverfahren

Beim Pulslaufzeitverfahren wird die Entfernung zu einem Objekt durch kurze Lichtimpulse (typischerweise im Nano-Sekunden-Bereich) gemessen, welche durch den Laserscanner ausgesendet werden. Der Lichtimpuls wird am Objekt reflektiert und vom Scannersystem empfangen. Die Entfernung zum Objekt wird über die Laufzeit des Lichtimpulses bestimmt, welche für den Hin- und Rückweg benötigt wird [\[9\]](#page-80-9).

$$
d = \frac{c \cdot \Delta t}{2} \tag{2.3}
$$

mit der Entfernung d in [m], der gemessenen Zeit  $\Delta t$  und der Lichtgeschwindigkeit c. Um Entfernungen eindeutig zu bestimmen und Überlagerungen auszuschlieÿen muss mit dem Aussenden eines erneuten Pulses bis zur Ankunft des reflektierten Pulses gewartet werden. Dadurch ergibt sich eine geringere Messrate im Vergleich zu anderen Verfahren.

Das Pulslaufzeitverfahren eignet sich vor allem für weite Entfernungsbereiche, da Entfernungsmessungen durch den gepulsten Laserstrahl auch über hohe Distanzen eindeutig bestimmt werden können [\[8\]](#page-80-8). Typische Entfernungen für Scanner mit Pulslaufzeitverfahren sind 800 m bis zu 6000 m mit einer Messrate von 500 000 bzw. 222 000 Punkten / Sekunde [\[11\]](#page-81-1). Die Genauigkeiten und die Auflösung dieser Scanner befinden sich im cm-Bereich. Eine höhere Genauigkeit kann durch eine Mittelung über mehrere Pulse erreicht werden.

Ein Vorteil des Pulslaufzeitverfahren ist die Möglichkeit mehrere von unterschiedlichen Objekten auf der Messstrecke ausgelöste Echos auszuwerten. Durch die Entwicklung schneller Analog-Digital-Wandler können sämtliche während einer Messung entstandenen Echos aufgenommen und extrahiert werden. Dieses Verfahren wird Full-Waveform-Analysis oder Full-Waveform-Laserscanning genannt [\[12\]](#page-81-2).

#### <span id="page-16-1"></span>2.3.3 Full Waveform Laserscanning

Beim Full Waveform Laserscanning werden die Signale unterschiedlicher Reflektionen digitalisiert und aufgezeichnet. Dadurch können im Nachgang Informationen über die Beschaffenheit der Oberfläche, wie z.B. die Entfernung, Höhenvariationen und Reflektivität, gewonnen werden. Diese Informationen werden durch eine Analyse der empfangen Waveform gewonnen, welche von einer Vielzahl von Faktoren abhängt. Dazu gehören unter anderen die gesendete Waveform, die räumliche Strahlverteilung des Laserpulses und die Geometrie und Reflektionseigenschaft der beleuchteten Oberfläche. Eine genauere Betrachtung der Methoden zur Informationsgewinnung aus der Waveform würde den Rahmen dieser Arbeit sprengen und wird hier deshalb nicht weiter vertieft. Festzuhalten ist allerdings, dass durch das Full Waveform Laserscanning mehr Informationen aus den aufgenommenen Daten als nur die Entfernung eines Objekts gewonnen werden können.

Anwendung findet das Full Waveform Laserscanning beispielsweise in der Waldinventur zur Bestimmung des Holzvorrats, des Holzzuwachses und der Baumartenverteilung [\[13\]](#page-81-3).

#### <span id="page-17-0"></span>2.3.4 Wave Form Digitizer

Die Wave Form Digitizer [\(WFD\)](#page-9-8) Technologie kombiniert das Pulslaufzeit- und das Phasendifferenzverfahren. Dabei werden die Vorteile beider Messverfahren ausgenutzt wodurch bessere Ergebnisse hinsichtlich der Genauigkeit, der maximalen Entfernung sowie der Geschwindigkeit der Lasermessung erreicht werden können. Die Distanzmessung erfolgt durch die Bestimmung der Zeit zwischen einem Start- und einem Stop-Puls, wobei die Pulse fortwährend mit einer Frequenz von bis zu 2 MHz vom EDM-Sensor ausgesendet und ausgewertet werden.

<span id="page-17-2"></span>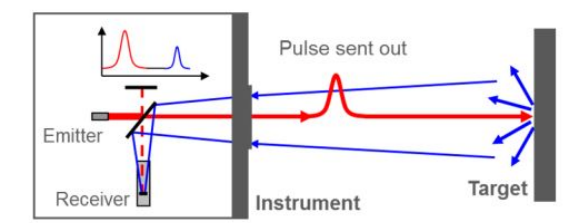

Abbildung 2.3: Schematische Darstellung der WFD-Messmethode [\[14\]](#page-81-4)

Durch eine höhere Anzahl an ausgesendeten Pulsen wird das Signal-Rausch-Verhältnis [\(SNR\)](#page-9-9) erhöht, wodurch die Start-/Stop-Pulse eindeutiger digitalisiert und die Entfernungen somit genauer bestimmt werden. Durch das Aussenden der Pulse mit unterschiedlichen Wiederholungsraten wird die Eindeutigkeit der Messung garantiert und eine Überlappung der Pulse ausgeschlossen [\[14\]](#page-81-4). Die [WFD](#page-9-8) Technologie wird von Leica Geosystems im RTC360 3D-Laserscanner eingesetzt.

### <span id="page-17-1"></span>2.4 Scannerparameter

#### Auflösung

Die Auösung eines Scans gibt an wie viele Punkte pro Scan aufgenommen werden. Je mehr Punkte aufgenommen werden, umso detailreicher werden die Scans und umso mehr kleinere Objekte können erfasst werden. Angegeben wird die Auflösung häufig als Punktabstand in einer bestimmten Entfernung (meistens 10 m), als gesamte Pixelanzahl eines Scans oder als Pixel  $/360^{\circ}$  (Winkelauflösung). Je höher die Auflösung eingestellt wird, umso mehr Punkte werden aufgenommen, was zu einer höheren Scandauer und gröÿeren Datenmenge führt.

Empfehlenswert ist es mehrere Scans mit einer geringeren Auösung anstatt wenige Scans mit einer hohen Auösung durchzuführen. Dadurch können verdeckte Bereiche

hinter Objekten besser erfasst und die Auösung von mehrmals gescannten Bereichen erhöht werden.

Zu beachten ist, dass sehr niedrige Auflösungen (30 mm - 50 mm) nur zum Erstellen einer Vorschau des Scans und nicht zu Messzwecken dienen. Sehr hohe Auösungen (0.7 mm - 1.5 mm) sollten vorwiegend zum Scannen ausgewählter Bereiche gewählt werden, da sonst die Scandauer zu hoch sowie die Datenmenge zu groß werden. Beim Scannen von weit entfernten Bereichen kann die Auflösung ebenfalls erhöht werden.

### Messrate

Die Messrate, von manchen Herstellern auch Schnelligkeit oder Geschwindigkeit genannt, gibt an, wie viele Punkte pro Sekunde aufgenommen werden. Die Einstellung der Messrate hat Auswirkung auf das Distanzrauschen und die Dauer eines Scans. Eine Erhöhung der Messrate, d.h. mehr Punkte pro Sekunde werden aufgenommen, bedeutet eine geringere Scandauer sowie ein höheres Distanzrauschen. Die Messrate ist eine gerätespezifische Größe und kann meistens über die Einstellung der Qualität für den jeweiligen Scan angepasst werden.

#### Qualität

Die Qualität eines Scans hat direkten Einfluss auf das Distanzrauschen und somit auf die Messrate eines Scans. Sie wird meistens über Qualitätsstufen eingestellt. Eine Erhöhung der Qualität um eine Stufe bedeutet praktisch, dass jeder Punkt doppelt so oft gescannt und danach gemittelt wird. Durch die Mittelung wird das Distanzrauschen somit verringert (Herstellerangabe Zoller+Fröhlich: um den Faktor 1.4) [\[15\]](#page-81-5). Die Scandauer kann sich, bezogen auf die nächst niedrigere Qualitätstufe bei gleicher Auösung, aufgrund des mehrfachen Scannens aller Punkte verdoppeln.

# <span id="page-18-0"></span>2.5 Messfehler und Genauigkeiten

Jede Messung ist fehlerbehaftet. Bei einer Messung mit 3D-Laserscannern kann es aufgrund der Komplexität der Geräte zu einer Vielzahl von Messfehlern kommen, die sich in systematische und zufällige Fehler unterteilen lassen. Systematische Messfehler können durch eine Gerätekalibrierung vermessen und anschließend rechnerisch kompensiert werden. Die verbleibenden, zufälligen Restfehler können bestimmt, nicht aber kompensiert werden [\[8\]](#page-80-8). Diese Restfehler werden in den Datenblättern meistens als Genauigkeiten bezeichnet. Zum besseren Verständnis werden die in den Datenblättern angegeben Fehler kurz nach Mettenleiter [\[8\]](#page-80-8) erläutert.

#### <span id="page-19-0"></span>2.5.1 Reichweitenfehler

Als Reichweitenfehler wird die Abweichung einer Distanzmessung in der horizontalen Ebene mittels 3D-Laserscanner zur tatsächlichen Entfernung bezeichnet. Diese Abweichung bewegt sich in einem Korridor ober- und unterhalb der Ideallinie ohne Fehler. Der Abstand zwischen der gemessenen Entfernung und der Ideallinie gibt den Reichweitenfehler an. Der maximale Reichweitenfehler ergibt sich als senkrechter Abstand zwischen einer fehlerlosen Messung und einer der Linien ober- oder unterhalb der Ideallinie, wie in Abbildung [\(2.4\)](#page-19-2) dargestellt.

<span id="page-19-2"></span>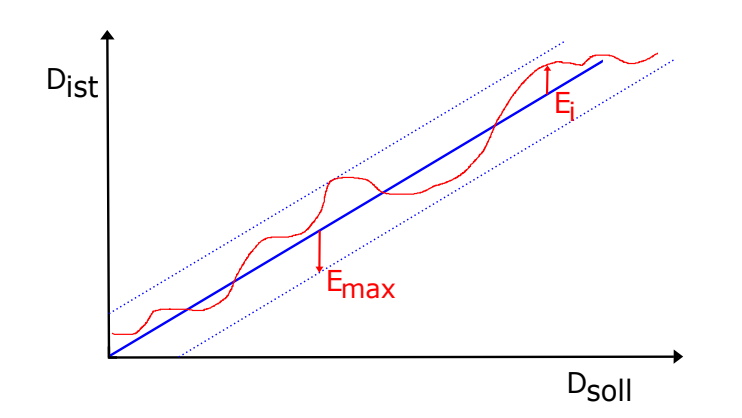

Abbildung 2.4: Reichweitenfehler in Abhängigkeit der Distanz, nach [\[8\]](#page-80-8)

Der Reichweitenfehler ist von der Entfernung des Messpunktes, nicht aber von der Temperatur abhängig und beschreibt den nicht korrigierbaren Teil des Fehlers. Er wird in Datenblättern auch als Distanzfehler oder Linearitätsfehler bezeichnet und als absoluter Wert Emax angegeben. Eine aussagekräftigere Angabe ist der RMS-Fehler, also das quadratische Mittel, wodurch auch die Entfernung des Messpunktes berücksichtigt wird [\[8\]](#page-80-8).

$$
E_D = \sqrt{\frac{1}{N} \cdot \sum_{i=1}^{N} E_i^2}
$$
\n(2.4)

Bestimmt wird der Reichweitenfehler eines 3D-Laserscanners auf einer Komparatorbahn mittels eines genaueren Messgeräts zur Referenzmessung.

#### <span id="page-19-1"></span>2.5.2 Distanzrauschen

Beim Distanzrauschen handelt es sich um eine zufällige, immer auftretende Messunsicherheit. Beeinflusst wird das Distanzrauschen durch die Entfernung zum Messobjekt und der Beschaffenheit seiner Oberfläche. Mit steigender Entfernung und abnehmender Reflektivität des Objekts nimmt das Distanzrauschen zu. Zusätzlich ist das Distanzrauschen von der Messrate abhängig. Durch eine höhere Messrate, d.h. mehr Distanz-

messungen pro Sekunde werden durchgeführt, steigt das Distanzrauschen, da weniger Zeit zum Mitteln der Werte bleibt [\[8\]](#page-80-8). Für eine aussagekräftige Angabe des Distanzrauschens sind die oben genannten Parameter deshalb zwingend notwendig. Das Distanzrauschen kann durch mehrere Einzelmessungen einer gleichbleibenden Oberäche bestimmt werden. Ausführlicher wird die Bestimmung des Distanzrauschens in Kapitel [\(6.3\)](#page-73-0) beschrieben.

#### <span id="page-20-0"></span>2.5.3 Winkelfehler

Als Winkelfehler werden die Fehler des mechanischen Laserablenksystems sowie die Fehler der zur Bestimmung des Winkels zuständigen Encoder zusammengefasst. Hierzu gehören die horizontalen und die vertikalen Winkelfehler. Eine Bestimmung des Winkelfehlers erfolgt durch die Vermessung von mehreren zuvor genau ausgemessenen Zielmarken in einem Testfeld. Aus den gemessenen Abweichungen werden die quadratischen Mittel der horizontalen Fehler E<sub>alpha</sub> und der vertikalen Fehler E<sub>beta</sub> gebildet und das Ergebnis in Grad oder Millirad (mrad) angegeben. Die Auswirkung des Winkelfehlers steigt mit zunehmender Entfernung zum Messobjekt [\[8\]](#page-80-8).

#### <span id="page-20-1"></span>2.5.4 3D-Gesamtfehler

Der 3D-Gesamtfehler setzt sich aus den zwei oben genannten Fehlern und dem Distanzrauschen zusammen und gibt die 3D-Punktgenauigkeit eines Scanners an. Zur Abschätzung des 3D-Gesamtfehlers werden die Quadrate der beiden Fehler und des Distanzrauschens summiert und die Wurzel daraus gezogen:

<span id="page-20-3"></span>
$$
E_{Ges} = \sqrt{(D \cdot E_{\alpha})^2 + (D \cdot E_{\beta})^2 + E_{D}^2 + E_{R}^2}
$$
 (2.5)

mit der Entfernung D in [m], den Winkelfehlern  $E_{\alpha}$  und  $E_{\beta}$  in [mrad] sowie dem Reichweitenfehler  $E_D$  und dem Distanzrauschen  $E_R$  in [mm]. Zu beachten ist, dass es sich hierbei um eine stark vereinfachte Abschätzung handelt. Aus Formel [\(2.5\)](#page-20-3) ist ersichtlich, dass der 3D-Gesamtfehler mit steigender Entfernung zunimmt, da die Entfernung einen direkten Einfluss auf die beiden Winkelfehler hat [\[8\]](#page-80-8).

## <span id="page-20-2"></span>2.6 Arbeitsschritte eines Scanprojekts

Die Arbeitsschritte eines Scanprojekts lassen sich in drei Abschnitte einteilen:

- 1. Vorbereitung
- 2. Scanvorgang
- 3. Nachbereitung in der Software

Für ein erfolreiches Scanprojekt ist eine gründliche Vorbereitung wichtig. Dazu zählt unter anderem einen geeigneten Scanner auszuwählen, die Scanpositionen zu bestimmen und eventuelle Schwierigkeiten im Vorfeld zu erkennen. Dies kann anhand eines Plans oder einer Vor-Ort-Besichtigung geschehen. Auÿerdem sollte entschieden werden, ob Referenzkugeln oder Targets zur Registrierung benötigt werden. Für kleine Projekte kann die Vorbereitung auch direkt vor Ort erfolgen.

Der Scanvorgang selbst wird durch eine Software zur Anzeige der bereits getätigten Scans erleichtert. Dadurch bleibt der Scanvorgang übersichtlicher und noch nicht gescannte Bereiche können leichter erkannt werden.

Die Nachbereitung in der Software ist für ein erfolgreiches Scanprojekt von großer Bedeutung und nimmt deutlich mehr Zeit ein als der Scanvorgang selbst. Wesentliche Bestandteile davon sind die Registrierung der Scans und die Bereinigung der Daten. Ausführlicher wird dieser Teil im Kapitel [\(4\)](#page-41-0) beschrieben. Falls notwendig, erfolgt danach noch eine Modellierung der Punktwolken.

# <span id="page-21-0"></span>2.7 Registrierung

Für ein Scanprojekt mit mehr als einer Scanposition werden Objekte von verschiedenen Standpunkten aus erfasst. Jeder dieser Standpunkte liegt dabei in einem eigenen Koordinatensystem. Die Überführung der einzelnen Koordinatensysteme in ein gemeinsames wird als Registrierung bezeichnet. Da für kaum ein Projekt eine einzelne Scanposition ausreichend sein dürfte, ist die Registrierung ein wichtiger Bestandteil eines Scanprojekts. Damit in der Nachbereitung in der Software die richtigen Scanpositionen miteinander verknüft werden, sind für den Scanvorgang Referenzpunkte notwendig. Häufig werden dafür Zieltafeln (Targets) oder Referenzkugeln verwendet, welche an Wänden oder Decken platziert werden. Bei einem Target handelt es sich um ein einfaches Schwarz-Weiÿ-Muster, dessen Mittelpunkt eindeutig bestimmt werden kann. Zu beachten ist dabei, dass in jedem Scan mindestens zwei bis vier solcher Punkte sichtbar sein müssen [\[16\]](#page-81-6).

Moderne 3D-Laserscanner verfügen über Kameras oder IMUs, die eine Vorregistrierung im Feld ermöglichen. Das Anbringen von Targets oder Kugeln ist bei solchen Geräten deshalb nicht immer notwendig. Eine Überlappung der einzelnen Scans von 30 % - 50 % ist dennoch einzuhalten. Allerdings dient eine solche Vorregistrierung nur zur groben Orientierung und ersetzt nicht die Registrierung in der Software, worauf in Kapitel [\(4\)](#page-41-0) näher eingegangen wird.

# <span id="page-22-0"></span>3 Auswahlkriterien und Hardwarerecherche

In diesem Kapitel werden die Auswahlkriterien der Hersteller und Scanner sowie die Methodik der Recherche vorgestellt. Danach werden die ausgewählten Scanner charakterisiert sowie und deren Spezikationen tabellarisch aufgeführt. Um einen Eindruck vom Einsatz der Scanner in einer Logistikumgebung zu bekommen, wurden die Hersteller der ausgewählten 3D-Laserscanner zu einer Produktpräsentation am Institut eingeladen. Dies wird in Kapitel [\(3.4\)](#page-31-0) beschrieben. In einem bewertenden Vergleich werden die wichtigsten Ergebnisse der Recherche zusammengefasst.

# <span id="page-22-1"></span>3.1 Auswahlkriterien

Ziel der Recherche war es geeignete 3D-Laserscanner zu finden, welche sich zur Datenaufnahme in Logistikumgebungen eignen. Da es auf dem Markt eine Vielzahl von Herstellern und eine noch gröÿere Zahl an Scannern gibt war es zunächst wichtig, Auswahlkriterien festzulegen um die Ergebnisse danach zu sortieren. Ein weiterer wichtiger Punkt war die Systematisierung der Ergebnisse zum Zwecke der Vergleichbarkeit, da Kenngröÿen und Spezikationen teilweise sehr unterschiedlich von den Herstellern angegeben werden. Folgende Kriterien für die Hersteller wurden festgelegt:

#### Stand der Technik:

Die Produkte der Hersteller sollten in Bezug auf Kenngrößen wie der Reichweite, Genauigkeit, Scangeschwindigkeit und der Farbaufnahme auf dem aktuellen Stand der Technik sein.

#### Support und Service:

Support und Service sollten in Deutschland vorhanden sein. Dies ist wichtig um nach einer Anschaffung eines Scanners schnell Hilfe erhalten zu können, falls Probleme mit dem Scanner auftreten sollten.

#### Dienstleister:

Dienstleister sollten verfügbar sein um im Falle eines defekten Scanners Ersatz bekommen zu können. Auÿerdem kann hierdurch in Erfahrung gebracht werden, ob sich die ausgewählten Scanner auch tatsächlich im Einsatz bewähren.

Um Auswahlkriterien an die Scanner festzulegen muss zuerst erörtert werden, welche Anforderungen die Scanner für die Datenaufnahme in Logistikumgebungen erfüllen sollen. Die Hauptmerkmale einer Logistikhalle sind große Flächen sowie unterschiedliche Arten von Regalen zur Warenlagerung. Zusätzlich sollen kleinere Objekt wie Stromanschlusskästen, Kabelwege oder kleine Sichtboxen erkannt werden. Aus diesen Merkmalen werden die Anforderungen an die Scanner abgeleitet:

### Reichweite:

Eine hohe Reichweite ist notwendig, um die großen Flächen von Logistikhallen zu scannen. Als Kriterium wird eine Reichweite von mindestens 50 m festgelegt.

### Genauigkeit:

Um Messungen in der Punktwolke möglichst zuverlässig durchzuführen, ist eine hohe Genauigkeit notwendig. Eine qualitative Aussage wie hoch die Genauigkeit für Datenaufnahmen in Logistikumgebungen sein muss, kann zu diesem Zeitpunkt noch nicht gemacht werden. Allerdings wird die erforderliche Genauigkeit geringer ausfallen als etwa für Anwendungen in der herstellenden Industrie.

### Scandauer:

Die Scandauer ist ein wichtiger Faktor um Lagerhallen zu digitalisieren. Da in Lagerhallen oft Rundum-Betrieb herrscht, darf der Scanvorgang nicht zu lange dauern. Ein eindeutiger Maximalwert kann allerdings noch nicht festgelegt werden.

### Auösung der Punktwolke:

Um Paletten, Waren sowie Regale eindeutig zu unterscheiden, ist eine ausreichend hohe Auösung der Punktwolke notwendig. Als Mindestauösung der Aufnahmen werden 3 mm in 10 m Entfernung festgelegt.

# <span id="page-23-0"></span>3.2 Methodik

In folgendem Abschnitt wird das Vorgehen bei der Recherche beschrieben um Herstellerprodukte zu finden, die den oben genannten Kriterien entsprechen und die Anforderungen an den Scanner erfüllen.

#### Internetrecherche

Der erste Schritt war die Recherche im Internet. Dieser erste Schritt diente dazu, sich einen groben Überblick über die auf dem Markt verfügbaren Hersteller von Scannersystemen zu verschaffen und Quellen zu finden, die eine spezifischere Recherche ermöglichen. Hilfreich dabei waren Internetauftritte von Laserscanning-Vertrieben, wie z.B. der "Laserscanning Europe GmbH" [\[17\]](#page-81-7) sowie Internetauftritte der Hersteller selbst.

#### Fachmessen

Eine weitere sehr nützliche Quelle zur Orientierung und Informationsbeschaffung war

die Recherche über Webseiten von Fachmessen. Zu diesen zählen unter anderem die "In-tergeo" [\[18\]](#page-81-8) und die "BIM World" [\[19\]](#page-81-9). Dadurch konnte in Erfahrung gebracht werden, welche Anbieter von Laserscannern dort vertreten sind und welche Neuheiten auf dem Markt erscheinen. Durch die auf Fachmessen vorgestellten Produkte konnte ein Überblick darüber gewonnen werden, was der Stand der Technik bezüglich 3D-Laserscannern ist.

## Fachliteratur

Über die Internetrecherche wurde nach Fachliteratur zum Thema 3D-Laserscanning gesucht. Besonders hervorzuheben sind hierbei die Schriftenreihe des DVW (Deutscher Verein für Vermessungswesen, Gesellschaft für Geodäsie, Geoinformation und Land-vermessung) [\[20\]](#page-81-10) und die Veröffentlichungen der an der Jade Hochschule stattfindenden Oldenburger 3D Tage: Photogrammetrie, Laserscanning, Optische 3D-Messtechnik [\[21\]](#page-81-11).

Die Schriftenreihe des DVW erscheint mehrmals jährlich und beinhaltet die Beiträge der DVW Seminar- und Fortbildungsveranstaltungen zu unterschiedlichen Themen. Interessant für die Recherche waren die regelmäÿig herausgegebenen Sammelbänder unter dem Titel "Terrestrisches Laserscanning", in denen unter anderem Beiträge zu Scanmethoden, besonderen Scanprojekten sowie Forschungsfeldern veröffentlicht werden.

Die Sammelbänder der "Oldenburger 3D-Tage" beinhalten ebenfalls Seminarbeiträge der jährlich stattfindenden, gleichnamigen Fachtagung. Neben Beiträgen zur Photogrammetrie und zur optischen Messtechnik werden hier auch Beiträge zu Laserscanning veröffentlicht. Der Fokus liegt dabei nicht auf terrestrischem Laserscanning, Inhalt der jährlich erscheinenden Sammelbänder sind auch Beiträge zu mobilem Laserscanning. Besonders interessant sind die Fachbeiträge zur Genauigkeitsuntersuchung aktueller 3D-Laserscanner.

Durch die hier aufgeführten Sammelbänder konnte ein guter Einblick darüber gewonnen werden, welche Produkte aktuell auf dem Markt sind und welche Hersteller professionell auftreten. Auÿerdem konnte Kenntnis darüber gewonnen werden, welche Methoden und Möglichkeiten es im terrestrischen und mobilen Laserscanning gibt.

#### Dienstleister

Eine weitere Quelle für die Recherche waren Dienstleister und Firmen, welche mit Laserscannern arbeiten. Bei letzterem handelte es sich fast ausschließlich um Vermessungsbüros. Die Recherche über Dienstleister hatte zwei wesentliche Aspekte. Zum einen konnte dadurch in Erfahrung gebracht werden, welche Geräte von Anwendern eingesetzt werden. Zum anderen bot sich die Möglichkeit, mit Produktanwendern in Kontakt zu treten, um einen Eindruck davon zu bekommen, welche Erfahrungen diese im Einsatz mit den Geräten gemacht haben. So konnte ein Gespräch mit Herrn Markus Schäfer vom Vermessungsbüro Hanack & Partner vereinbart werden. Dieses diente der Beantwortung offener Fragen sowie der Einordnung bisher gesammelter Informationen und war in dieser frühen Phase der Recherche sehr hilfreich.

#### Kontakt mit Herstellern

Nach einem ersten Überblick und einer groben Vorauswahl wurden einige Hersteller angeschrieben. Dies diente der Einholung weiterer Informationen und einer unverbindlichen Preisanfrage. Die Anfragen erfolgten über die Internetauftritte der Hersteller. Vermittelt wurde in den meisten Fällen der Kontakt zum zuständigen Vertriebspartner oder technischen Mitarbeitern. Auf diese Weise konnten fehlende Informationen wie Datenblätter und Handbücher angefragt werden. Zudem konnten auf diesem Weg offene Fragen zu den Produkten und Angaben in den Datenblättern direkt geklärt werden.

#### Schwierigkeiten der Recherche

Eine der Schwierigkeiten der Internetrecherche war die Verarbeitung einer große Anzahl an Anbietern und Produkten. Besonders wichtig waren deshalb eine systematische Vorgehensweise und eine nachvollziehbare Sortierung der Suchergebnisse. Eine weitere Schwierigkeit kam bei der Sammlung der Kenngrößen aus den Datenblättern der Produkte auf. Da sich die Angaben in den Datenblättern in Bezug auf Form und Umfang zum Teil stark unterscheiden mussten diese systematisiert werden. Dies war notwendig, um die Daten vergleichbar zu machen und bedurfte teilweise der Rücksprache mit Vertriebsmitarbeitern.

# <span id="page-25-0"></span>3.3 Ausgewählte Scanner

Nach einem ersten Überblick wurden vier Scanner für eine genauere Untersuchung ausgewählt. Diese vier Laserscanner unterschiedlicher Hersteller erfüllen die zur Datenaufnahme in Logistikumgebungen aufgestellten Kriterien und werden nun genauer vorge-stellt. Eine Auflistung aller recherchierten Laserscanner befindet sich in Kapitel [\(5\)](#page-50-0). Aus Gründen der Lesbarkeit werden die Namen der untersuchten Laserscanner ab diesem Kapitel abgekürzt. Die von nun an verwendeten Namen sind in Tabelle [\(3.1\)](#page-25-2) in der Spalte Bezeichnung aufgeführt.

<span id="page-25-2"></span>Tabelle 3.1: Ausgewählte Laserscanner

| Hersteller              | 3D-Laserscanner | Beizeichnung   |
|-------------------------|-----------------|----------------|
| Artec 3D                | Ray             | Artec Ray      |
| FARO Technologies       | Focus S70       | FARO Focus     |
| Leica Geosystems        | RTC360          | Leica RTC360   |
| Zoller+Fröhlich $(Z+F)$ | IMAGER 5016     | $Z + F$ IMAGER |

### <span id="page-25-1"></span>3.3.1 Artec 3D Ray

Die Firma Artec 3D ist ein in Luxemburg ansässiges Unternehmen und laut eigenen Aussagen "ein weltweit führender Anbieter von handgeführten und tragbaren 3D-Scannern

und seit 2007 an der Spitze bei der Entwicklung innovativer 3D-Technologie. [\[22\]](#page-82-0) Der Schwerpunkt liegt bei Artec 3D auf handgeführten 3D-Laserscannern wie z.B. dem Artec Leo oder dem Artec Eva. Zusätzlich wird die dazugehörige Software zur Verarbeitung der Scandaten (Artec Studio) und CAD-Software zur weiteren Verarbeitung der Daten (Geomatic) angeboten. Der Artec Ray erweitert die Produktpalette um einen terrestri-schen 3D-Laserscanner. Mit dem Ingenieurbüro KLIB [\[23\]](#page-82-1) befindet sich ein Vertriebspartner in Deutschland, welcher Support und Service sowie Dienstleistungen im Bereich 3D-Laserscanning anbietet.

Der Artec Ray ist seit März 2018 auf dem Markt und ist der erste terrestrische 3D-Laserscanner der Firma Artec 3D. Mit einer Reichweite von maximal 110 m und einer phasenbasierten Distanzmessung ist der Artec Ray dafür ausgelegt gröÿere Objekte zu scannen. Es können zwei unterschiedliche Modi ausgewählt werden welche Einfluss auf die maximale Reichweite sowie den Distanzfehler und das Distanzrauschen haben. Die Messrate beträgt in beiden Einstellungen 208 000 Punkten/Sekunde.

<span id="page-26-0"></span>Tabelle 3.2: Modi Artec Ray [\[24\]](#page-82-2)

| Auswählbare Modi    | Hohe Qualität                             | Hohe Empfindlichkeit                           |
|---------------------|-------------------------------------------|------------------------------------------------|
| Reichweite          | 50 <sub>m</sub>                           | $110\,\mathrm{m}$                              |
| Reichweitenfehler   | $0.7 \,\mathrm{mm} \ @ \ 15 \,\mathrm{m}$ | $0.9 \,\mathrm{mm}$ $\Omega$ $15 \,\mathrm{m}$ |
| Reichweitenrauschen | $0.12 \,\mathrm{mm}$ $\Omega$ 15 m        | $0.25 \,\mathrm{mm}$ @ $15 \,\mathrm{m}$       |

Die Angabe des Reichweitenrauschens bezieht sich auf eine Reflexivität von 90%. Für die Aufnahme von Farbinformationen verfügt der Artec Ray über zwei fest verbaute 5 MP Kameras. Besonders zu erwähnen ist die Genauigkeit des Artec Ray, welche im Modus Hohe Qualität mit 0.7 mm in einer Entfernung von 15 m angegeben wird.

| Artec Ray              | Allgemeine Angaben     | Spezifikationen                           |
|------------------------|------------------------|-------------------------------------------|
| <b>G</b> ang           | Distanzmessverfahren   | Phasendifferenz                           |
|                        | Reichweite             | $1 m - 50 m$                              |
|                        | Reichweitengenauigkeit | $0.7 \,\mathrm{mm}$ $@$ $15 \,\mathrm{m}$ |
|                        | Distanzrauschen        | $0.12 \,\mathrm{mm}$ @ $15 \,\mathrm{m}$  |
|                        | 3D-Punktgenauigkeit    | keine Angaben                             |
|                        | Messrate               | $208000$ Punkte/s                         |
| [Bildquelle: Artec 3D] | Auflösung Farbkamera   | $2 \times 5MP$                            |

<span id="page-26-1"></span>Tabelle 3.3: Technische Spezikationen Artec Ray (Modus Hohe Qualität)[\[24\]](#page-82-2)

#### <span id="page-27-0"></span>3.3.2 FARO Focus S70

FARO Technologies ist ein 1981 gegründetes Unternehmen mit Hauptsitz in den USA und Firmensitzen unter anderem in Stuttgart. Während der Schwerpunkt des Unternehmens anfangs auf der computergestützten Messtechnik (CAM) lag, wurde das Produktportfolio im Laufe der Jahre um Software und Lasertracker erweitert. 2008 führte FARO ihren ersten Laserscanner, den FARO Photon, ein und entwickelte den Bereich 3D-Laserscanning seither ständig weiter [\[25\]](#page-82-3). Vertriebspartner in Deutschland ist unter anderem die Laserscanning Europe GmbH. Nach einer Anfrage an FARO und einem anschlieÿendem Beratungsgespräch wurde für die genannten Anforderungen der FARO Focus S empfohlen.

Der FARO Focus S wurde 2016 in drei unterschiedlichen Ausführungen auf dem Markt eingeführt: Focus S70, Focus S150 und Focus S350 [\[25\]](#page-82-3). Die Zahlen hinter dem Namen geben dabei die Reichweite des Gerätes an, ansonsten bestehen zwischen den Ausführungen keine Unterschiede. Die Focus S-Produktreihe ist für den Innen- sowie Außenbereich konzipiert und wird von FARO als die kompakteste, leichteste und intuitivs-te Laserscanner-Produktreihe" beworben [\[26\]](#page-82-4). Durch das Phasendifferenzverfahren zur Reichweitenmessung wird eine Genauigkeit von  $\pm 1$  mm für alle drei Ausführungen garantiert. Für die Farbgebung ist eine HDR-Kamera integriert, die Bilder mit 2-, 3- oder 5-fachen Belichtungsreihen mit einer maximalen Auösung von 165 MP aufnimmt. Die angegebene Auösung bezieht sich hierbei auf eine sphärische Panoramaaufnahme. Die Kamera ist im Innern des Scanners koaxial verbaut, wodurch die Parallaxe minimiert wird. Mit einem Gewicht von 4.2 kg inklusive des Akkus und einer Abmessung von 230 x 183 x 103 mm ist der FARO Focus der leichteste und kleinste der untersuchten Scanner. Eine Verbindung zum Gerät kann über die WLAN Schnittstelle hergestellt werden.

Der FARO Focus ist mit einer Vielzahl an Funktionen und Filtern ausgestattet, welche den Scanvorgang genauer und intuitiver gestalten sowie das Scanergebnis verbessern. So ist es z.B. möglich, eine Vor-Ort-Kompensation durchzuführen um eine hohe Qualität der Daten zu gewährleisten. Ebenso verbessert die auswählbare Rauschunterdrückung die Qualität der Daten, wodurch das Distanzrauschen verringert wird. Eine weitere Maÿnahme zur Rauschunterdrückung ist die Auswahl des Nachtmodus, falls in schlecht beleuchteten Verhältnissen gescannt wird. Die Möglichkeit einer Vor-Ort-Registrierung erleichtert die Registrierung im Innendienst im Anschluss an den Scanvorgang. Einzelne Ausschnitte eines Scans können ausgewählt und mit einer höheren Auösung oder Qualität erneut gescannt werden. Diese Ausschnitte können dann als Cluster zum gesamten Scanprojekt hinzugefügt werden. Durch die verfügbaren Clear Sky- und Clear Contour-Filter werden nicht benötigte oder fehlerhaft aufgenommene Punkte entfernt. Einstellbare Entfernungsprofile (Normale-, nahe- und weite Entfernungen) erleichtern die Bedienung, da sich der Scanner dadurch automatisch konfiguriert, um die Qualität der Scans zu verbessern. Eine Zubehörschnittstelle für externe Geräte ist vorhanden, eine elektronische Automatisierungsschnittstelle ist optional erhältlich.

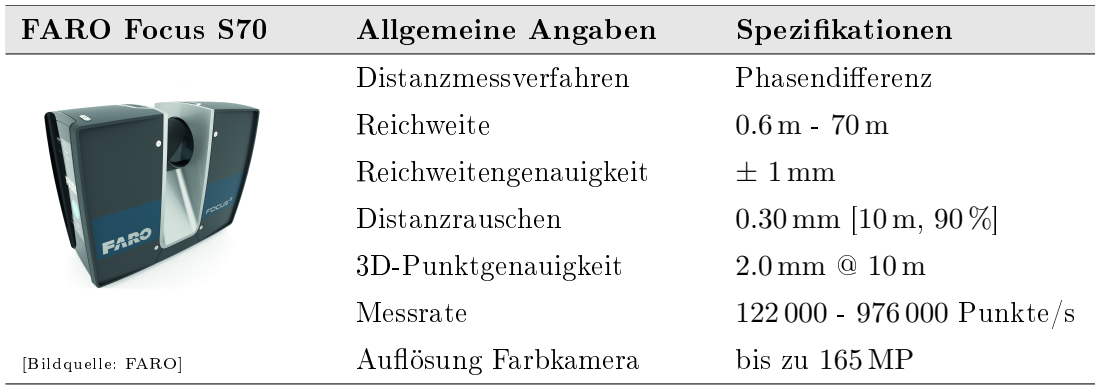

<span id="page-28-1"></span>Tabelle 3.4: Technische Spezikationen FARO Focus S 70 [\[26\]](#page-82-4)

Die Stärken des FARO Focus liegen in der Vielzahl an Auswahlmöglichkeiten was Auflösung, Qualität sowie Funktionen und Filter angeht. Dadurch bleibt der Anwender flexibel und hat dennoch die Möglichkeit, Scans aufgrund von Scanprofilen schnell durchzuführen. Durch die Möglichkeit des erneuten Scans einzelner Ausschnitte kann viel Zeit gespart werden, falls bestimmte Bereiche in besonders hoher Auflösung oder Qualität gescannt werden müssen. Auÿderdem verfügt der FARO über eine hohe Genauigkeit und eine hochauösende HDR-Kamera.

#### <span id="page-28-0"></span>3.3.3 Leica Geosystems RTC360

Leica Geosystems firmiert seit 1997 unter dem jetzigen Namen und entstand aus dem Zusammenschluss und der Übernahme mehrerer Firmen. Von großer Bedeutung waren dabei vor allem die 1819 in Aargau in der Schweiz gegründete Kern & Co. und die 1921 in Heerbrugg, ebenfalls in der Schweiz, gegründete Wild Heerbrugg. Beide Firmen wurden durch die Entwicklung von Weltneuheiten wie dem "ersten voll tragbaren optomechanischen Theodoliten", der "ersten Luftbildkamera" sowie dem "ersten analogen photogrammetrischen Plotter" zu Vorreitern der modernen Vermessung. 1986 wurde die Firma Leitz Wetzlar übernommen, zu der auch der Geschäftsbereich Leica Camera" gehörte. 2001 übernahm Leica Geosystems mit Cyra Technologies Inc. den damals führenden Anbieter von 3D-Laserscannern [\[27,](#page-82-5) [28\]](#page-82-6). Neben den Scanstationen P30/P40 und dem Nachfolgermodell P50, welche für die Vermessungsbranche bestimmt sind, bietet Leica Geosystems die kompakteren Laserscanner RTC360 und BLK360 an. Sowohl in Gesprächen mit Ingenieurbüros als auch mit Vertriebsmitarbeitern von Leica Geosystems wurde der RTC360 empfohlen.

Der RTC360 von Leica Geosystems ist seit Juni 2018 auf dem Markt und erweitert die bisherige Produktpalette um einen kleinen und schnellen Laserscanner. Dadurch sollen zusätzliche Anwendungsbereiche, wie z.B. [BIM](#page-9-1) oder Architektur, erschlossen werden. Ausgelegt ist der Leica RTC360 vor allem für große Projekte mit vielen Aufnahmen. Anders als die übrigen untersuchten Laserscanner arbeitet der Leica RTC360 mit dem Pulslaufzeitverfahren, welches durch die Waveform-Digitizing-Technologie (WFD) optimiert wird. Mit einer maximalen Reichweite von 130 m erreicht er eine 3D-Punktgenauigkeit von 1.9 mm und ein Distanzrauschen von 0.4 mm in einer Entfernung von 10 m. Für Farbaufnahmen sind drei HDR-Kameras mit einer Auflösung von jeweils 4000 x 3000 Pixeln integriert. Für eine komplette Panoramaaufnahme werden 36 Bilder mit einer Gesamtauösung von 432 Megapixeln Rohdaten aufgenommen. Zu beachten dabei ist, dass auf einen Scan mit 3 mm Auösung höchstens 180 Megapixel übertragen werden können. Außerdem verfügen die HDR-Kameras über einen automatischen Weißabgleich und fünf automatische Belichtungsreihen. Besonders hervorzuheben ist die sehr kurze Aufnahmedauer der Farbfotos, welche mit einer Minute für ein Panoramabild angegeben ist. Sehr schnell ist der Leica RTC360 auch mit der 3D-Datenaufnahme. Mit einer Geschwindigkeit von 2 000 000 Punkten/Sekunde ist die Scandauer bei einer Auflösung von 6 mm mit 0:50 min angegeben. Somit ist der Leica RTC360 der schnellste der untersuchten Scanner. Mit einem Gewicht von ca. 6 kg und einer Abmessung von 240 x 230 x 120 mm ist der Leica RTC360 kompakt und leicht [\[29\]](#page-82-7).

Als Besonderheit und Alleinstellungsmerkmal ist das "Videounterstützte Inertialmesssystem" (VIS) zu nennen, wodurch Bewegungen des Scanners bezüglich seiner vorherigen Position verfolgt werden können. Diese Bewegungsverfolgung ist durch die fünf speziell dafür eingebauten Kameras und die Inertiale Messeinheit (IMU) möglich und soll die Vorregistrierung im Feld verbessern und dem Benutzer einen besseren Überblick über das Scanprojekt verschaffen. Eine auswählbare Rauschunterdrückung ist nicht vorhanden. Die "Double-Scan" Funktion ausgewählt werden um unerwünschte, während der Aufnahme bewegte Objekte in der Software zu entfernen.

| Leica RTC360                   | Allgemeine Angaben     | Spezifikationen                         |
|--------------------------------|------------------------|-----------------------------------------|
|                                | Distanzmessverfahren   | ToF optimiert durch WFD                 |
|                                | Reichweite             | $0.5\,\mathrm{m}$ – $130\,\mathrm{m}$   |
|                                | Reichweitengenauigkeit | $1 \,\mathrm{mm} + 10 \,\mathrm{ppm}$   |
|                                | Distanzrauschen        | $0.4 \,\mathrm{mm}$ [10 m, 89 %]        |
|                                | 3D-Punktgenauigkeit    | $1.3 \,\mathrm{mm}$ @ $10 \,\mathrm{m}$ |
|                                | Messrate               | bis zu $2000000$ Punkte/s               |
| [Bildquelle: Leica Geosystems] | Auflösung Farbkamera   | 36 MP (432 MP Full Dome                 |

<span id="page-29-0"></span>Tabelle 3.5: Technische Spezikationen Leica Geosystems RTC360 [\[29\]](#page-82-7)

Der Leica RTC360 fällt vor allem durch seine sehr hohe Scangeschwindigkeit auf. Die Genauigkeit und das Rauschen werden dadurch nicht beeinträchtigt. Durch die sehr kurze Scandauer und das eingebaute VIS eignet sich der Leica RTC360 besonders für groÿe Projekte mit vielen Scanpositionen.

#### <span id="page-30-0"></span>3.3.4 Z+F IMAGER 5016

Die Zoller und Fröhlich GmbH wurde 1963 von Hans Zoller und Hans Fröhlich in Wangen im Allgäu als Elektrotechnikunternehmen gegründet. Anfangs lag der Schwerpunkt auf Werkzeugen, Maschinen und Aderendhülsen mit Kunststoffkragen, welche 1969 im eigenen Haus entwickelt wurden. Mit dem 1994 erfundenen, ersten Laserscanner für die Bahnvermessung" und dem 1996 entwickelten "3D-Laserscanner für die Bestandsaufnahme von Objekten" wurde das Tätigkeitsfeld um den Bereich der berührungslosen Lasermesstechnik erweitert und seither ständig weiterentwickelt [\[30\]](#page-82-8). Neben terrestrischen  $3D$ -Laserscannern bietet  $Z+F$  in diesem Bereich unter anderem  $2D$ -Profiler Scanner und die dazugehörigen Kamerasysteme an. Für die Recherche wurde der Z+F IMAGER 5016 ausgewählt.

Der 2016 auf den Markt gekommene Z+F IMAGER 5016 ist der neuste terrestrische Laserscanner der Firma Z+F. Mit einer Reichweite von 365 m eignet er sich sowohl für kleinere als auch groÿe Scanprojekte mit Objekten in weiter Entfernung. Die Angabe der maximalen Reichweite bezieht sich hier auf den Eindeutigkeitsintervall. Für die Entfernungsmessung nutzt der Z+F IMAGER das Phasendifferenzverfahren und erreicht eine Reichweitengenauigkeiten von unter 1 mm und ein Distanzrauschen 0.22 mm bei einer Entfernung von 10 m und einer Datenrate von 136 719 Pixeln/Sekunde. Für die Farbgebung ist eine HDR Kamera mit einer Panoramaauösung von 80 Megapixel integriert. Im normalen Modus dauert eine Farbaufnahme ungefähr 4 Minuten, wobei diese Fotos mit 5 bis 11 Belichtungsstufen aufgenommen werden. Es kann aber auch ein schneller Modus mit mindestens zwei Belichtungsstufen ausgewählt werden, wodurch sich die Aufnahmezeit auf ca. 2:30 min verkürzt. Wie beim FARO Focus ist die Kamera koaxial angeordnet, um Parallaxe auszuschließen. Außerdem verfügt der Z+F IMAGER über integrierte LED Spots mit einem Lichtstrom von 700 lm, um auch in dunklen Umgebungen Fotos aufzunehmen. Die maximale Messrate beträgt 1 100 000 Pixel/Sekunde, die Scandauer mit der typischen Auflösung "high" und der Qualität "normal" beträgt 3:06 min. Mit einem Gewicht von 7 kg und einer Abmessung von 150 x 328 x 258 mm ist der Z+F IMAGER der schwerste und größte der untersuchten Scanner. Allerdings führt ein höheres Gewicht auch zu einer höheren Standfestigkeit des Scanners und verringert somit Erschütterungen. Zur Datenspeicherung stehen eine interne 128 GB SATA Festplatte sowie eine 128 GB SD-Karte zur Verfügung. Eine Verbindung zum Gerät kann über die WLAN- oder die Ethernet Schnittstelle hergestellt werden.

Der Z+F IMAGER verfügt über einen dynamischer Kompensator, welcher Schwankungen während des Scanvorgangs erkennt. Die Auswirkungen dieser Schwankungen auf das Scanprojekt können in der Software korrigiert werden. Dies kann vor allem bei Scans auf Baustellen sehr hilfreich sein um die Qualität der aufgenommenen Daten zu verbessern. Zur Positionsbestimmung im Feld und zur genaueren Vorregistrierung verfügt der Z+F IMAGER über eine interne IMU. An eine Micro D-Sub Buchse können externe Sensoren angeschlossen werden. Ein Batteriewechsel ist während des Betriebs möglich, sofern sich

noch eine weitere Batterie im Gerät befindet. So können alle vorgenommenen Einstellungen beibehalten werden. Die passive Kühlung erlaubt den Einsatz in "Cleanrooms". was zum Beispiel für Anwendungen in der Forensik wichtig ist.

| $Z + F$ IMAGER 5016    | Allgemeine Angaben     | Spezifikationen                                       |
|------------------------|------------------------|-------------------------------------------------------|
|                        | Distanzmessverfahren   | Phasendifferenz                                       |
|                        | Reichweite             | $0.3 \,\mathrm{m}$ $-365 \,\mathrm{m}$                |
|                        | Reichweitengenauigkeit | $\leq$ 1 mm + 10 ppm/m                                |
|                        | Distanzrauschen        | $0.20 \,\mathrm{mm}$ rms $[10 \,\mathrm{m}, 80 \,\%]$ |
|                        | 3D-Punktgenauigkeit    | keine Angaben                                         |
|                        | Messrate               | 1100000 Punkte/s                                      |
| [Bildquelle: $Z + F$ ] | Auflösung Farbkamera   | ca. 80 MP                                             |

<span id="page-31-1"></span>Tabelle 3.6: Technische Spezikationen Z+F IMAGER 5016 [\[31\]](#page-82-9)

Die Stärken Z+F IMAGER liegen vor allem in der Vielzahl an Einstellungsmöglichkeiten der Parameter, der integrierten Sensoren und der hohen Reichweite. Die Genauigkeit und das Rauschen liegen im Bereich der anderen untersuchten Scanner. Durch die Micro D-Sub Anschlussbuchse bleibt der Anwender flexibel, falls zusätzliche Sensoren benötigt werden sollten. Die verbauten LED Spots gewährleisten angemessene Farbaufnahmen in schwierigen Lichtverhältnissen.

# <span id="page-31-0"></span>3.4 Produktpräsentationen

Die Hersteller der ausgewählten Laserscanner wurden zu einer Produktpräsentation ans Institut für technische Logistik eingeladen. Ziel der Produktpräsentationen war es, die Scanner in einer realitätsnahen Umgebung zu testen und die Unterschiede sowie Vorund Nachteile im Einsatz miteinander vergleichen zu können. Um einen einheitlichen Scanvorgang für alle Hersteller zu gewährleisten, wurde ein Versuchsfeld in der Halle des Institutes aufgebaut. Die Halle ds Instituts hat eine Grundäche von 20.48 x 11.13 m bei einer Höhe von 7.80 m und dient als Forschungsfeld für Logistikumgebungen. Neben einer kleinen Rollbahn befinden sich dort ein Hochregal für die Lagerung von Europaletten und eine Vielzahl von kleineren Regalen für die Lagerung von Logistikbehältern. Dadurch ist die Halle für die Produktpräsentationen sehr gut geeignet, da sie einer realen Logistikumgebung sehr ähnelt. Auf dem Hallenboden wurde ein Standpunkt markiert, von welchem die Scans durchgeführt wurden. Das Versuchsfeld ist schematische in Abbildung [\(3.1\)](#page-32-0) dargestellt.

Der Fokus dieses Aufbaus lag auf dem Vergleich der 2D-Farbaufnahmen und Panoramabildern sowie der Aufnahme der 3D-Punktwolken. Um die Qualität der 2D-Farbaufnahmen vergleichen zu können wurden Poster in DIN-A1 Größe mit einem Schachbrettmuster und einem Siemensstern auf jeweils glänzendem und mattem Papier ausgedruckt und an

Plakatwänden aufgestellt. Die Entfernung der Plakatwände zum Standpunkt der Scanner betrug 9 m. Durch die zum Mittelpunkt hin immer schmaler zulaufenden schwarzen und weißen Streifen des Siemenssterns sollte gezeigt werden, wie weit ein Unterschied der Streifen auf den 2D-Farbaufnahmen zu erkennen ist. Die Panoramaaufnahmen wurden mit allen Scannern vom markierten Standpunkt aus aufgenommen.

Für den Vergleich der 3D-Punktwolken wurden in der Halle Objekte aus der Logistik aufgestellt und deren Positionen markiert. Dazu zählten eine Europalette und eine Gitterbox im Hochregal, Sichtkästen und Euroboxen in unterschiedlichen Größen sowie zwei Flurförderfahrzeuge. Zusätzlich wurde der Standpunkt der Scanner so gewählt, dass ein Stromanschlusskasten und ein Serverschrank sichtbar waren. Ziel davon war zu untersuchen wie gut Details dieser Objekte in den aufgenommenen 3D-Punktwolken noch zu erkennen sind und ob einzelne Objekte oder Kabel noch zu unterscheiden sind.

<span id="page-32-0"></span>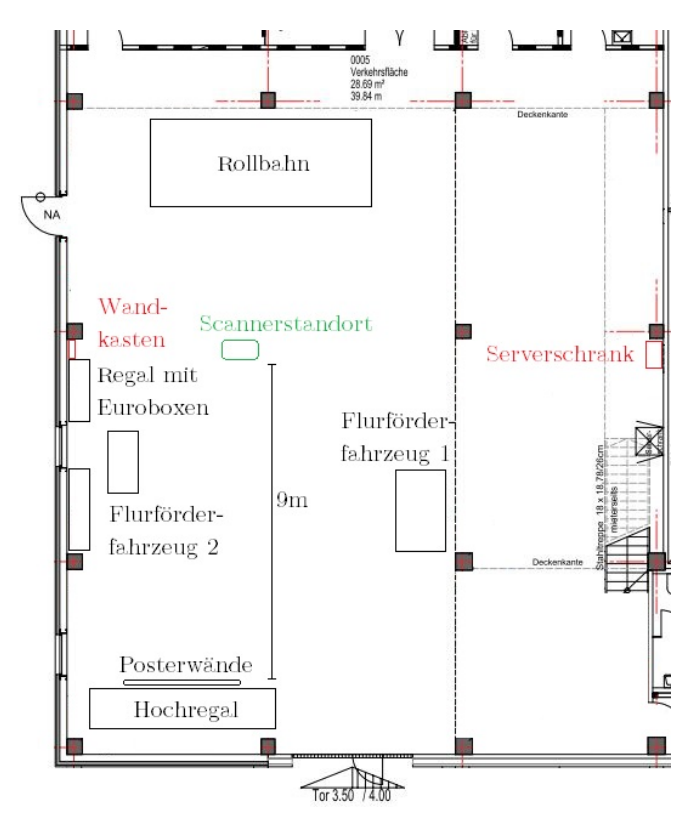

Abbildung 3.1: Versuchsfeld der Produktpräsentationen, Institut für technische Logistik

Die Produktpräsentationen erfolgten an unterschiedlichen Tagen mit einem jeweils identischen Aufbau und wurden entweder von Vertriebsmitarbeiter des Herstellers selbst oder durch Mitarbeiter von Vertriebspartnern durchgeführt. Die praktische Vorführung der jeweiligen Geräte und die daraus gewonnen Erkenntnisse werden in folgendem Kapitel beschrieben. Auf die Software der Hersteller wird speziell im Kapitel [\(4\)](#page-41-0) eingegangen.

## <span id="page-33-0"></span>3.4.1 Artec 3D Ray

Der Artec Ray Laserscanner wurden von Herrn Knut Lehmann vom KLIB Ingenieurbüro vorgestellt. Das KLIB ist Vertriebspartner von Artec 3D.

Der Artec Ray wird auf einem Stativ montiert und möglichst waagrecht ausgerichtet. Falls es nicht möglich sein sollte, den Scanner waagrecht aufzustellen, kann eine Tilt correction vorgenommen werden, um eine nicht korrekte Nivellierung von bis zu 15° zu kompensieren [\[32\]](#page-82-10). Eine Vor-Ort Nivellierung für geringe Abweichungen führt der Scanner selbst durch.

Gesteuert werden kann der Ray von einem iPhone/iPad über eine Drahtlosverbindung (WLAN) oder von einem Notebook über eine USB-Kabelverbindung. Außerdem kann der Scanvorgang auch über das Gerät selbst per Knopfdruck gestartet werden. Dabei werden die Einstellungen des vorherigen Scanvorgangs übernommen.

Bei einer Steuerung des Scanners über ein externes Gerät können vor dem Scan Einstellungen über die Artec Studio Software vorgenommen werden. Das Einstellungsmenü ist dabei in einen Basic- und einen Advanced-Modus unterteilt. Darin können Einstellungen zur Auösung (Density), Entfernung (Range) und zu Targets (Detection) vorgenommen werden. Die Auösung lässt sich in einem Bereich zwischen 10 und 80 Punkten/Grad einstellen. Dies entspricht einem Punkteabstand von 17.45 mm bzw. 2.18 mm in einer Entfernung von 10 m. Die Entfernung in welcher sich die zu erfassenden Objekte benden, kann in einem Bereich von 0 bis 110 m angegeben werden. Durch diese Einstellung wird Einfluss auf die Scandauer sowie die Größe der Datei genommen, wobei eine zu hoch angegebene Entfernung diese beiden Parameter erhöht. Weiterhin wird im Basic-Menü ausgewählt ob Targets, entweder als Zieltafel mit Schachbrettmuster oder als Referenzkugeln, erkannt werden sollen. Bei der Auswahl von Referenzkugeln muss außerdem der Durchmesser der Kugeln angegeben werden.

Über eine Taste im oberen Bereich des Displays kann der Benutzer das Advanced-Menü öffnen. Dazu wird das Basic Menü um folgende Einstellungsmöglichkeiten erweitert: Die Auflösung lässt sich dadurch unabhängig voneinander horizontal und vertikal in einem Bereich von 5 bis 80 Punkten/Grad (horizontal) sowie 25 bis 80 Linien/Grad (vertikal) unterteilen. Zusätzlich zur Entfernung kann nun auch angegeben werden, ob der Scan mit einer hohen oder geringen Empfindlichkeit (Sensitivity) durchgeführt werden soll. Eine Auswahl der geringen Empfindlichkeit führt zu einem Scan im normalen Modus, eine hohe Empfindlichkeit sollte nur für schwer zu scannende Objekte, wie z.B. stark reflektierende Objekte, vorgenommen werden. Zusätzlich kann im Advanced Menü ausgewählt werden, ob Farbinformation mit aufgenommen und ob eine Tilt correction vorgenommen werden soll.

Nach der Auswahl der gewünschten Einstellungen kann der Scanvorgang gestartet werden. Artec Studio bietet hier die Möglichkeit, zunächst eine Vorschau (Preview) zu erstellen, welche nach dem abgeschlossenen Scanvorgang als Rundum-Intensitätsbild in

<span id="page-34-1"></span>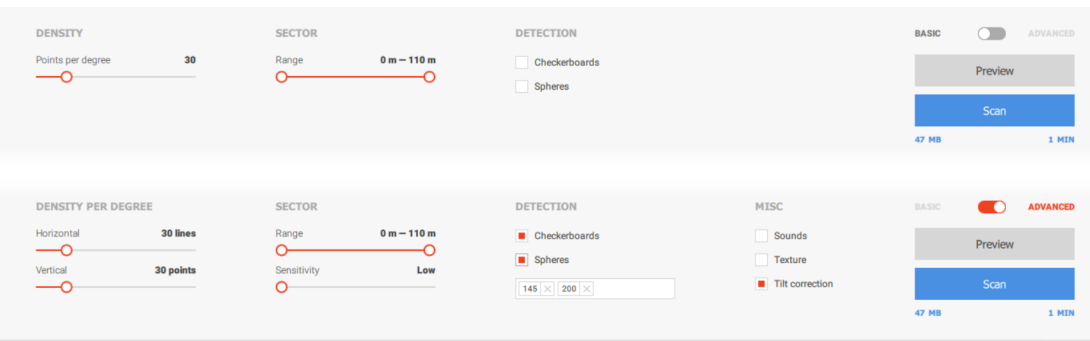

Abbildung 3.2: Ansicht Scaneinstellungen, Menü Artec Studio. Oben Basic, unten Advanced [\[32\]](#page-82-10)

der Software angezeigt wird. Diese Vorschau bietet zum einen den Vorteil, dass überprüft werden kann, ob alle relevanten Objekte oder Abschnitte vom Scanner komplett erfasst wurden. Zum anderen können in der Vorschau Bereiche ausgewählt werden, welche erneut gescannt werden sollen. Dafür können die oben beschriebenen Einstellungen angepasst werden. Sollten mehrere Scans aus unterschiedlichen Positionen vorgenommen werden, können diese vor Ort nicht vorregistriert werden. Die einzelnen Scans werden auf der SD-Karte abgespeichert und können später in der Software registriert werden.

Der Artec Ray Laserscanner überzeugt mit seiner Kompaktheit und der einfachen Bedienung. Sehr praktisch ist die Anzeige des Scans auf dem iPad/Notebook. Nachteilig zeigte sich, dass der Ray für einen kompletten Scan und vor allem für die Farbaufnahmen viel Zeit benötigt. Die herausragende Stärke des Ray, nämlich die beworbene Submillimeter Genauigkeit, konnte allerdings mithilfe des Testaufbaus nicht überprüft werden. Notwendig dafür ist ein spezielles Prüffeld mit ausgemessenen Referenzpunkten.

# <span id="page-34-0"></span>3.4.2 FARO Focus S70

Vorgestellt wurde der FARO Focus Laserscanner von Herrn Christian Kowalschuk von FARO.

Der FARO Focus wird über eine Schnellspannvorrichtung auf einem Stativ montiert. Diese Vorrichtung besteht aus einer Basisplatte, welche am Stativ befestigt ist und einer Montageplatte, die auf der Unterseite des Scanners montiert ist. Nach dem Einschalten kann der Scanner mithilfe des internen elektrischen Neigungsmessers nivelliert werden. Damit der eingebaute Zweiachskompensator fehlerfrei arbeiten kann, muss der Scanner weniger als 5° geneigt sein. Ab einer Neigung von mehr als 2° wird die Messgenauigkeit der Neigungsmessung reduziert. Ab einer Neigung von mehr als 5° kann die Scanqualität beeinträchtigt werden [\[33\]](#page-82-11).

Gesteuert wird der FARO Focus am Gerät selbst. Alle Einstellungsmöglichkeiten können darüber bedient werden. Es besteht aber auch die Möglichkeit, sich mit einem externen Gerät über ein WLAN-Netzwerk mit dem Scanner zu verbinden und diesen von

dort aus zu steuern. Das externe Gerät kann ein Smartphone sein, wobei die Anzeige des Scanners dann auf das Smartphone übertragen wird. Möglich ist aber auch, eine Verbindung von einem Notebook aus herzustellen. In der FARO Software SCENE stehen dem Benutzer dann spezielle Scanmodi, wie z.B. die On-Site-Registrierung oder die On-Site-Kompensation, zur Verfügung.

Das Menü des FARO Focus basiert auf einer Android Oberäche. Im oberen Bereich des Displays werden Information zum Ladestatus der Batterie, dem Status der Speicherkarte sowie zur Signalstärke der WLAN- und GPS-Signale angezeigt. Unterhalb der Statusleiste kann über die Home-Schaltfläche ein Infokasten geöffnet werden, um Informationen zum aktuell ausgewählten Benutzer, Projekt und Scanprofil sowie zu den Scanparameter Qualität, Auösung, Farbe und Scandauer anzuzeigen. Der Startbutton zum Starten des Scanvorgangs ist zentral platziert. Im unteren Bereich des Displays sind drei Tasten platziert. Über die Parameter -Taste werden Einstellungen zur Auösung und Qualität des Scans sowie der Farbaufnahme manuell oder durch Auswahl eines Scan-Profils vorgenommen. Je nach Auswahl werden dann die Scandauer und die Scangröÿe in Punkten und in MB angezeigt. Die mitttig gelegene Scans-Taste ermöglicht die Anzeige auf der SD-Karte gespeicherter Scans und deren Betrachtung als Vorschaubilder. Die Verwaltung-Taste bietet dem Bediener die Möglichkeit Profile, Projekte und Bediener zu verwalten sowie allgemeine Scannereinstellungen vorzunehmen.

<span id="page-35-0"></span>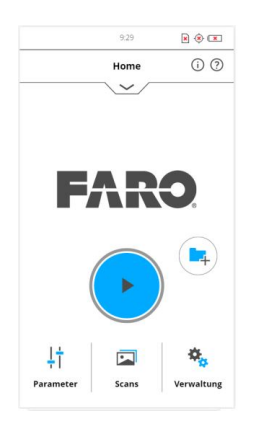

Abbildung 3.3: FARO Focus Scanmenü [\[33\]](#page-82-11)

Um einen Scanvorgang zu beginnen, muss zunächst ein neues Projekt angelegt werden. Danach können über die Parameter-Taste Einstellungen zur Auflösung und Qualität des Scans vorgenommen und ausgewählt werden, ob eine Farbaufnahme gewünscht ist. Die Auösung wird aus neun verschieden Stufen zwischen 1/1 und 1/32 eingestellt. Dabei ist die 1/1 die höchstmögliche Auösung und entspricht einem Punktabstand von 1.5 mm in einer Entfernung von 10 m. Die niedrigste Auflösung,  $1/32$ , entspricht einem Punktabstand von 49 mm in 10 m Entfernung [\[33\]](#page-82-11). Die Qualität des Scans wird aus acht Stufen ausgewählt (1x bis 8x, 8x entspricht der höchsten Qualität) und verdoppelt annähernd die Scandauer im Vergleich zur nächst niedrigeren. Allerdings kann nicht bei jeder Auösung aus allen Qualitätsstufen ausgewählt werden. Nach der Auswahl der gewünschten Scanparameter wird der Scanvorgang gestartet. Auf dem Display
wird die Scanning-Ansicht mit den eingestellten Scanparametern und der verbleibenden Scanzeit angezeigt. Nach Beendigung des Scanvorgang erscheint auf dem Display die Scan-Vorschau. Diese zeigt den gescannten Bereich als Graustufenbild und ermöglicht es dem Benutzer, den Scan zu überprüfen und Bereiche für einen erneuten Scan auszuwählen. Der Scanner kann nun zur nächsten Scan-Position bewegt oder ein weiterer Scan in derselben Position durchgeführt werden.

Der FARO Focus bietet eine Vielzahl von Einstellungsmöglichkeiten, von denen die wichtigsten über das übersichtlich gestaltete Menü schnell ausgewählbar sind. Eine große Hilfe dabei bietet das Erstellen und Anpassen von Scanprofilen. Auswählbare Filter, wie zum Beispiel der Clear Contour-Filter, und Modi, wie der Nachtmodus oder das Entfernen von sich bewegenden Objekten aus den Farbaufnahmen, verbessern die Qualität der Scans. Durch sein geringes Gewicht und seine kompakte Bauweise lässt sich der FARO Focus einfach transportieren und aufbauen.

# <span id="page-36-0"></span>3.4.3 Leica Geosystems RTC360

Vorgestellt wurde der Leica RTC360 Laserscanner von Herrn Matthias Boller von Leica Geosystems.

Der Leica RTC360 wird über eine Anschlussplatte mit Schnellverschluss, welche direkt am Gerät verbaut ist, auf einem Stativ montiert. Ein Adapter für Überkopf-Scanvorgänge ist erhältlich. Eine manuelle Horizontierung ist nicht vorgesehen und erfolgt über die eingebaute IMU.

Der Leica RTC360 kann entweder über den Scanner selbst oder über ein externes Gerät, wie z.B. ein Tablet oder ein Notebook, gesteuert werden. Dazu muss nach dem Einschalten des Scanners nur die WLAN Verbindung aktiviert und das Gerät mit dem er sich verbinden soll ausgewählt werden. Über die farbig leuchtende Statusleiste und den ebenfalls so leuchtenden Ein-/Ausschaltknopf kann leicht erkannt werden in welchem Zustand sich der Scanner gerade befindet und ob eventuell ein Fehler vorliegt.

Im oberen Bereich des Displays werden in einem Status- und einem Job-Feld Informationen über den Status der WLAN- Verbindung, der Batterie sowie der Speicherkarte angezeigt. Darunter sind die Zeitanzeige des aktuellen Scanvorgangs und der Start Button platziert. Im unteren Bereich des Displays wird die Auflösung zwischen drei Stufen ausgewählt. Daneben gibt es die Möglichkeit die Aufnahme von Fotos, das doppelte Scannen sowie das VIS über Buttons zu deaktivieren. Im unteren Teil des Menüs wird auf das Setup Feld zugegriffen.

Der Scanvorgang kann nach dem Einschalten des Gerätes sehr schnell begonnen werden, da dafür nur sehr wenige Einstellungsmöglichkeiten vorhanden und notwendig sind. Sehr schnell ist auch der Scanvorgang selbst. Für einen kompletten Scan in mittlerer Auösung (6 mm) mit Farbaufnahme braucht der Leica RTC360 nur 1:50 Minuten,

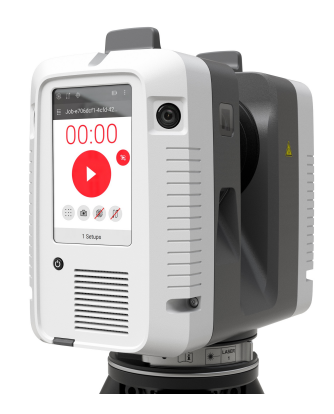

Abbildung 3.4: Leica Geosystems RTC360 Scanmenü [\[34\]](#page-82-0)

wobei nur 0:50 Minuten allein auf den eigentlichen Scan und eine Minute auf die Farbaufnahme entfallen. Intern scannt der Leica RTC360 mit einer Messrate von 4 000 000 Punkten/Sekunde, was dem doppelten Wert der im Datenblatt angegebenen Messrate entspricht. Dies hängt damit zusammen, dass jeder Punkt zwei mal, jeweils mit einem schwachem und einem starken Laserpuls, gemessen wird und das jeweils bessere Ergebnis gespeichert wird. Die Qualität der Scans wird dadurch erhöht. Diese Eigenschaft ndet sich nicht im Datenblatt und wurde uns von Herrn Boller erläutert. Während der Farbaufnahme wird eine ausgedünnte Punktwolke auf das Tablet übertragen und kann in der Software betrachtet werden. Einzelne Ausschnitte können nicht ausgewählt sondern immer nur ein kompletter Scan durchgeführt werden.

Wird der Scanner zum nächsten Punkt bewegt, zeigt die Software den neuen Standpunkt auf der 3D-Übersichtskarte an. Beide Scanstandorte können schnell und einfach miteinander verknüpft werden. Diese Vorregistrierung ist dank der VIS möglich, die eine genaue Positionsbestimmung des Scanners gewährleistet.

Durch die wenigen Einstellmöglichkeiten, die sehr kurze Scandauer und das einfache Verknüpfen mehrerer Scans in der Feldsoftware können mit dem Leica RTC360 Scanprojekte sehr schnell und übersichtlich abgeschlossen werden. Die Montage und Bedienung sind sehr einfach und intuitiv. Für Projekte mit einem hohen Anspruch an die Geschwindigkeit und unkomplizierten Umgebungen ist der Leica RTC360 besonders geeignet. Sollten zusätzliche Anforderungen anfallen, wie z.B. das genaue Scannen einzelner Bereiche, fehlen allerdings Einstellungsmöglichkeiten um diese Aufgaben zu bewerkstelligen.

# 3.4.4 Z+F IMAGER 5016

Der Z+F IMAGER 5016 wurde von Herrn Jonas Thanner und Herrn Markus Kresser von der Zoller + Fröhlich GmbH vorgestellt.

Um den Z+F IMAGER aufzubauen, wird zunächst ein Dreifuß auf ein Stativ montiert und mit einer Schraube fixiert. Der Dreifuß bietet mehr Stabilität während des Scanvorgangs und ermöglicht eine Horizontierung mittels der Dreifußschrauben. Danach wird der Scanner auf den Dreifuß aufgesetzt und mit einem Hebel verriegelt. Eine feinere Horizontierung erfolgt über die elektrische Libelle, welche auf dem Display des Scanners angezeigt wird. Diese sollte laut Herrn Thanner vor jedem neuen Scanprojekt sowie nach 5-6 Scans innerhalb eines Projektes durchgeführt werden. Um ein Aufstellen über einem genau festgelegten Punkt zu ermöglichen, verfügt der Z+F IMAGER über ein Laserlot auf der Unterseite des Gerätes.

Der Z+F IMAGER wird entweder am Scanner selbst oder über eine Drahtlosverbindung von einem Tablet aus bedient. Für ein Scanprojekt werden allerdings keine externen Geräte benötigt, da alle notwendigen Einstellungen direkt am Scanner vorgenommen werden können.

Nach dem Einschalten des Geräts ist auf dem Display der Startbildschirm zu sehen. In der Statusleiste im oberen Bereich des Displays werden der Empfang (WLAN, GPS) sowie die aktuelle Kapazität der Batterie und der internen Speicherkarte angezeigt. Über drei groÿe Tasten in der Mitte des Displays wird auf die Hauptmenüs (Projektordner, Scannen, Hilfe) zugegriffen. Bei Auswahl des Scanmenüs erscheinen drei Tasten, welche individuell konfiguriert oder einfach ausgewählt werden können. Die Buttons haben folgende Funktionen (Abbildung [\(3.5b\)](#page-38-0), von links nach rechts):

# • Scannen mit vordefinierter Einstellung:

Scaneinstellungen werden hier vorgenommen und mit einem Passwort geschützt. Dieses Scanverfahren ist dann von Vorteil, falls Einstellungen während eines groÿen Scanprojektes nicht verändert werden sollen.

# • Scannen mit benutzerdefinierten Einstelllungen:

Alle relevanten Scanparameter können ausgewählt und der Scan danach durchgeführt werden.

# Scannen mit letzter Einstellung:

Die Scaneinstellungen des letzten Scans werden übernommen

<span id="page-38-0"></span>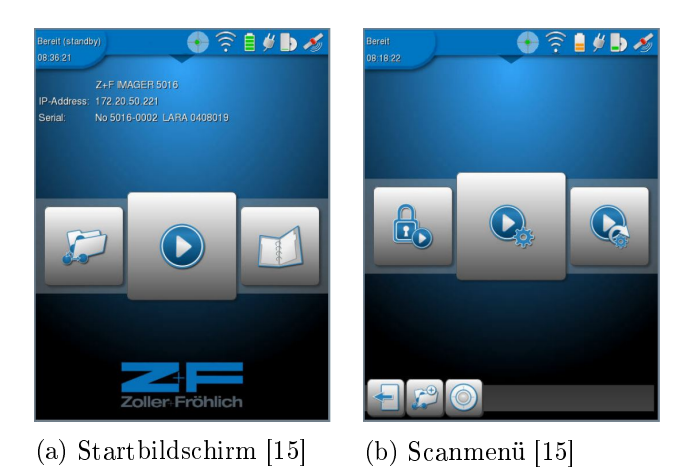

Abbildung 3.5: Startbildschirm und Scanmenü des Z+F IMAGER 5016

Nach dem Erstellen eines Projekts können Einstellungen zur Auösung und zur Qualität vorgenommen werden. Die Auflösung lässt sich über sieben Stufen von preview bis extremely high einstellen, was einem Punkteabstand von 50.27 mm bis 0.79 mm in 10 m Entfernung entspricht. Dabei sollte beachtet werden, dass die niedrigste Auösung (preview) nur zum Erstellen einer Vorschau und nicht zu Messzwecken, die beiden höchsten Auösungen nur zum Scannen von ausgewählten Bereichen eingestellt werden sollten. Die Qualität wird über vier Stufen von Low bis Premium ausgewählt. Eine Erhöhung der Qualität um eine Stufe verringert das Distanzrauschen um den Faktor 1.4, verdoppelt aber die Scanzeit [\[15\]](#page-81-0). Die empfohlene Standarteinstellung bei mittleren Entfernungen und gewöhnlichen Verhältnissen entspricht high/normal (Auflösung high, Qualität normal). Über das Menü können noch viele weitere Einstellungen vorgenommen werden, auf welche hier aber nicht weiter eingegangen wird.

Nach Auswahl der gewünschten Einstellungen wird der Scanvorgang über die Scantaste gestartet. Ein Scanvorgang mit der high/normal Einstellung dauerte ca. 3 Minuten, wobei im schnellen Modus noch weitere 2:30 Minuten für die Farbgebung benötigt werden. Bei Steuerung des Scanners über ein Tablet oder ein Notebook werden während der Farbaufnahme die unbearbeiteten Scandaten bereits auf das externe Gerät übertragen und können dort betrachtet werden. Die Ansicht dieser Daten ist dann sowohl als 2D-Grundriss als auch 3D-Intensitätsbild möglich. Dies ist vor allem sehr praktisch um schlecht oder nicht gescannte Bereiche zu erkennen und dies zu korrigieren, bevor der gesamte Scanvorgang beendet wird. Diese Arbeitsweise wird von Z+F als blue work flow bezeichnet und soll dem Benutzer den Scanvorgang erleichtern. Ebenso können die erstellten HDR Farbbilder betrachtet werden. Falls sich auf den Bildern ungewünschte Objekte befinden, z.B. vorbeifahrende Autos, können diese durch eine weitere Bildaufnahme aus derselben Position automatisch entfernt werden. Übersteuerte Bereiche, welche durch einen zu stark reflektierten Laserstrahl entstehen können, werden in der Ansicht farblich hervorgehoben. Dadurch kann der Benutzer vor Ort darauf reagieren und diese z.B. aus einem anderen Winkel erneut Scannen. Sollte der Scanner auf eine andere Position bewegt werden, kann dies auf dem Tablet in Echtzeit verfolgt werden. Bei mehreren Scans erfolgt eine automatische Vorregistrierung über das Tablet. Dabei wird jeder weitere Scan mit dem vorherigen verknüpft. Die Software sucht automatisch nach Merkmalen auf beiden Scans, um die Vorregistrierung zu verbessern.

Bei Beendigung des Scanvorgangs wird dieser als Projektdatei abgespeichert und kann über die Speicherkarte auf ein Notebook kopiert werden, um z.B. mit der Registrierung zu beginnen oder die erstellten Daten zu bearbeiten.

Mit dem Z+F IMAGER können sowohl sehr schnell und intuitiv einfache als auch komplizierte Projekte durchgeführt werden. Dies ist auf die sehr übersichtlich gestaltete Oberäche und die dennoch vielen Einstellungsmöglichkeiten zurückzuführen. Die Steuerung über ein externes Gerät vereinfacht den Scanvorgang und verschafft dem Benutzter einen sehr guten Überblick über den aktuellen Scanfortschritt und das gesamte Projekt. Zahlreiche Eigenschaften wie z.B. das Entfernen von bewegten Objekten aus Bildern durch Bildwiederholung oder die Anzeige übersteuerter Bereiche vereinfachen den Scanvorgang und liefern bessere Ergebnisse. Die Vorregistrierung erleichtert die Arbeit bei der Nachbearbeitung.

# 3.5 Zusammenfassende Bewertung

Durch die breit angelegte Recherche wurden viele Erkenntnisse zu 3D-Laserscannern und deren Herstellern gewonnen. Die Ergebnisse der Recherche zeigen, dass viele Geräte für unterschiedliche Anwendungszwecke auf dem Markt erhältlich sind. Die Systematische Auflistung der Kenngrößen aller recherchierten 3D-Laserscanner ermöglicht die Auswahl geeigneter Geräte zur Datenaufnahme in Logistikumgebungen. Durch die Produktpräsentation der ausgewählten Laserscanner wurden praktische Erfahrungen im Umgang mit den Scannern gesammelt. So wird gezeigt, dass der Artec Ray sehr viel Zeit für die Datenaufnahme in Anspruch nimmt. Positiv fällt die sehr schnelle Datenaufnahme des Leica Geosystems RTC360 auf welche von keinem anderen Gerät überboten wird. Eine weitere positive Erkenntnis der Produktpräsentationen ist die als blue workflow bezeichnete Arbeitsweise mit dem Z+F IMAGER. Der FARO Focus überzeugt durch viele Einstellungsmöglichkeiten und einfache Bedienung. Allerdings fehlt die Möglichkeit einer Visualisierung der bereits getätigten Scans auf einem mobilen Endgerät während des Scanvorgangs, wie dies beim Leica RTC360 und dem Z+F IMAGER der Fall ist.

# 4 Software

Die Verarbeitung der aufgenommenen Daten in einer Software ist für den Gesamtprozess des Scanvorgangs von großer Bedeutung. Dies konnte sowohl von Anwendern in Vermessungsbüros als auch von Herstellern bestätigt werden. Dieses Kapitel soll deshalb einen Überblick darüber verschaffen, welche Arbeitsschritte in der Software dem Scanvorgang noch folgen und welche Arten von Software auf dem Markt verfügbar sind. Da jeder der bereits vorgestellten Hersteller auch eigene Software anbietet, wird diese bezogen auf Funktion und Anwendung beschrieben.

# 4.1 Allgemeines

Wie in Kapitel [\(2.6\)](#page-20-0) bereits beschrieben wurde, lässt sich ein Scanprozess grob in drei Abschnitte einteilen. Für die Nachbereitung in der Software lassen sich zwei große Bereiche aufzählen:

### Registrierung und Bereinigung der Daten

Dieser Schritt ist für jeden Scanvorgang unbedingt notwendig und lässt sich vor allem gut in der Herstellersoftware durchführen.

### Modellierung anhand der Punktwolke

Dieser Schritt ist nur notwendig, falls ein Modell aus den aufgenommenen Daten erstellt werden soll. Für viele Anwendungszwecke ist die bereinigte Punktwolke ausreichend. Die Modellierung geschieht in spezieller Software von Anbietern wie zum Beispiel Autodesk, Rhino oder Bentley und bietet dem Anwender den Vorteil, sich die für seinen Schwerpunkt passende Software aussuchen zu können.

# 4.2 Herstellersoftware

Jeder der hier vorgestellten Hersteller von 3D-Laserscannern bietet auch die dazugehörige Software zur Registrierung und Bereinigung der aufgenommenen Daten an. Das Arbeiten mit der jeweiligen Software ist empfehlenswert, da diese auf den Scanner genau abgestimmt ist. Zusätzlich besteht die Möglichkeit, die vom Scanner aufgenommenen Daten direkt in die Software zu importieren oder die Scanner darüber zu steuern, sofern eine Verbindung zum Scanner besteht. Unterschiede bestehen im Arbeitsablauf und in den implementierten Methoden und Filtern zum Registrieren und Bereinigen. Aufgrund

der Vielzahl an Möglichkeiten und Einstellungen soll die Herstellersoftware mit dem Focus auf den Arbeitsablauf und die grundlegenden Funktionen vorgestellt werden. Anzumerken ist, dass eine aussagekräftige Beschreibung der Software nur nach einer langen und intensiven Einarbeitungszeit möglich ist, welche hier für vier unterschiedliche Softwarelösungen nicht gegeben war. Falls mit englischen Versionen der Software gearbeitet wurde, werden die englischen Bezeichnungen und Begriffe benutzt.

### 4.2.1 Artec Studio

Die Benutzeroberäche ist auf einer Ebene aufgebaut, in der alle Werkzeuge und Anzeigen untergebracht sind. Auf der linken Seite befindet sich senkrecht angeordnet die Werkzeugleiste, auf der rechten Seite der Workspace mit den in das Projekt geladenen Dateien. Links neben dem Workspace sind der sogenannte Navigationswürfel und die 3D-Werkzeugleiste untergebracht. In letzterer können Einstellungen zur Anzeige des Modells vorgenommen werden. Artec Studio bietet neben den notwendigen Funktionen zur Registrierung und Bereinigung der Daten einige zusätzliche Werkzeuge zur Bearbeitung der Projektdaten. Dazu gehören zum Beispiel die Funktion Autopilot, die das automatische Bereinigen, das Anpassen der Scans und das Erstellen eines Modells ermöglicht. Beim Starten der Software öffnet sich ein Fenster mit folgenden Auswahlmöglichkeiten:

### Scan:

Ein neuer Scan kann hiermit gestartet werden. Ein Scanner muss hierfür mit der Software verbunden sein.

### New Project:

Ein Neues Projekt kann erstellt werden. Dazu können bereits aufgenommene Daten geöffnet werden oder per Drag-and-Drop in den Workspace gezogen werden. Daraufhin erfolgt eine Abfrage, ob die Registrierung anhand von Checkerboards (Targets) oder Spheres (Flächen und Geraden) durchgeführt werden soll.

### Open Project:

Ein bereits aufgenommenes und gespeichertes Projekt kann geöffnet werden, um zum Beispiel weitere Änderungen daran vorzunehmen.

Artec Studio bietet alle notwendigen Werkzeuge zum Bereinigen und Bearbeiteten der aufgenommenen Daten. Ein manueller Zugriff auf die Registrierung oder die Ergebnisse dieser fehlen allerdings. Die Navigation in der 3D-Ansicht bereitet oftmals Probleme. Die Ansicht der aufgenommenen Daten ist leider unübersichtlich. Eine Möglichkeit, die 3D-Daten mit den aufgenommen Farbbildern einzufärben, konnte auch nach Absprache mit Herrn Lehmann nicht gefunden werden. Dadurch wird die Ansicht der Daten zusätzlich erschwert. Fraglich ist, ob diese Möglichkeit überhaupt besteht, da Artec Studio aus der 3D-Punktwolke ein Polygonnetz zur Vereinfachung der Struktur erstellt [\[35\]](#page-82-1). Zusammenfassend ist zu sagen, dass sich die Artec Studio Software eher für die

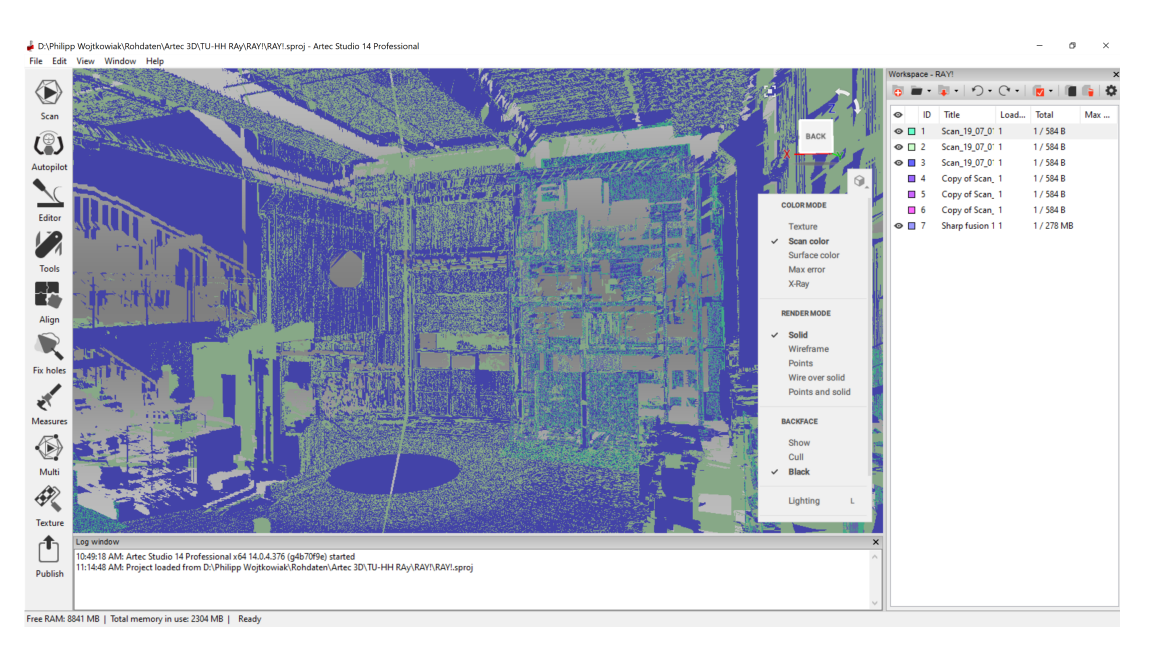

Abbildung 4.1: Artec Studio, 3D-Ansicht der Halle, Projekt mit drei Scans

Aufnahme von kleinen bis mittleren Objekten und nicht für komplexe Strukturen wie Lager- oder Fabrikhallen eignet. Dies könnte auch dadurch begründet sein, dass Artec Studio auch zur Bearbeitung der 3D-Daten aus Artec Handscanner genutzt wird und ursprünglich dafür konzipiert wurde.

Benutzt wurde eine Vollversion der Software Artec Studio 14 Professional.

### 4.2.2 FARO SCENE

In der FARO SCENE Software wird der Benutzer anhand der Arbeitsleiste im oberen Bereich Schritt für Schritt durch die Bearbeitung des Scanprojekts geführt. Diese ist in sechs sogenannte Kategorien unterteilt, welche allerdings nicht zwangsweise nacheinander bearbeitet werden müssen.

### Projekt

Zuletzt bearbeitete Projekte werden hier mit Informationen zur Anzahl der Scans, der Registrierung sowie zu allgemeinen Informationen wie dem Aufnahme- und Änderungsdatum angezeigt.

### Import

Hier können aufgenommene Scans, Bilder oder schon bearbeitete Projekte in die Software importiert werden. Dies kann unter anderem durch Auswahl der Dateien im Verzeichnis oder per Drag-and- Drop in die dafür vorgesehene Fläche erfolgen. Nach einem erfolgreichen Import werden die Dateien links in der Strukturleiste angezeigt.

### Prozessing

In der Kategorie Prozessing (Verarbeitung) werden die importierten Rohdaten bear-

beitet. Dazu stehen eine Vielzahl an Filtern, wie zum Beispiel der Distanzfilter sowie Bearbeitungsfunktionen zur Verfügung. Zusätzlich können die Rohdaten hier eingefärbt werden. Auÿerdem kann in dieser Kategorie eingestellt werden, ob Targets erkannt werden sollen oder ob eine Registrierung ohne Targets erfolgen soll.

# Registration

Hier kann zwischen einer automatischen oder manuellen Registrierung ausgewählt werden. Bei Auswahl einer manuellen Registrierung werden von Hand Punkte ausgewählt, die ausgewählte Scans gemeinsam haben. Nach der Registrierung kann ein Registrierungsbericht ausgegeben werden.

# Explore

In dieser Kategorie wird die registrierte Punktwolke angezeigt und kann von allen Seiten betrachtet werden. Eine Vielzahl an Werkzeuge zur Messung und Bereinigung der Daten steht hier zur Verfügung. So kann zum Beispiel eine Clipping Box erstellt werden, um den gewünschten Bereich einzugrenzen und nicht benötigte Bereiche zu entfernen.

# Export

Die Registrierten und Bereinigten Daten können exportiert werden um ggf. in anderen Programmen damit weiterzuarbeiten.

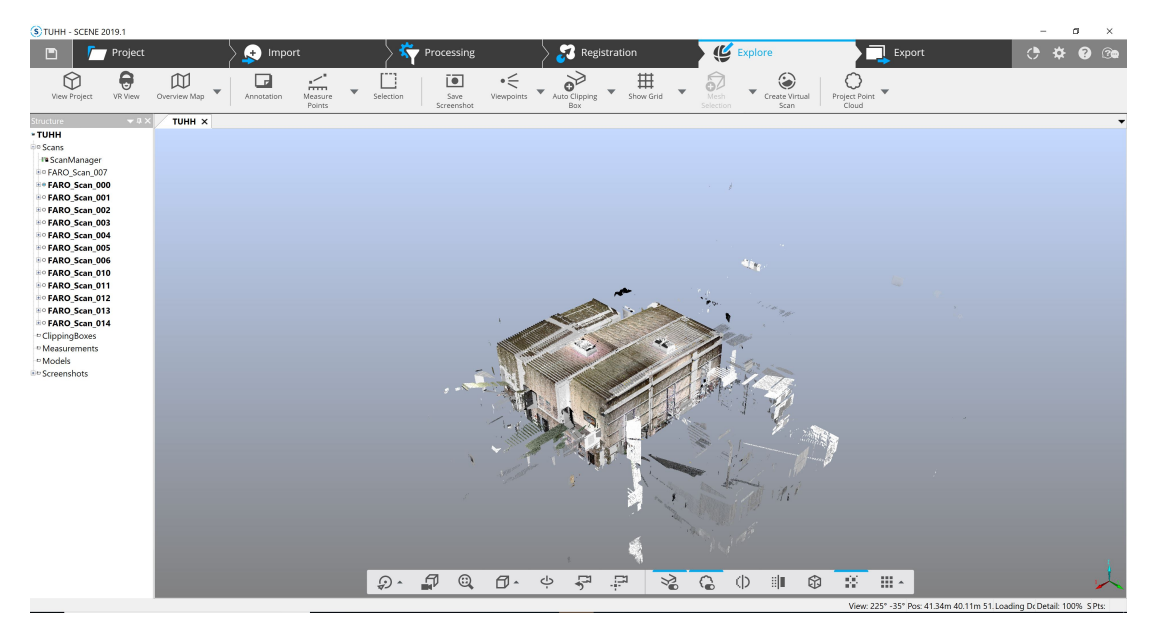

Abbildung 4.2: FARO SCENE, Kategorie Explore, Ansicht des Projekts von oben mit unbereinigten Daten

Die FARO Software SCENE überzeugt durch die sehr übersichtliche Arbeitsleiste, anhand derer sich der Benutzer sehr intuitiv durch die Bearbeitung manövrieren kann. Dennoch bietet die Software eine Vielzahl an Möglichkeiten und Filtern zur Bearbeitung. Im Registrierungsbericht werden die Ergebnisse übersichtlich dargestellt.

Benutzt wurde eine voll funktionsfähige Testversion der Software FARO SCENE in der Version 2019.1.

# 4.2.3 Leica Geosystems Cyclone Register 360

Ähnlich wie bei FARO SCENE, bietet Cyclone Register 360 im oberen Bereich des Fensters eine Leiste zur Navigation durch das Projekt. Diese besteht aus vier Abschnitten:

### Importieren

Die Scandaten können hier per Drag-and-Drop oder durch manuelle Auswahl aus dem Verzeichnis in das Programm geladen werden. In der 3D-Ansicht wird nach erfolgreichem Laden der Daten das Projekt niedrig aufgelöst als Vorschau angezeigt. Zu sehen sind dort auÿerdem die Standpunkte des Scanners sowie deren Verknüpfungen, welche während des Scanvorgangs erstellt wurden. Rechts im Fenster kann eine Auswahl zur Registrierung vorgenommen werden.

### Überprüfen und Optimieren

Nach einem erfolgreichen Import schaltet die Software automatisch in den nächsten Abschnitt der Navigationsleiste und die 3D-Ansicht zeigt das Projekt höher aufgelöst an. Falls während des Scans Geotags erstellt wurden, tauchen diese in der 3D-Ansicht auf. Links im Fenster werden die einzelnen importierten Scans angezeigt, rechts die statistischen Werte der Registrierungsgenauigkeit und die Überlappung der Scans. Über die Auswahl eines Scanstandortes kann in die jeweilige 3D-Ansicht gewechselt und dort navigiert werden. In der Werkzeugleiste oberhalb der 3D-Ansicht können verschieden Anzeigeoptionen, wie zum Beispiel die HDR-Farbaufnahmen oder das Intensitätsbild ausgewählt werden. Außerdem befinden sich dort auch Werkzeuge zur Messung und Beschriftung. Im unteren Bereich gibt es die Möglichkeit, in die TruSlicer Ansicht zu wechseln. Darin kann durch eine farbige Visualisierung der Scans einfach überprüft werden, ob korrekt registriert wurden und dies falls notwendig von Hand anpassen.

### Abschlieÿen

In diesem Abschnitt kann ein Screenshot für den Registrierungsbericht ausgewählt und die vorherigen Anpassungen bestätigt werden. Danach wechselt das Programm in den letzten Abschnitt.

### Bericht

Der Registrierungsbericht wird angezeigt und kann durch zusätzliche Informationen ergänzt werden. Zusätzlich kann in diesem Abschnitt ausgewählt werden, welche Dateien aus dem Projekt in welchem Format exportiert werden sollen. Der Projektbericht für die am ITL getätigten Scans befindet sich im Anhang.

Cyclone Register 360 von Leica Geosystems bietet dem Benutzer einen optimalen Arbeitsablauf und ein sehr übersichtliches Arbeitsumfeld. Durch die vielen unterschiedlichen Ansichten des Projekt kann dieses sehr vielfältig visualisiert werden und dem Anwender einen sehr genauen Überblick darüber verschaffen. Der TruSlicer bietet eine intuitive Möglichkeit, die angegebene Registrierungsgenauigkeit zu überprüfen und gegebenenfalls die Registrierung zu korrigieren. Der Registrierungsbericht zeigt die Ergebnisse detailliert an.

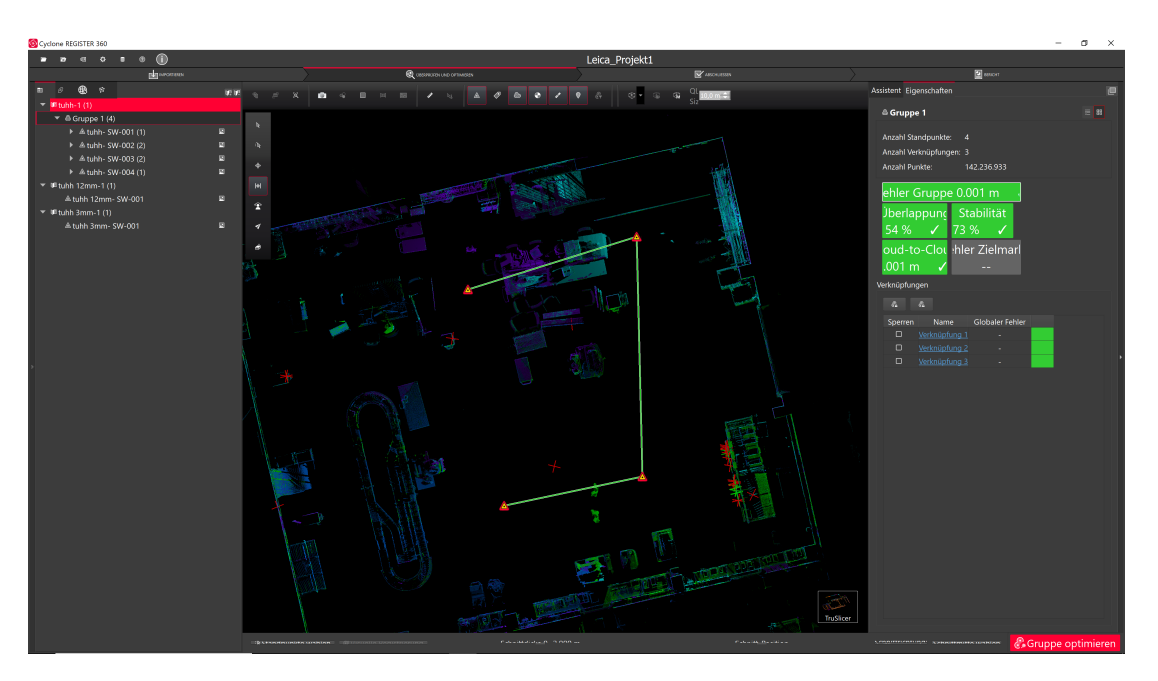

Abbildung 4.3: Cyclone Register 360, Abschnitt Überprüfen und Optimieren, Ansicht des Projekts im TruSlicer

Zu erwähnen ist außerdem, dass Leica Geosystems eine Vielzahl an Softwarelösungen für verschiedene Anwendungen anbietet. Nennenswert hierbei ist der JetStream Viewer, welcher kostenlos verfügbar ist und das Betrachten von registrierten Projekten ermöglicht.

Benutzt wurde eine voll funktionsfähige Testversion der Software Cyclone Register 360 von Leica Geosystems.

### 4.2.4 Z+F LaserControl

Die Softwarelösung von Z+F bietet eine Reihe von Paketen zur Bearbeitung der aufgenommenen 3D-Daten. Grundsätzlich lassen sich diese in zwei Bereiche aufteilen: Laser-Control Scout und LaserControl Office. Darüber hinaus sind beide Softwarepakete in Premium Versionen verfügbar, welche jeweils zusätzliche Filter und Funktionen beinhalten. Zusätzlich kann ein Add-on für Anwendungen in der Forensik erworben werden.

### LaserControl Scout

LaserControl Scout ist dafür ausgelegt, den Scanvorgang im Feld zu steuern und zu kontrollieren.  $Z+F$  setzt dabei auf den "blue workflow", welcher die Arbeitsschritte beim Scannen und Bearbeiten optimiert und dem Anwender flexibles und effizientes Arbeiten gewährleistet [\[16\]](#page-81-1). Durch implementierte Filter, Mess- und Registrierungstools ist ist es möglich, die aufgenommenen Daten bereits vor Ort zu bereinigen und mithilfe von Targets zu registrieren. Eine automatisierte Registrierung in Echtzeit ist mit dem IMAGER 5016 möglich. Durch die Visualisierung der Daten kann deren Qualität sofort überprüft und einfach erkannt werden, ob alle notwendigen Bereiche vollständig gescannt wurden. LaserControl Scout kann über ein mobiles Gerät, zum Beispiel ein Tablet, genutzt werden und bietet dem Anwender somit ein flexibles Arbeiten. Nach Abschluss des Scanvorgangs können die bereits bearbeiteten Daten in die LaserControl Office Software übertragen werden.

### LaserControl Office

LaserControl Office bietet dem Anwender nun weitere Möglichkeiten, was das Bearbeiten der Daten angeht. Dazu stehen zusätzliche Filter bereit. Nach dem Öffnen des Projekts erscheint das gescannte Objekt in der 3D-Ansicht mittig des Programms als 2D-Grundrissplan. Durch Anwählen einzelner Scanpunkte wird in die 3D-Ansicht gewechselt. Im oberen Bereich des Programmfensters stehen dem Anwender Werkzeuge zur Messung, Anzeige sowie weiter Bearbeitungsmöglichkeiten zur Verfügung. Im linken Bereich des Programmfensters kann der Benutzer zwischen fünf verschiedenen Anzeigen umschalten. Dazu gehören unter anderem der Projektbaum und die Registrierungsinformationen. In der Anzeige des Projektbaums werden im unteren Bereich zusätzlich Information zu den Scanparametern anzeigt, falls ein einzelner Scan ausgewählt wurde.

Möglich ist auch, mehrere Anzeigen gleichzeitig im Programmfenster zu öffnen, wie in Abbildung [\(4.4\)](#page-47-0) zu sehen ist. Zusätzlich zum 2D-Grundriss ist ein Fenster mit der 3D-Punktwolke geöffnet. Unter der 2D-Ansicht sind die Farbfotos des jeweiligen Ausschnitts zu sehen. Wird die Maus über den Farbfotos bewegt, zeigen sowohl die 2D- als auch 3D-Ansicht eine rote Linie von der ausgewählten Scanposition zur Position des Mauszeigers im Farbfoto an. Dies verschafft dem Benutzer einen guten Überblick und dient der schnellen und einfachen Orientierung im Projekt.

<span id="page-47-0"></span>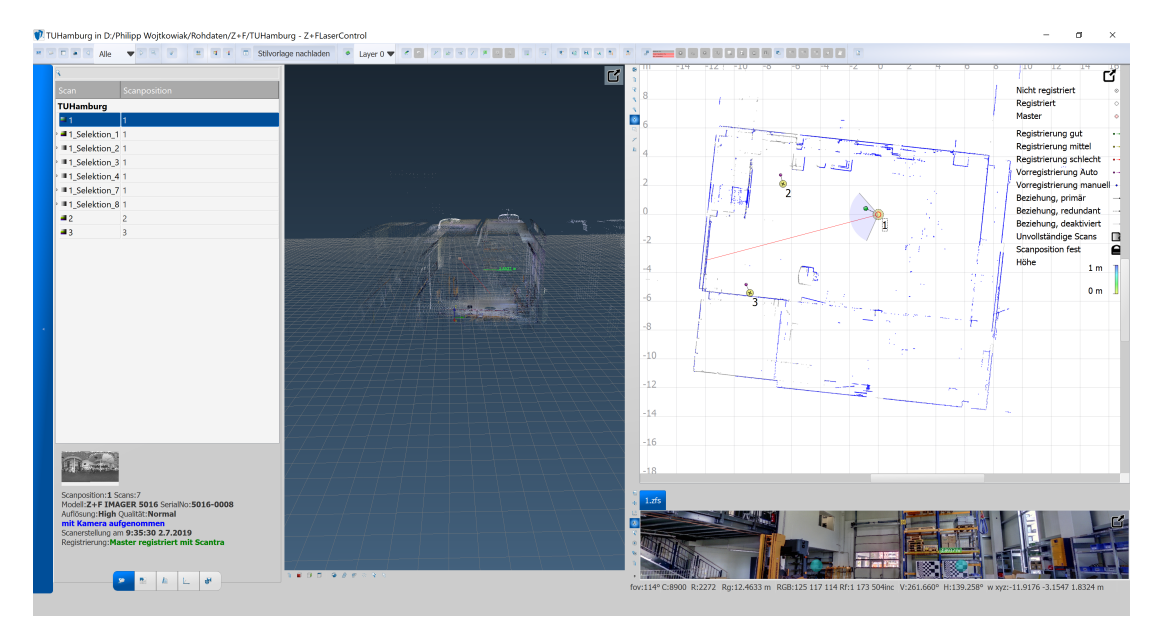

Abbildung 4.4:  $Z + F$  LaserControl Office

Die LaserControl Software überzeugt vor allem durch den als "blue Workflow" bezeichneten Prozess der Datenaufnahme und Bearbeitung. Die LaserControl Scout Software bietet die Möglichkeiten, bereits aufgenommene Daten zu visualisieren sowie vor Ort zu registrieren und zu bearbeiten. Dadurch entfällt dem Anwender viel Arbeit in der Nachbereitung der Daten. Außerdem kann dadurch sehr leicht erkannt werden, ob alle notwendigen Scans zufriedenstellend abgeschlossen wurden. Die LaserControl Office Software ist übersichtlich gestaltet und bietet dem Benutzer viele Möglichkeiten des Datenvisualisierung. Eine sehr gute und schnelle Orientierung im Projekt wird dadurch gewährleistet.

Benutzt wurde Z+F LaserControl Oce in der Version 9.1. Die Scans wurden von Herrn Thanner und Herrn Kressner mit der LaserControl Scout Software durchgeführt.

# 4.3 Software von Drittanbietern

Neben der bereits beschriebenen Software zur Registrierung und Bereinigung der aufgenommenen Daten gibt es eine Vielzahl an Software von Drittanbietern. Diese Software ist gröÿtenteils für die Modellierung der Punktwolken ausgelegt. Exemplarisch wird auf die Software eines sehr weit verbreiteten Herstellers eingegangen sowie aufgezeigt, welche Softwarelösungen es für unterschiedliche Bereiche noch gibt.

### 4.3.1 Autodesk

Der Softwarehersteller Autodesk ist vor allem für seine CAD-Programme (Computer-Aided Design) bekannt. Auÿerdem werden Softwarelösungen angeboten, die das Arbeiten mit 3D-Punktwolken ermöglichen. So können zum Beispiel 2D-Pläne auf einfache Art und Weise aus aufgenommenen Punktwolken erstellt werden [\[36\]](#page-82-2). Ein wichtiges Programm dafür ist die AutoCAD-Erweiterung ReCap, welche eigenständig ohne AutoCAD genutzt werden kann [\[37\]](#page-82-3). Diese dient als Schnittstelle zwischen der Herstellersoftware und Softwarelösungen von AutoDesk. In ReCap können alle gängigen Ausgabeformate bekannter Hersteller von 3D-Laserscannern eingelesen, und als von Autodesk unterstützte Formate wieder exportiert werden. So kann ein gescanntes Projekt auf einfache Weise in ein gewünschtes Format zur Weiterverarbeitung umgewandelt werden. Zusätzlich verfügt ReCap über Optionen zur Bereinigung der Daten und Messwerkzeuge. Das Arbeiten mit ReCap und die Navigation einerhalb einer Punktwolke gestaltet sich sehr intuitiv, sodass Arbeiten darin schnell durchgeführt werden können.

Eine weitere erwähnenswerte Software von Autodesk ist Revit, welche im Bereich BIM eingesetzt wird. Revit ist eine von AutoCAD unabhängige Software und bietet Werkzeuge für die architektonische Planung, Gebäudeplanung sowie für den Ingenieurbau [\[38\]](#page-82-4). Einige Hersteller von 3D-Laserscannern, wie zum Beispiel Leica Geosystems, bieten in ihrer Software Plugins zum direkten Export der Daten in Revit an.

### 4.3.2 Weitere Software von Drittanbietern

Neben den beschriebenen Softwarelösungen gibt es noch viele weitere Softwareprodukte, welche sich für das Arbeiten mit Punktwolken eigenen oder speziell dafür vorgesehen sind. Eine Auswahl davon wird tabellarisch aufgeführt. Diese Liste erhebt keinen Anspruch auf Vollständigkeit sondern dient dem Aufzeigen weiterer Softwarelösungen.

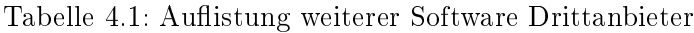

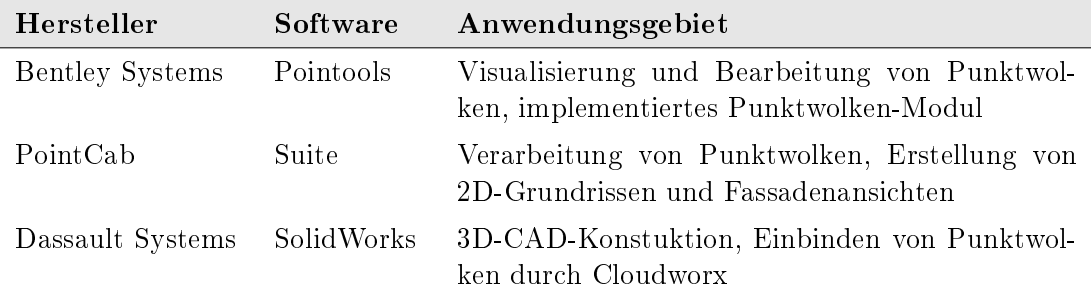

# 4.4 Zusammenfassende Bewertung

Durch das Arbeiten mit der Herstellersoftware wurde ein erster Überblick darüber gewonnen, welche Bearbeitungsschritte im Postprocessing notwendig sind. Jede der getesteten Herstellersoftware eignet sich zur Registrierung und Bereinigung der Punktwolken und überzeugt durch einen intuitiven Arbeitsablauf. Besonders hervorzuheben sind die Softwarelösungen Cyclone Register 360 und LaserControl von Leica Geosystems bzw. Z+F. Durch die Visualisierung der bereits gescannten Ergebnisse vor Ort gestaltet sich der Scanvorgang sehr übersichtlich. Dadurch werden Schwierigkeiten des Scanprojekts rechtzeitig erkannt. Zusätzlich überzeugt Cyclone Register 360 durch vielfältige Visualisierungsoptionen und einen ausführlichen Registrierungsbericht. Der von Z+F entwickelte blue workflow erspart dem Anwender viel Zeit und vereinfacht das Arbeiten im Feld. Eine Ausnahme bildet Artec Studio. Durch die mangelnde Einfärbung der Punktwolken mit den Farbaufnahmen gestaltet sich die Visualisierung der Ergebnisse sehr unübersichtlich. Das Arbeiten mit den Daten wird dadurch deutlich erschwert.

Über Software von Drittanbietern werden weitere Bearbeitungsschritte vorgenommen. Eine besondere Rolle spielt dabei der Softwarehersteller Autodesk, welcher vielerlei Softwarelösungen zur Weiterverarbeitung der Punktwolken anbietet.

# <span id="page-50-1"></span>5 Bewertender Vergleich

In diesem Kapitel werden die Ergebnisse der Recherche zum Zwecke der Vergleichbarkeit tabellarisch dargestellt. Dabei werden zunächst in Tabelle [\(5.1\)](#page-50-0) eine Auswahl der gefundenen Hersteller von 3D-Laserscannern aufgeführt um einen Überblick darüber zu verschaffen, welche unterschiedlichen Scanner auf dem Markt vorhanden sind. Danach werden die Leistungs-Spezikationen der vier ausgewählten Scanner in den Tabellen [\(5.2\)](#page-51-0) - [\(5.11\)](#page-56-0) dargestellt, gefolgt von den Ergebnissen der Recherche zur Software der Hersteller. Die in den Tabellen veranschaulichten Spezikationen werden jeweils diskutiert und die Ergebnisse eingeordnet.

| <b>Hersteller</b> | Scanner       | Messsystem    | <b>Besonderheiten</b>                               |
|-------------------|---------------|---------------|-----------------------------------------------------|
| Artec 3D          | Ray           | Phasenbasiert | sehr genau                                          |
| <b>FARO</b>       | Focus S       | Phasenbasiert | kompakt und leicht                                  |
|                   | Focus M       | Phasenbasiert | reduzierte Variante<br>des Focus S                  |
| Leica Geosystems  | RTC360        | TOF mit WFD   | sehr schnell                                        |
|                   | <b>BLK360</b> | TOF mit WFD   | sehr klein und leicht                               |
| <b>LIMESS</b>     | Surphaser     | Phasenbasiert | sehr genau                                          |
| Riegl             | VZ-6000       | Pulslaufzeit  | Reichweite<br>hohe<br>sehr<br>$(6000 \,\mathrm{m})$ |
| Topcon            | GLS-1500      | Phasenbasiert | hohe Reichweite<br>(500m)                           |
| Trimble           | TX6 / TX8     | Pulslaufzeit  | hochwertiger Laserscanner                           |
| $Z + F$           | IMAGER 5016   | Phasenbasiert | Blue Workflow                                       |

<span id="page-50-0"></span>Tabelle 5.1: Recherchierte Hersteller und 3D-Laserscanner

Einige der in Tabelle [\(5.1\)](#page-50-0) aufgeführten Hersteller erfüllen zwar die in Kapitel [\(3\)](#page-22-0) ausgearbeiteten Anforderungen an Hersteller, deren Scanner eigenen sich allerdings nicht zur Datenaufnahme in Logistikumgebungen. So sind der VZ-6000 von Riegel und der GLS-1500 von Topcon mit einer sehr hohen Reichweite von 6000 m bzw. 1500 m für den Straÿen- oder Brückenbau geeignet. Passende Scanner sind der TX6/TX8 der Firma Trimble. Leider konnten diese aufgrund von mehreren nicht beantworteten Anfragen zu einem Angebot nicht in die engere Auswahl aufgenommen werden. Ein zufriedenstellender Service und Support war in diesem Fall nicht gegeben. Ebenfalls unbeantwortet blieben Anfragen zum Surphaser der Firma LIMESS, weshalb auch dieser Scanner nicht weiter untersucht wurde. Somit verbleiben vier Hersteller, welche alle Anforderungen erfüllen.

# 5.1 Leistungs-Spezikationen

In den folgenden Unterkapiteln werden die Leistungs-Spezikationen der ausgewählten Laserscanner tabellarisch dargestellt und diskutiert. Die Reihenfolge der hier dargestellten Tabellen entspricht der Relevanz der darin enthaltenen Spezikationen für die Datenaufnahme in Logistikumgebungen. Falls nicht anders angegeben, stammen die Werte aus den Datenblättern der Hersteller.

### 5.1.1 Reichweite und Messbereich

In Tabelle [\(5.2\)](#page-51-0) werden das Prinzip der Entfernungsmessung, die Reichweite sowie der Messbereich dargestellt. Zu beachten ist dabei, dass der Artec Ray Laserscanner in allen folgenden Tabellen im Modus Hohe Qualität dargestellt wird. Im Modus Hohe  $Empfindlichkeit$  beträgt die Reichweite des Artec Ray  $110 \text{ m}$  (siehe Tabelle  $(3.2)$ ). Die Angabe zur Reichweite des Z+F IMAGER bezieht sich auf das Eindeutigkeitsintervall des Scanners, also die maximale, theoretisch mögliche Reichweite. Deshalb fällt dieser Wert im Vergleich zu den anderen Scannern sehr hoch aus.

<span id="page-51-0"></span>Tabelle 5.2: Reichweite und Messbereich ausgewählter Laserscanner

| <b>Scanner</b> | Entfernungsmessung | Reichweite                            | Messbereich               |
|----------------|--------------------|---------------------------------------|---------------------------|
| Artec Ray      | Phasenbasiert      | $1 m - 50 m$                          | $360^{\circ}/270^{\circ}$ |
| FARO Focus     | Phasenbasiert      | $0.6\,\mathrm{m}$ – $70\,\mathrm{m}$  | $360^{\circ}/300^{\circ}$ |
| Leica RTC360   | TOF mit WFD        | $0.5\,\mathrm{m}$ – $130\,\mathrm{m}$ | $360^{\circ}/300^{\circ}$ |
| $Z + F$ IMAGER | Phasenbasiert      | $0.3\,\mathrm{m}$ – $365\,\mathrm{m}$ | $360^{\circ}/320^{\circ}$ |

Wie Tabelle [\(5.2\)](#page-51-0) zu entnehmen ist, ähneln sich die Parameter der Reichweite und des Messbereichs der Scanner. Die geringen Unterschiede im Messbereich spielen für Messungen in realer Umgebung keine besondere Rolle, da zu scannende Objekte üblicherweise weit genug entfernt sind. Die Reichweite des Z+F IMAGER wird in realen Messungen deutlich geringer ausfallen. Wenn zum Vergleich der Modus Hohe Empfindlichkeit mit einer Reichweite von 110 m des Artec Ray zu Grunde gelegt wird, ähneln sich auch die Reichweiten aller Scanner. Für die Datenaufnahme in Logistikumgebungen sind diese ausreichend. Lediglich beim Prinzip der Entfernungsmessung fällt auf, dass Leica Geosystems im Gegensatz zum für diese Entfernungen üblichen Phasendifferenzverfahren auf ein Time-of-Flight (TOF, Pulslaufzeit) mit WFD (siehe Kapitel [\(2.3.4\)](#page-17-0)) System setzt.

### 5.1.2 Genauigkeit und Distanzrauschen

Angaben zur 3D-Punktgenauigkeit werden von Artec 3D sowie von Z+F in den Datenblättern nicht angegeben. Der FARO Focus verfügt über die Möglichkeit einer Rauschunterdrückung wodurch das Distanzrauschen geringer ausfällt, die Aufnahmedauer sich allerdings erhöht. Die hier dargestellten Werte geben das Distanzrauschen ohne Rauschunterdrückung an. Folgende Werte werden hinter der Angabe des Distanzrauschens angegeben: [Entfernung des Messobjekts, Reflexivität der Messoberfläche, verwendete Messrate]

<span id="page-52-0"></span>Tabelle 5.3: Distanzgenauigkeit und Distanzrauschen ausgewählter Laserscanner

| <b>Scanner</b> | Distanzgenauigkeit                      | Distanzrauschen                                    |
|----------------|-----------------------------------------|----------------------------------------------------|
| Artec Ray      | $0.7 \,\mathrm{mm}$ @ $15 \,\mathrm{m}$ | $0.12 \,\mathrm{mm}$ [15 m, 90%, k.A.]             |
| FARO Focus     | $\pm 1$ mm                              | 0.30 mm [ $10 \,\mathrm{m}$ , 90%, 122 000 Pkt./s] |
| Leica RTC360   | $1.0\,\mathrm{mm} + 10\,\mathrm{ppm}$   | $0.40 \,\mathrm{mm}$ [10 m, 89%, k.A.]             |
| $Z + F$ IMAGER | $\leq 1$ mm + 10 ppm                    | 0.30 mm [10 m, 80%, 136.719 Pkt./s ]               |

Tabelle 5.4: Winkelgenauigkeit und 3D-Punktgenauigkeit ausgewählter Laserscanner

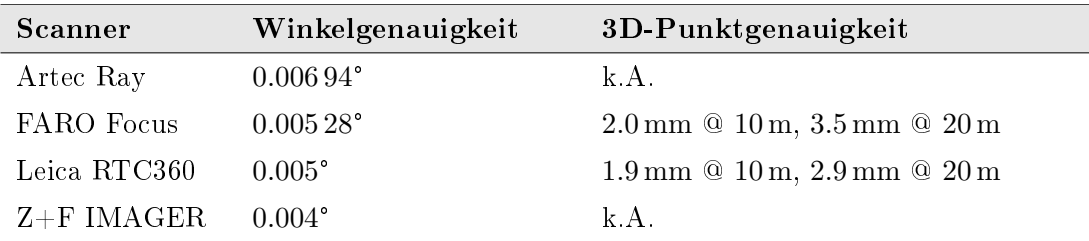

In Tabelle [\(5.3\)](#page-52-0) ist unter Distanzgenauigkeit zu sehen, wie unterschiedlich die Angaben in den Datenblättern sind. Während Artec nur eine Angabe in einer bestimmten Entfernung macht, sind bei Leica und Z+F Angaben zur Distanzgenauigkeit bezogen auf die Entfernung vorhanden, da die Genauigkeit aufgrund der Aufweitung des Laserstrahls in der Entfernung abnimmt. Die Distanzgenauigkeit des FARO Focus ist im Datenblatt als "systematischer Messfehler bei rund 10m und 20 m" definiert. Zu sehen ist auÿerdem, dass der Artec Ray sowohl die höchste Distanzgenauigkeit als auch das geringste Distanzrauschen aufweist. Die Angabe des Distanzrauschens bei Z+F bezieht sich auf einen rms-Wert. Da beim RTC360 die Messrate nicht geändert werden kann ist davon auszugehen, dass diese für die Messung des Distanzrauschens 2 000 000 Punkte/s beträgt. Das Distanzrauschen der übrigen Scanner unterscheidet sich nur unwesentlich. Interessant ist, dass der RTC360 trotz eines stärkeren Rauschens eine höhere 3D-Punktgenauigkeit im Vergleich zum FARO Focus aufweist. Auÿerdem steigt der 3D-Gesamtfehler bei zunehmender Entfernung beim FARO Focus schneller als beim Leica RTC360. Deshalb ist anzunehmen, dass der Leica RTC360 in größeren Entfernungen eine höhere 3D-Punktgenauigkeit aufweist als der FARO Focus.

# 5.1.3 Messrate und Scandauer

Die Angaben zur Messrate beziehen sich auf die maximale Messrate der Scanner. Sollte die Qualität zwecks geringerem Rauschen erhöht werden, nimmt auch die Messrate ab. Die Werte der Messdauer beziehen sich auf Auösungen von 3 mm, 6 mm und 12 mm. Da es von Artec 3D keine Angaben zur Messdauer gibt und 360° Messungen bei der Produktpräsentation nur in einer Auösungsstufe durchgeführt wurden, kann nur ein Wert angegeben werden. Die eingestellte Auflösungsstufe beim Artec Ray betrug 20 Punkte/Grad, was einem Punkteabstand von 8.7 mm in einer Entfernung von 10 m entspricht.

<span id="page-53-0"></span>Tabelle 5.5: Messrate und Scandauer ausgewählter Laserscanner

| <b>Scanner</b> | Messrate         | Messdauer         |                    |                    |
|----------------|------------------|-------------------|--------------------|--------------------|
|                |                  | $3 \,\mathrm{mm}$ | $6 \,\mathrm{mm}$  | $12 \,\mathrm{mm}$ |
| Artec Ray      | $208000$ Pkt./s  | k.A.              | $5:24 \text{ min}$ | k.A.               |
| FARO Focus     | $976000$ Pkt./s  | $8.09$ min        | $2.47$ min         | $1.27$ min         |
| Leica RTC360   | $2000000$ Pkt./s | $1:40$ min        | $0:50 \text{ min}$ | $0.25$ min         |
| $Z + F$ IMAGER | $1100000$ Pkt./s | $6:06$ min        | $3.03 \text{ min}$ | $1.31$ min         |

Wie Tabelle [\(5.5\)](#page-53-0) zu entnehmen ist, weist der Artec Ray deutlich die geringste Messrate sowie die höchste Messdauer auf. Der Leica RTC360 hingegen scannt in allen Auflösungen mehr als drei mal so schnell, verglichen mit dem FARO Focus oder dem Z+F IMAGER. Diese Werte konnten während der Produktpräsentation bestätigt werden. Da die Genauigkeit des RTC360 unter der kurzen Scandauer nicht leidet, ist dies ein absolutes Alleinstellungsmerkmal. Zu beachten ist zusätzlich die real doppelt so hohe Messrate von 4 000 000 Punkten/Sekunde des RTC360 (siehe Kapitel [\(3.4.3\)](#page-36-0)).

# 5.1.4 Auösung der 3D-Punktwolken

Die Werte des FARO Focus und des Artec Ray stammen aus den Datenblättern der jeweiligen Hersteller. Die Berechnung der Punktabstände des Z+F IMAGER und des Artec Ray befindet sich im Anhang.

Tabelle 5.6: Auösung der 3D-Punktwolken ausgewählter Laserscanner

| Scanner        | höchste<br>Auflösung | niedrigste<br>Auflösung | Anzahl<br>Auflösungsstufen |
|----------------|----------------------|-------------------------|----------------------------|
| Artec Ray      | $2.18 \,\mathrm{mm}$ | $17.45 \,\mathrm{mm}$   |                            |
| FARO Focus     | $1.5 \,\mathrm{mm}$  | $49.1 \,\mathrm{mm}$    | 9                          |
| Leica RTC360   | $3 \,\mathrm{mm}$    | $12 \,\mathrm{mm}$      |                            |
| $Z + F$ IMAGER | $0.79 \,\mathrm{mm}$ | $50.27 \,\mathrm{mm}$   |                            |

Die angegebenen Werte beziehen sich alle auf den Punktabstand in einer Entfernung von 10 m. Der Z+F IMAGER verfügt mit 0.79 mm die höchste auswählbare Auflösung. Solche hohen Auösungen dienen allerdings nur zur Aufnahme ausgewählter Bereiche. Es fällt auf, dass beim Leica RTC360 nur wenige Auösungsstufen ausgewählt werden können. Eine mittlere Auösung von 6 mm ist für die meisten Scans eine geeignete Einstellung.

### 5.1.5 Farbaufnahme

Alle hier vorgestellten Laserscanner verfügen über die Möglichkeit einer Farbaufnahme. Die Angabe zur Auösung beim Artec Ray beziehen sich auf einzelne Bilder der zwei verbauten Kameras. Die Gesamtauösung einer Panoramaaufnahme ist unbekannt. Die Angaben in der Spalte HDR beziehen sich auf die Anzahl der HDR-Belichtungsreihen. Beim FARO Focus und beim Z+F IMAGER sitzt die Kamera im Innern des Scanners. Die Einzelauösung und die Anzahl der Bilder für eine Panoramaaufnahme sind nicht bekannt. Angaben zur HDR Aufnahme fehlen beim Artec Ray. Die Anzahl der Belichtungsreihen wird beim RTC360 automatisch eingestellt, beim FARO Focus sowie beim Z+F IMAGER kann diese Einstellung vom Benutzer vorgenommen werden. Die Angaben zur Aufnahmedauer beim Artec Ray sowie FARO Focus stammen aus eigenen Messungen während der Produktpräsentationen. Belichtungsreihen werden in folgender Tabelle aus Gründen der Vereinheitlichung Reihen genannt.

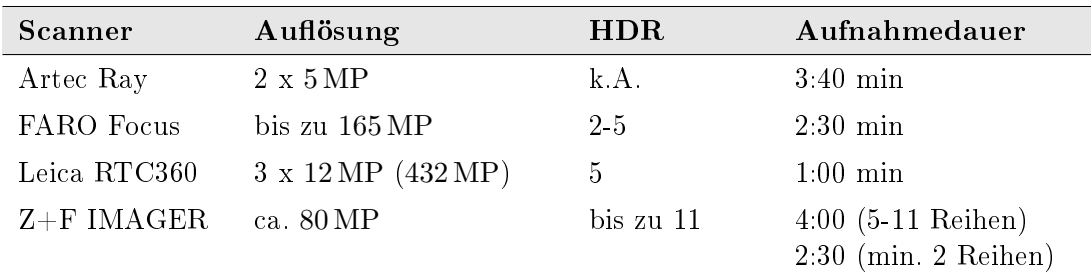

Tabelle 5.7: Farbaufnahmen ausgewählter Laserscanner

Auch hier zeigt sich, dass der Leica RTC360 deutlich schneller ist als alle anderen Scanner und dass der Artec Ray zu den langsameren Scannern gehört. Durch die unterschiedlichen Belichtungsstufen können Farbinformationen auch in schwierigen Lichtverhältnissen aufgenommen werden. Da die HDR-Kamera des Z+F IMAGER mit LED-Spots ausgestattet ist, können Farbaufnahmen auch in sehr dunklen Umgebungen getätigt werden. Umfassender werden die Ergebnisse der Farbaufnahmen in Kapitel [\(5.3\)](#page-60-0) betrachtet.

# 5.1.6 Konstruktion

Die Abmessungen der Geräte sind als Länge x Höhe x Breite angegeben. Die Angaben des Gewichts beziehen sich auf das Gesamtgewicht inklusive Akku.

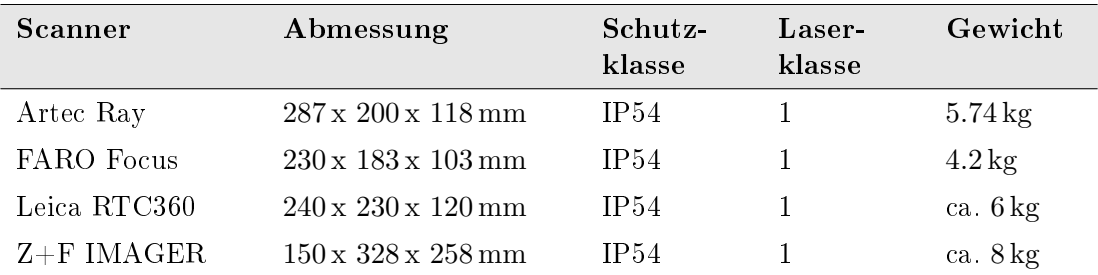

Tabelle 5.8: Konstruktion ausgewählter Laserscanner

Der FARO Focus ist der leichteste und kompakteste der untersuchten Laserscanner. Allerdings sind die Unterschiede in Abmessung und Gewicht nicht gravierend. Selbst der schwerste Scanner, der Z+F IMAGER, kann mit einem Gewicht von 8 kg ohne Mühe von einer Person getragen und montiert werden. Anhand der Abmessungen des Z+F IMAGER kann der höhere vertikale Messbereich (320°) erklärt werden. Durch die in die Höhe ausgelegte Konstruktion des Gehäuses sitzt der Spiegel höher im Vergleich zu den anderen Scannern. Laserklasse 1 bedeutet, dass eine Gefährdung für das Auge ausgeschlossen ist, da die Laserstrahlung nur sehr gering ist. Die Schutzklasse IP54 gibt an, dass "vollständiger Berührungsschutz" und "Schutz gegen schädliche Staubablagerungen im Innern" sowie "Schutz gegen Sprühwasser" gewährleistet sind [\[39\]](#page-83-0).

### 5.1.7 Leistungsaufnahme und Akkulaufzeit

Die angegebenen Werte beim FARO Focus beziehen sich auf den Stromverbrauch im Leerlauf/Scannen/Laden. Beim Leica RTC360 beziehen sich die Werte auf den üblichen/maximalen Stromverbrauch. Die Leistungsaufnahme der Scanner wird in den Datenblätter als Stromverbrauch angegeben und deshalb in Tabelle [\(5.9\)](#page-55-0) so genannt.

<span id="page-55-0"></span>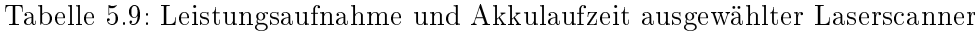

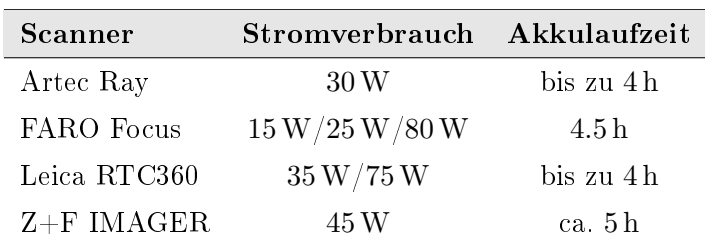

Wie Tabelle [\(5.9\)](#page-55-0) zu entnehmen ist, sind keine wesentlichen Unterschiede zwischen den Scannern bezogen auf den Stromverbrauch und die Akkulaufzeit zu erkennen.

### 5.1.8 Integrierte Sensoren

Das Global Navigation Satellite System (GNSS) dient der Positionsbestimmung und Navigation und ist ein Sammelbegriff globaler Satellitensysteme [\[40\]](#page-83-1).

Tabelle 5.10: Integrierte Sensoren ausgewählter Laserscanner

| Scanner        | ZAK | -IMU | <b>GNSS</b> | Höhensensor      | Kompass |
|----------------|-----|------|-------------|------------------|---------|
| Artec Ray      |     | $-X$ | $k.A$ .     | k.A.             | k.A.    |
| FARO Focus     |     | X.   |             | Barometer        |         |
| Leica RTC360   | X   |      |             | Altimeter        |         |
| $Z + F$ IMAGER |     |      | <b>GPS</b>  | <b>Barometer</b> |         |

Leica Geosystems verzichtet beim RTC360 auf einen Zweiachskompensator, da die eingebaute IMU zur Horizontierung eingesetzt wird. Beim Kompensator des Z+F IMAGER handelt es sich um einen dynamischen Kompensator. Der Leica RTC360 sowie der Z+F IMAGER verfügen beide über eine IMU, da diese zur Vorregistrierung im Feld und zur Anzeige des Scannerstandortes in der Software notwendig ist. Über das elektronische Barometer kann die Höhe des Scanners bezogen auf einen festgelegten Punkt ermittelt werden. Der elektronische Kompass speichert die Ausrichtung der Scanner. Zusätzlich zu den angegebenen Sensoren verfügt der Z+F IMAGER über ein Gyroskop und ein Beschleunigungssensor. Angaben zu integrierten Sensoren sind im Datenblatt des Artec Ray nicht vorhanden.

### 5.1.9 Preise

Von allen Herstellern wurde ein Angebot für die Scanner eingeholt, welche exklusiv für das Institut für technische Logistik erstellt wurden und z.T. Hochschulrabatte enthalten. Da Preise auÿerdem Schwankungen unterliegen, werden sie in dieser Arbeit nicht veröffentlicht. Tabelle [\(5.11\)](#page-56-0) dient der Einordnung, in welcher Preisklasse sich die Scanner befinden. Die Angaben zu FARO beziehen sich auf den Focus S70. Die Preise sind in  $\epsilon$  als Bruttopreise angegeben.

<span id="page-56-0"></span>Tabelle 5.11: Preissegment ausgewählter Laserscanner

| <b>Scanner</b> | Preisklasse     | Umfang                              |
|----------------|-----------------|-------------------------------------|
| Artec Ray      | $60000 - 70000$ | Scanner, keine weiteren Angaben     |
| FARO Focus     | 38 000 - 48 000 | 1 Batterie                          |
| Leica RTC360   | 43 000 - 53 000 | 4 Batterien                         |
| $Z + F$ IMAGER | 75 000 - 85 000 | 4 Batterien, 2 Tage Geräteschulung, |
|                |                 | 1 Softwarelizenz                    |

Zum Umfang der Angebote gehört der 3D-Laserscanner und das zum Betrieb und Transport benötigte Zubehör. Dazu zählen ein Transportkoffer, Batterien und Ladezubehör sowie Speichermedien. Geringe Unterschiede, was den Umfang des Angebots angeht, werden hier nicht weiter vertieft. Das Angebot für den Artec Ray bezieht sich nur auf den Scanner selbst. Zusätzliche Angaben zum Umfang sind nicht vorhanden. Wie Tabel-le [\(5.11\)](#page-56-0) zu entnehmen ist, befinden sich der FARO Focus und der RTC360, verglichen mit den anderen Scannern, in einer günstigeren Preisklasse. Der Artec Ray ist einer mittleren Preisklasse zuzuordnen. Der Z+F IMAGER ist der teuerste der verglichenen Scanner. Allerdings sind im Umfang des Angebots eine Softwarelizenz sowie eine Geräteschulung inbegriffen.

# 5.2 3D-Punktwolken

Ein wesentliches Kriterium der 3D-Datenaufnahme ist, ob für die Logistik typische Objekte in der Punktwolke erkannt werden. Zur Untersuchung dieses Kriteriums wurden vor den Datenaufnahmen der Produktpräsentationen verschieden Objekte ausgewählt und in der Halle aufgestellt. Zu diesen Objekten zählen Europaletten, Gitterboxen, Euroboxen und Sichtkästen.

Die Auswertung der Punktwolken zeigt, dass sämtliche Objekte sehr gut erkannt werden. Dies gilt für die aufgenommenen Punktwolken aller genauer untersuchten Scanner. Bei Auswahl einer hohen Auösung können selbst kleine oder weit Entfernte Objekte mit ausreichend vielen Punkten gescannt werden. Eine Ausnahme davon bildet der Artec Ray, mit dem Objekte zwar sehr genau und hoch aufgelöst gescannt werden. Allerdings ist die Darstellung der Punktwolke sehr unübersichtlich, sodass diese nur schwer ausgewertet werden kann.

Exemplarisch werden Ausschnitte einer 3D-Punktwolke abgebildet. Aufgenommen wurde die Punktwolke mit dem FARO Focus und besteht aus drei Scans mit 6 mm Auösung und unterschiedlichen Positionen, welche in der SCENE Software registriert wurden.

Der Wandverteiler in Abbildung [\(5.1a\)](#page-58-0) und die Kabel des Serverschranks in Abbildung [\(5.1b\)](#page-58-0) sind deutlich zu erkennen. Bei den grauen Flächen in Abbildung [\(5.1b\)](#page-58-0) handelt es sich um eine an der Wand montierte Kabelrinne, welche aufgrund ihrer geringen Größe nicht aufgenommen wurde. Ein Grund dafür könnte sein, dass der Laserstrahl auf die Kante der Kabelrinne trifft und die Entfernung nicht eindeutig bestimmt wird. Durch Auswahl einer höheren Auösung und der Nutzung des Clear-Contour-Filters könnte dieses Problem behoben werden.

Die Euro- und Sichtboxen sowie die Rahmen des Regals werden in Abbildung [\(5.2\)](#page-58-1) deutlich erkannt. Bei den grauen Punkten im Hintergrund handelt es sich um nicht gescannt Punkte. Durch einen weiteren Scan aus einer zusätzlichen Position könnten diese Punkte gescannt werden.

<span id="page-58-0"></span>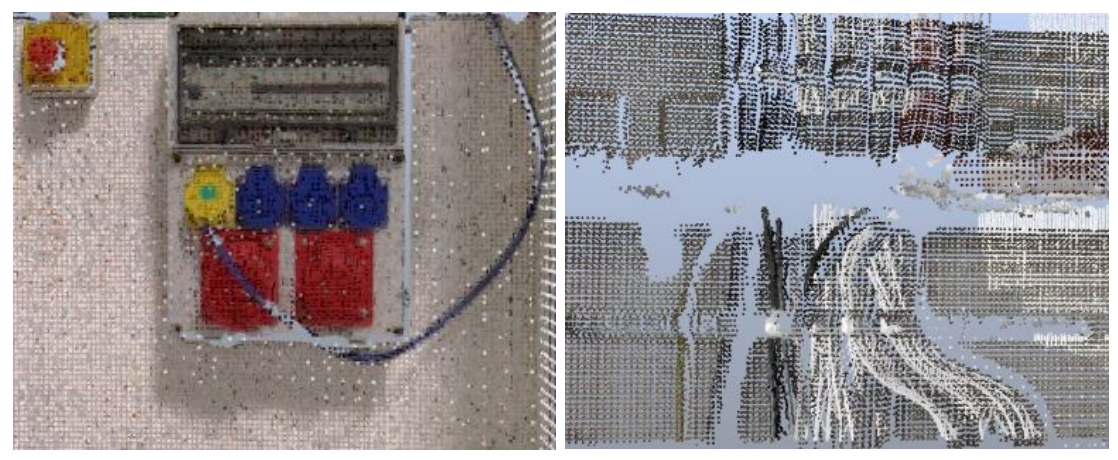

(a) Wandverteiler (b) Serverschrank

Abbildung 5.1: Ausschnitte der 3D-Punktwolken, FARO Focus

<span id="page-58-1"></span>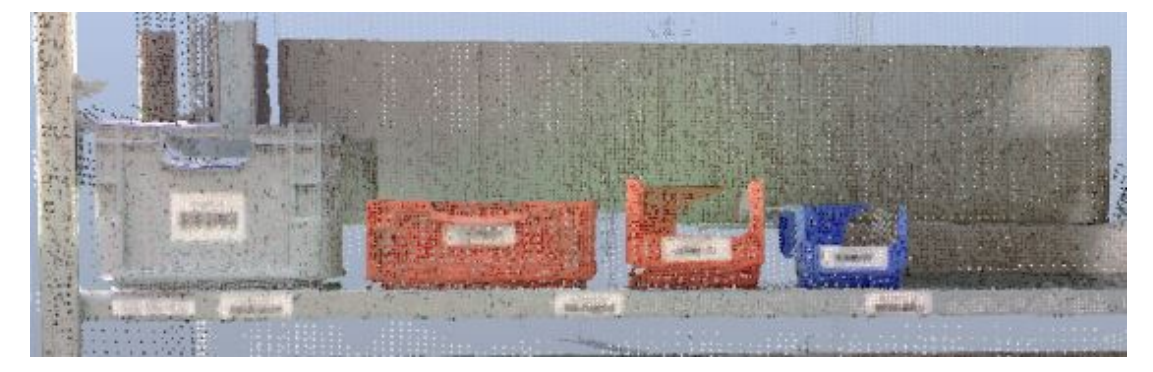

Abbildung 5.2: Ausschnitte der 3D-Punktwolken, Euroboxen und Sichtkästen im Regal, FARO Focus

<span id="page-58-2"></span>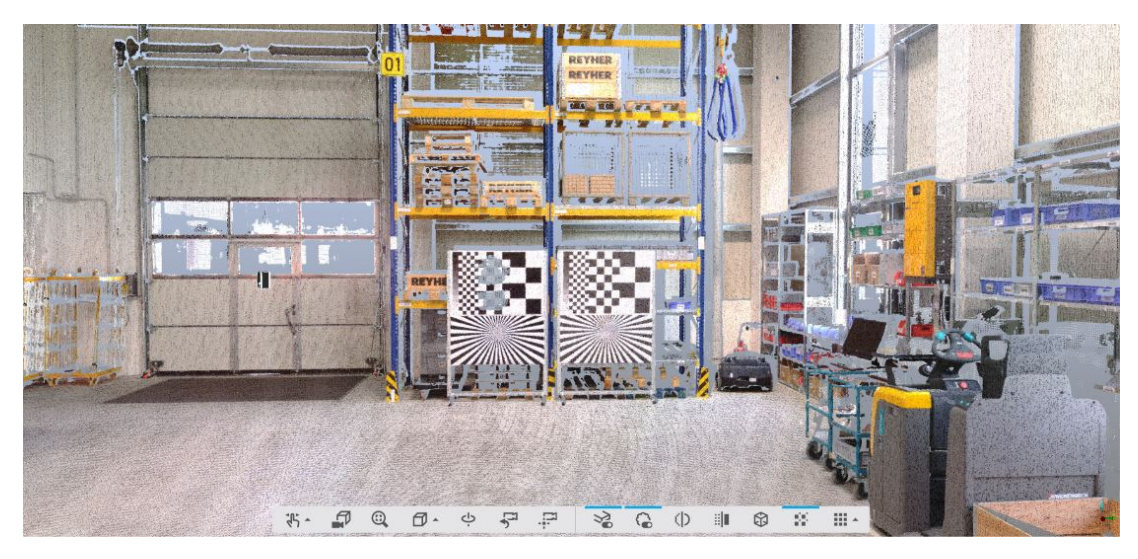

Abbildung 5.3: Ausschnitte der 3D-Punktwolken, Hochregal und Posterwände, FARO Focus

In Abbildung [\(5.3\)](#page-58-2) sind ein Hochregal und die aufgestellten Posterwände zu sehen. Die Europaletten im Hochregal sind klar abgebildet. Selbst die feinen Gitter der Gitterboxen sind noch zu erahnen. Bei den grauen Flächen im Hochregal handelt es sich um abgeschattete Bereiche, die durch zu wenig unterschiedliche Scanpositionen entstehen. Die grauen Flächen auf der linken Posterwand kommen durch zu hohe Intensitäten des Laserstrahls zustande, da sich diese Punkte senkrecht zum Scanner befinden und deshalb sehr stark refletiert werden. Das schwarze Objekt auf dem Hallentor ist eine Abbildung des Scanners und zeigt die zweite Scannerpostion an.

Nachfolgend sind zwei Ausschnitte einer mit dem Artec Ray aufgenommenen Punktwolke abgebildet. Diese besteht aus drei Einzelscans aus zwei unterschiedlichen Positionen.

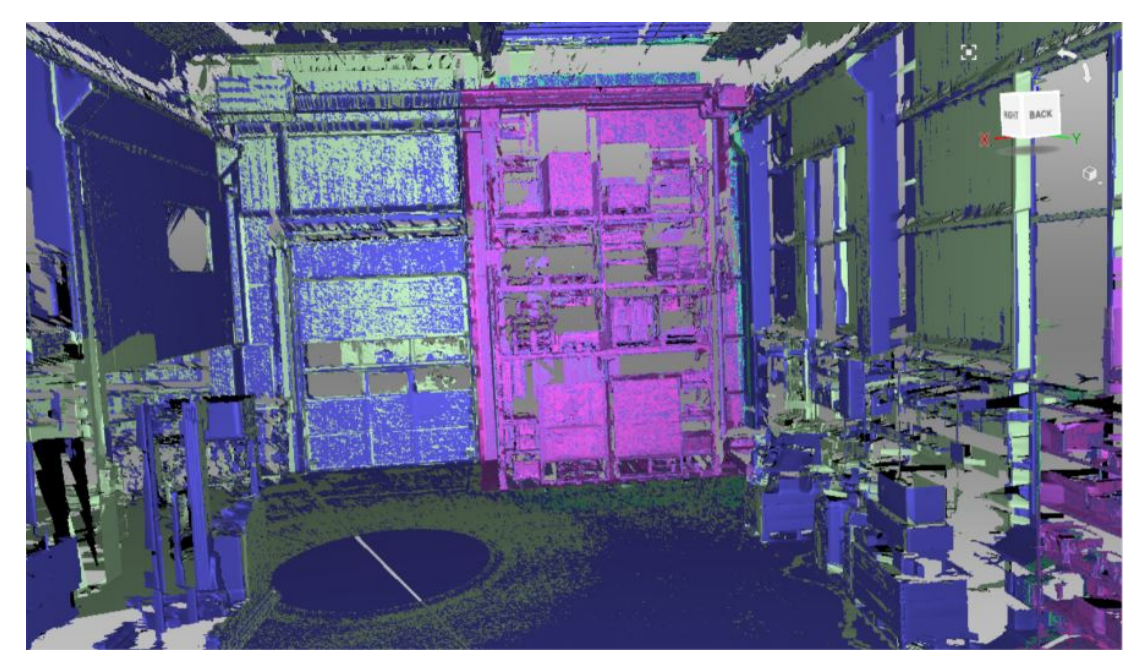

Abbildung 5.4: Ausschnitte der 3D-Punktwolken, Halle, Artec Ray

Die Puntewolke des Artec Ray unterscheidet sich deutlich zur davor untersuchten Punktwolke des FARO Focus. Die einzelnen Scans der registrierten Punktwolke sind in unterschiedlichen Farben dargestellt. Durch die nicht vorhandene Einfärbung der Punkte mit den Farbaufnahmen ist die Punktwolke sehr unübersichtlich. Einzelne Objekte können kaum bis gar nicht voneinander unterschieden werden.

In Abbildung [\(5.5\)](#page-60-1) sind die aufgestellten Posterwände zu sehen. Das linke Poster wurde auf glänzendem Papier gedruckt, das recht auf mattem Papier. Die Konturen des Siemenssterns und der Schwarz-Weiÿ-Muster sind auf der rechten Posterwand zu erkennen, obwohl es sich hierbei nicht um Farbaufnahmen handelt. Der Laserstrahl wird aufgrund der schwarzen und weißen Felder unterschiedlich stark reflektiert, wodurch sich das Distanzrauschen verändert. Dies beeinflusst die gemessene Entfernung und die Abstufungen zwischen den Feldern werden sichtbar. Auf der linken Posterwand ist dieser Effekt aufgrund des glänzende Papiers nicht zu beobachten. Die Kerben auf der

<span id="page-60-1"></span>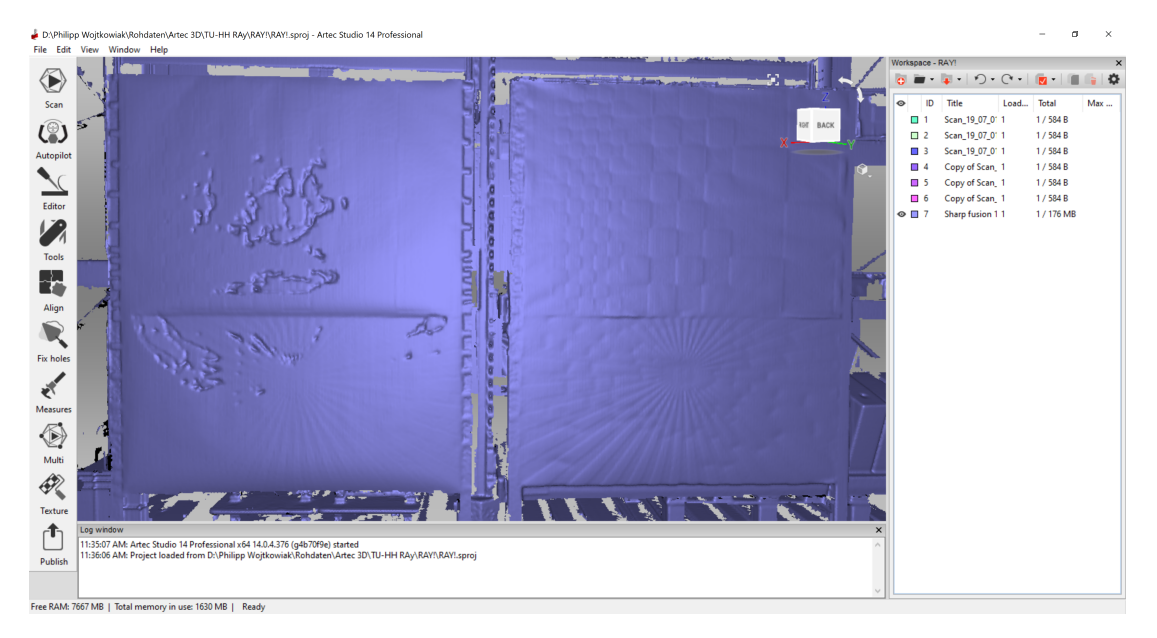

Abbildung 5.5: Ausschnitte der 3D-Punktwolken, Posterwände, Artec Ray

linken Posterwand entstehen wie beim FARO Focus durch zu starke Reflexion infolge eines senkrecht auftreffenden Laserstrahls.

# <span id="page-60-0"></span>5.3 2D-Farbaufnahmen

Die aufgenommenen 2D-Farbbilder werden in diesem Kapitel verglichen und bewertet. Farbaufnahmen des Artec Ray sind nicht vorhanden und können deshalb nicht zum Vergleich herangezogen werden.

### 5.3.1 Panoramabilder

Die Panoramaaufnahmen werden von den Scannern in unterschiedlicher Auösungen erstellt. Das Ergebnis ist in allen Fällen ein sphärisches 360° Farbbild. In Tabelle [\(5.12\)](#page-60-2) sind Kenngrößen der Bilder dargestellt. Die Panoramaaufnahmen des Leica RTC360 und des Z+F IMAGER sind in Abbildung [\(5.6\)](#page-61-0) und [\(5.7\)](#page-61-1) abbgebildet. Die Aufnahme des FARO Focus konnte aufgrund der Dateigröße nicht dargestellt werden. Alle Aufnahmen befinden sich zusätzlich im Anhang.

<span id="page-60-2"></span>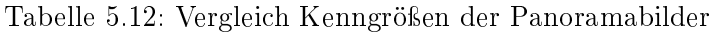

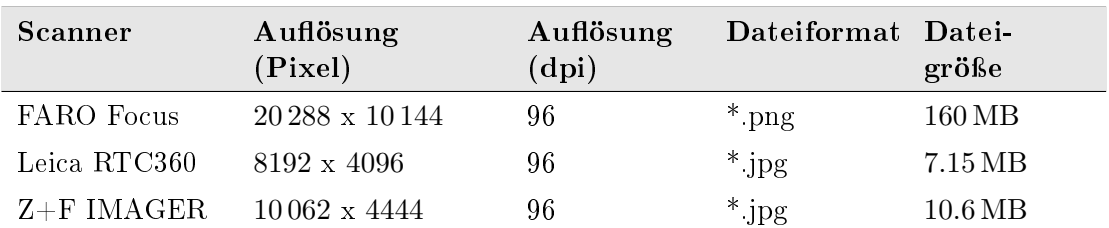

Alle Bilder haben eine Bittiefe von 24 Bit. Die Farbaufnahmen des FARO Focus sind deutlich größer was sowohl die Auflösung als auch die Dateigröße angeht. Ein Grund dafür liegt im Dateiformat, welches mehr Speicherplatz benötigt. Der Betrachtung der Kenngrößen der Panoramaaufnahmen ist insofern wichtig, als dass Ausschnitte der Farbaufnahmen in diesem Kapitel untersucht werden.

<span id="page-61-0"></span>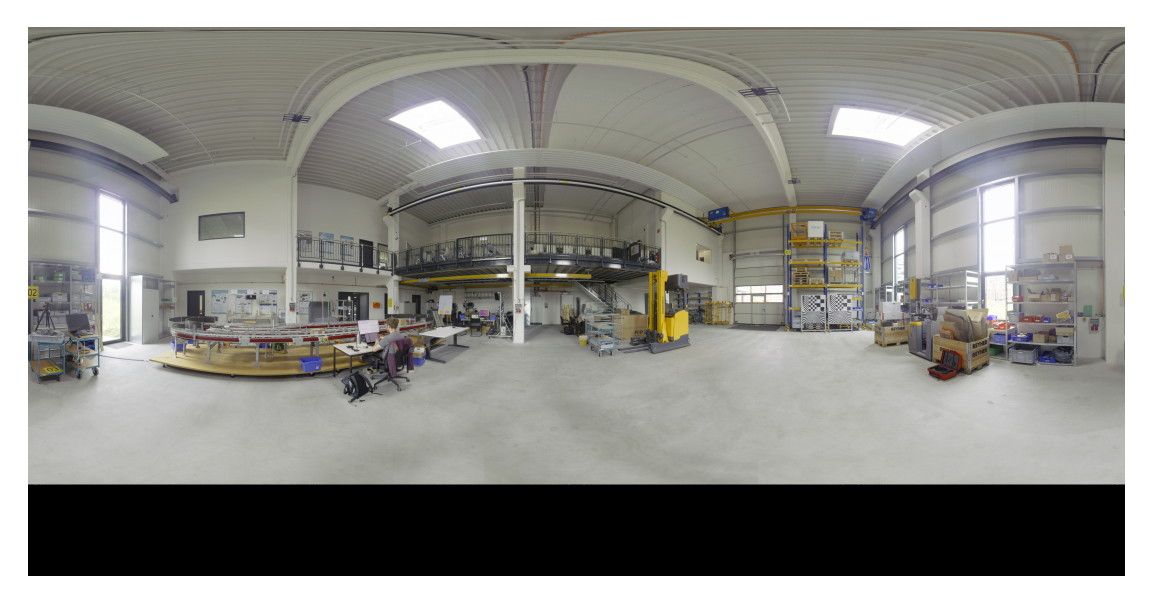

Abbildung 5.6: Aufnahme des Leica RTC360, sphärisches 360° Panoramabild

<span id="page-61-1"></span>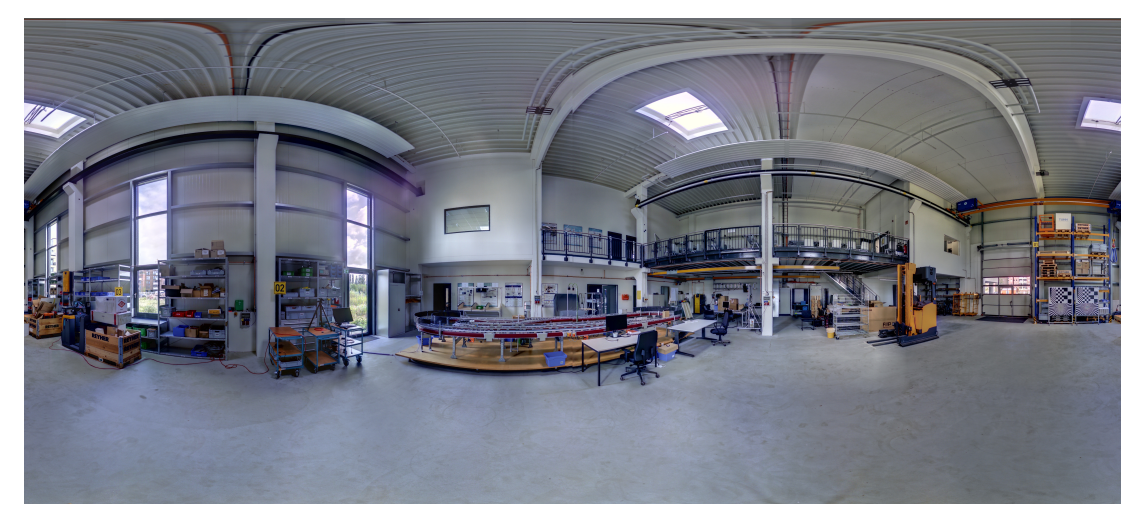

Abbildung 5.7: Aufnahme des Z+F IMAGER 5016, sphärisches 360° Panoramabild

### 5.3.2 Bildausschnitte

Die Panoramaaufnahmen dienen dem Überblick eines getätigten Scans. Wichtiger für die Datenauswertung ist wie gut Details darin zu erkennen sind. Die in Kapitel [\(3.4\)](#page-31-0) genannten Objekte werden in folgendem Unterkapitel hinsichtlich der 2D-Aufnahmequalität untersucht. Alle abgebildeten Bildausschnitte wurden mit der Bildbearbeitungssoftware IrfanView aus den Panoramaaufnahmen der jeweiligen Scanner in einer Vergrößerung von 200% ausgeschnitten. Neben dem auf Plakaten ausgedruckten Siemensstern und einem Schwarz-Weiß-Muster gehören dazu die Kabel eines Serverschranks und ein Wandverteiler.

<span id="page-62-0"></span>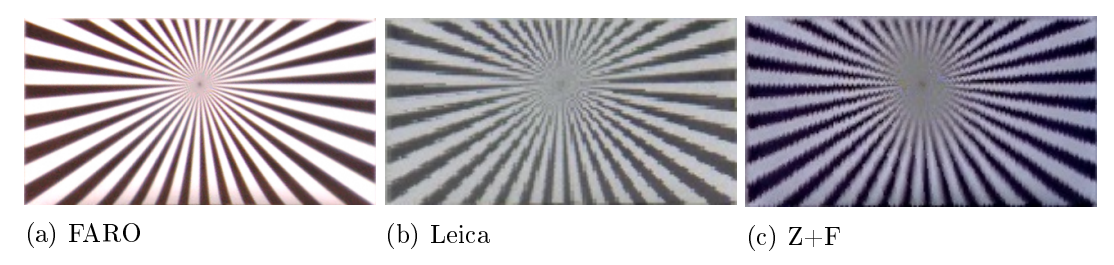

Abbildung 5.8: Ausschnitte der 2D-Farbaufnahmen, Siemensstern, glänzendes Papier

In Abbildung [\(5.8\)](#page-62-0) ist die höhere Qualität der Aufnahmen des FARO Focus deutlich zu sehen. Die Linien weisen eine klare, gerade Kante auf und sind bis kurz vor dem Mittelpunkt noch zu unterscheiden. Die Aufnahmen des Leica RTC360 und des Z+F IMAGER sind wesentlich ungenauer. Dies zeigt sich vor allem in den zackigen Kanten des Siemenssterns und im Mittelpunkt des Bildes. Gründe für die abweichenden Farbtöne der Bilder können im tagesabhängigen Umgebungslicht in der Halle sowie in einer unterschiedlich eingestellten Anzahl an HDR-Belichtungsreihen liegen.

<span id="page-62-1"></span>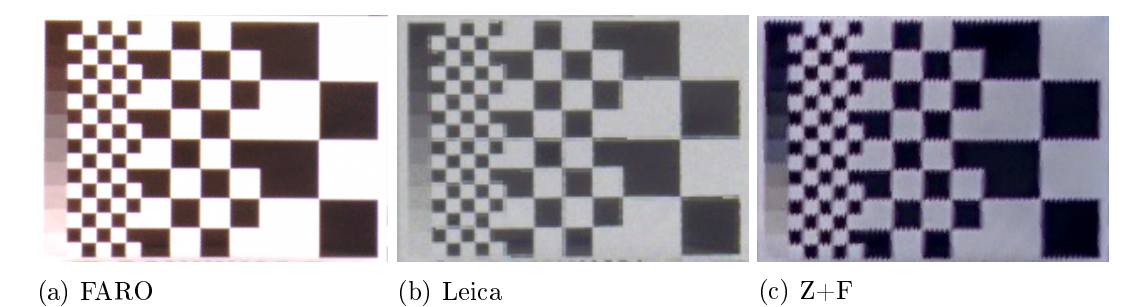

Abbildung 5.9: Ausschnitte der 2D-Farbaufnahmen, Schwarz-Weiÿ-Muster, glänzendes Papier

Die Merkmale der Schwarz-Weiß-Muster (Abbildung [\(5.9\)](#page-62-1) a-c) ähneln den Merkmalen der Aufnahmen des Siemenssterns. Während beim FARO Focus klare Übergänge zwischen schwarzen und weißen Feldern zu erkennen sind, verschwimmen diese beim RTC360 und Z+F IMAGER. Deutlich zu sehen sind die klaren Übergänge beim FARO Focus bis in die kleinsten Quadrate. Die Farbabstufung im linken Bereich der Bilder ist beim FARO Focus eindeutiger zu erkennen. Beim RTC360 sind die Abstufungen der letzten drei Schwarztöne noch zu erahnen, beim Z+F IMAGER sind diese nicht mehr zu unterscheiden.

<span id="page-63-0"></span>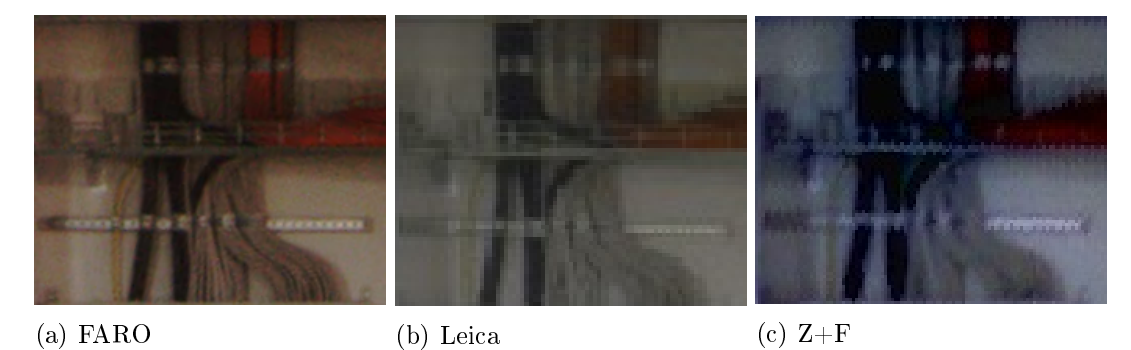

Abbildung 5.10: Ausschnitte der 2D-Farbaufnahmen, Serverschrank

In der Aufnahme des Serverschranks (Abbildungen [\(5.10\)](#page-63-0) a-c) sind beim FARO Focus einzelne Kabel noch deutlich zu unterscheiden. Während in der Aufnahme des Leica RTC360 die Kabel sehr verpixelt sind, verschwimmen diese beim Z+F IMAGER stark. Allerdings ist bei allen drei Aufnahmen zu erkennen, dass es sich um Kabel handelt. Einzelne Strukturen werden noch erkannt.

<span id="page-63-1"></span>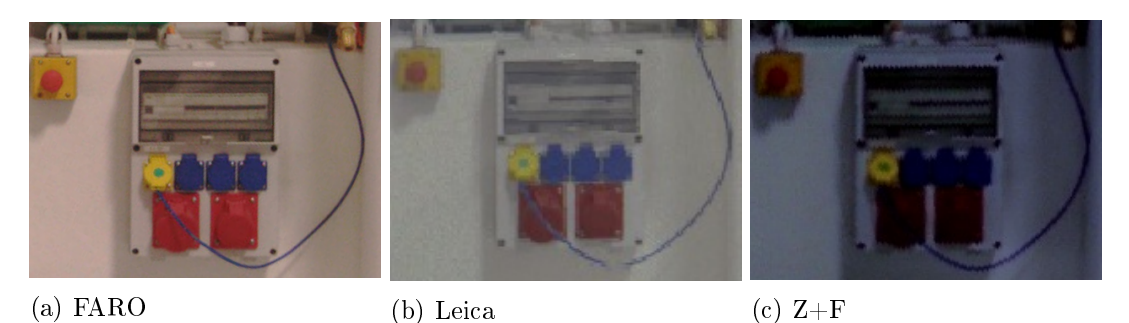

Abbildung 5.11: Ausschnitte der 2D-Farbaufnahmen, Wandverteiler

Die Wandverteiler (Abbildungen [\(5.11\)](#page-63-1) a-c) sind in allen drei Aufnahmen deutlich zu erkennen. Einzelne Anschlüsse und der Bereich der Sicherungen können unterschieden werden. Auch hier zeigt sich, dass die Aufnahme des FARO Focus eine höhere Qualität aufweist und ein helleres Bild wiedergibt.

# 5.4 Bewertung

Nach einer umfangreichen Recherche und einer vergleichenden Darstellung der Leistungs-Spezikationen können die ausgewählten Laserscanner hinsichtlich ihrer Eignung zur Datenaufnahme in Logistikumgebungen bewertet werden. Die Bewertung basiert auf den gewonnenen Erkenntnissen durch die Recherche und den gesammelten Erfahrungen während der Produktpräsentationen. Spezikationen wie die Bedienung der Scanner wurden subjektiv bewertet, da klare Kriterien dafür nicht vorliegen. Die Ergebnisse der Bewertung sind in Tabelle [\(5.13\)](#page-64-0) dargestellt.

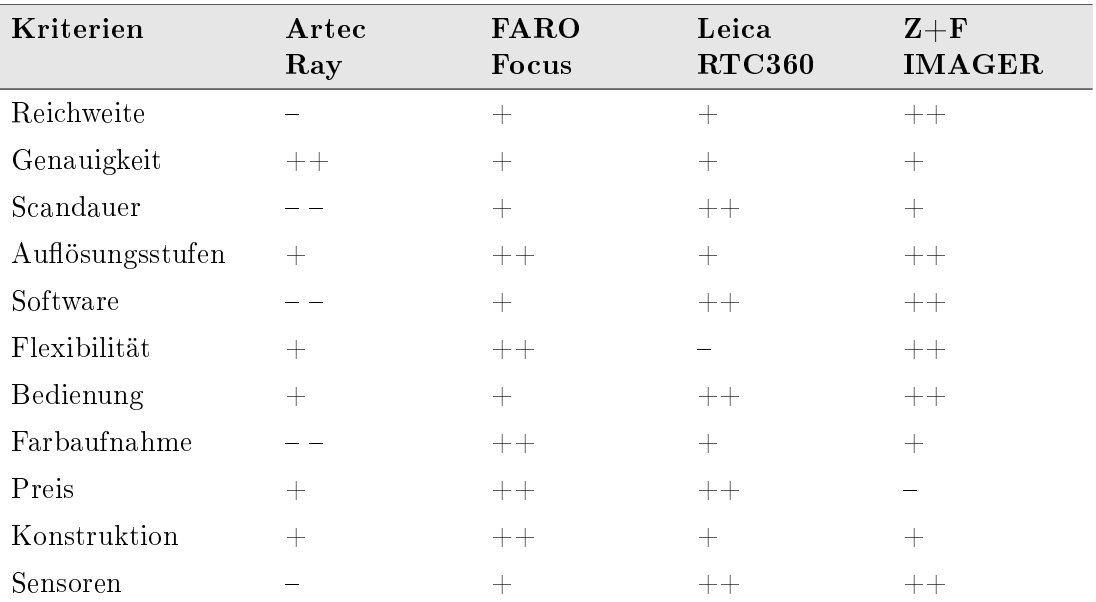

<span id="page-64-0"></span>Tabelle 5.13: Bewertungsübersicht ausgewählter Laserscanner

Das Ergebnis der Bewertung zeigt zunächst, dass der Artec Ray zur Datenaufnahme in Logistikumgebungen nicht geeignet ist. Deutlich wird dies vor allem an der Scandauer und der Reichweite. Die Anforderungen an die Reichweite erfüllen, bis auf den Artec Ray im Modus hohe Qualität, alle Scanner. Die Genauigkeit aller Scanner ist für die Datenaufnahme in Logistikumgebungen ausreichend, da Genauigkeiten unter 2 mm nicht notwendig sind. Für die in Kapitel [\(5\)](#page-50-1) festgelegten Auswahlkriterien (Reichweite, Genauigkeit, Scandauer, Auösungsstufen) eignet sich der Z+F IMAGER besonders. Allerdings ist der Z+F IMAGER auch der teuerste der untersuchten Scanner. Somit zeigt sich, dass der FARO Focus und der RTC360 einen passenden Kompromiss aus Reichweite, Genauigkeit, Scandauer und dem Preis darstellen.

# 6 Genauigkeitsuntersuchung

Um die Genauigkeit eines Laserscanners überprüfen zu können wurde beispielhaft ein Laserscanner auf einem 3D-Testfeld untersucht. Der FARO Focus hat sich in der Bewertung als besonders geeignet erwiesen, weshalb dieser für die Genauigkeitsuntersuchung ausgewählt wurde. Für die Untersuchung wurde ein FARO Focus S350 von Herrn Kowalschuk zur Verfügung gestellt. Der Focus S350 unterscheidet sich vom Focus S70 nur in seiner höheren Reichweite. Die Genauigkeitsuntersuchung fand auf dem 3D-Testfeld im Geodätischen Labor der HafenCity Universität Hamburg [\(HCU\)](#page-9-0) statt.

Das 3D-Testfeld der [HCU](#page-9-0) wurde im Jahr 2003 konzipiert und ist mit 53 fest vermarkten Punkten ausgestattet, an welchen Prismen, Kugeln oder Targets angebracht werden können [\[41\]](#page-83-2). Für die Referenzmessung werden diese Punkte mit dem AT960 Lasertracker von Leica ausgemessen. Die Genauigkeit des Lasertrackers beträgt  $\pm 15 \,\mathrm{\upmu m} + 6 \,\mathrm{\upmu m/m}$ [\[42\]](#page-83-3). Folgende Genauigkeitsuntersuchungen können im Testfeld der [HCU](#page-9-0) durchgeführt werden:

Streckenmessgenauigkeit:

Untersuchung auf einer Komparatorbahn mit S/W-Zieltafeln im Nahbereich bis 20 m.

3D-Strecken-Vergleich:

Untersuchung im 3D-Testfeld mit S/W-Zieltafeln.

Distanzrauschen:

Untersuchung der Ebenheitsabweichung gemäÿ VDI/VDE 2634 [\[43\]](#page-83-4) durch das Scannen einer Steinplatte.

Diese drei Genauigkeitsuntersuchungen werden nachfolgend näher erläutert. Dazu werden jeweils der Messaufbau und die Messdurchführung beschrieben. Anschließend werden die Ergebnisse dargestellt und diskutiert.

# 6.1 Streckenmessgenauigkeit

Durch die Untersuchung der Streckenmessgenauigkeit wird der Reichweitenfehler des Scanners bestimmt. Nicht enthalten in diesem Fehler sind die Winkelfehler, weshalb auch von der horizontalen Streckenmessgenauigkeit gesprochen wird.

### 6.1.1 Messaufbau

Zur Untersuchung der horizontale Streckenmessgenauigkeit wird der Laserscanner an einem Ende der Bahn so aufgestellt, dass sich der Spiegel des Scanners auf einer horizontalen Ebene mit dem Schlitten befindet. Auf dem Schlitten sind eine Zieltafel und ein Corner Cube Reflector [\(CCR\)](#page-9-1) montiert. Am anderen Ende der Bahn wird für die Referenzmessung ein Leica AT960 Lasertracker aufgebaut. Der [CCR](#page-9-1) wird vom Lasertracker verfolgt und dient der Referenzmessung. Der Messaufbau ist in Abbildung [\(6.1\)](#page-66-0) schematisch dargestellt.

<span id="page-66-0"></span>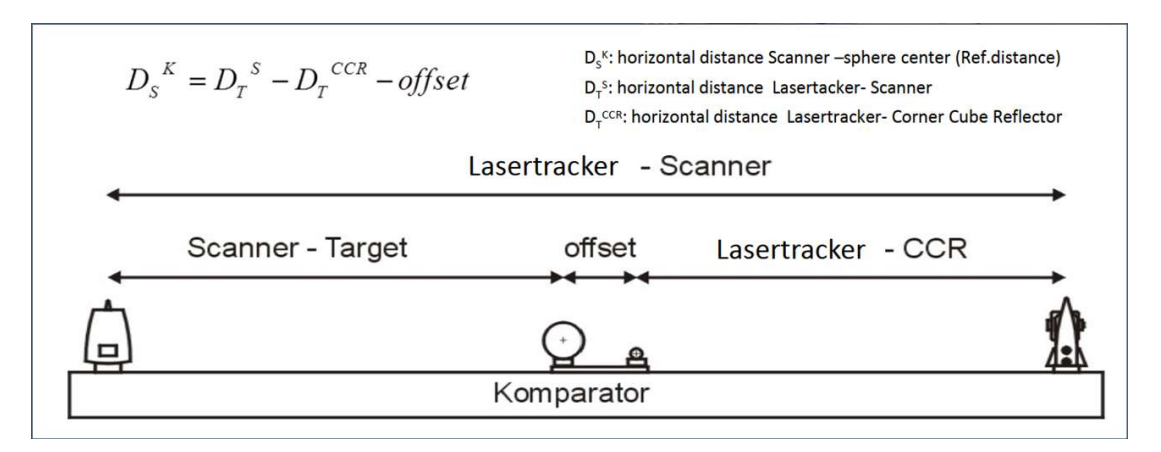

Abbildung 6.1: Messaufbau zur Bestimmung der Streckenmessgenauigkeit auf der Komparatorbahn [\[44\]](#page-83-5)

Die Distanz vom Scanner zur Zieltafel wird anhand folgender Formel bestimmt:

$$
D_S^K = D_T^S - D_T^{CCR} - Offset
$$
\n
$$
(6.1)
$$

Dazu müssen vor der eigentlichen Messung folgende Schritte durchgeführt werden:

#### Bestimmung der Gesamtstrecke:

Zur Bestimmung der Gesamtstrecke wird der [CCR](#page-9-1) anstelle des Laserscanners auf dem Stativ montiert und die Strecke zum CCR mit dem Lasertracker gemessen.

### • Bestimmung des Offsets:

Der Offset ist der Abstand zwischen der Zielmarke und dem CCR auf dem Schlitten. Da der Scanner die Strecke zur Zielmarke misst, der Lasertracker aber die Strecke zum CCR, muss dieser Offset bestimmt werden. Dazu werden die Entfernungen Lasertracker - CCR und Lasertracker - Zielmarke gemessen. Zusätzlich muss noch die Blechstärke der Zieltafel mit einem Messschieber bestimmt werden. Daraus lässt sich der Offset berechnen:

$$
Offset = D_{Laser tracker-Zieltafel} - D_{Lasertracker-CCR} + Blechstärke
$$
 (6.2)

### 6.1.2 Messdurchführung

Für die erste Messung wurde die Position des Schlittens auf 1 m auf der Komparatorbahn festgelegt. Die minimale Scandistanz von 0.6 m wird dadurch noch eingehalten. Die Entfernung zum Schlitten wird mit dem Lasertracker gemessen und ein Scan gestartet. Dazu wurde zunächst ein Panoramascan ausgeführt und der Scanbereich ausgewählt. Danach wird der Schlitten für jede Messung um jeweils einen weiteren Meter auf der Komparatorbahn weitergeschoben. In jeder Position des Schlittens werden jeweils eine Messung mit Lasertracker und Scanner durchgeführt.

Die Auösung des Scanners wurde auf 1/1 eingestellt, was einem Punkteabstand von 1.5 mm in einer Entfernung von 10 m entspricht. Die Qualität wurde auf einfache Qualität (1x) eingestellt. In den erweiterten Einstellungen des Scanners wurden bis zu einer Entfernung von 10 m der Entfernungsbereich Nah und danach der Entfernungsbereich Normal ausgewählt. Insgesamt wurden auf diese Weise 20 Positionen des Schlittens bis zu einer Entfernung von 20 m gemessen. Die gemessenen Entfernungen des Lasertrackers wurden der Software Spatial Analyzer entnommen.

### 6.1.3 Messergebnisse und Diskussion

Beim Auslesen der Daten aus der FARO SCENE Software ist ein unerwartetes Problem aufgetreten. Ab einer Entfernung des Schlittens von 10 m konnte der Mittelpunkt der Zieltafel von der Software nicht mehr erkannt werden. Dies hängt mit der Auswahl des Entfernungsbereiches Normal ab dieser Position zusammen, was prinzipiell eine korrekte Vorgehensweise ist. Allerdings befindet sich die Zieltafel für diese Messung in einer senkrechten Position zum Scanner, sodass der Laserstrahl sehr stark reflektiert wird. Die starke Reflexion führt zu einer Überbelichtung der Zieltafel wodurch der Kontrastunterschied zwischen den schwarzen und den weiÿen Feldern nicht mehr erkannt wird. Deshalb musste für die Entfernungsbestimmung in der Software für jede Position des Schlittens ein Punkt manuell in die Mitte der Zieltafel gesetzt und die Entfernung von diesem Punkt zum Scanner bestimmt werden.

<span id="page-67-0"></span>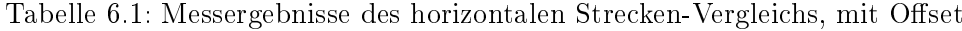

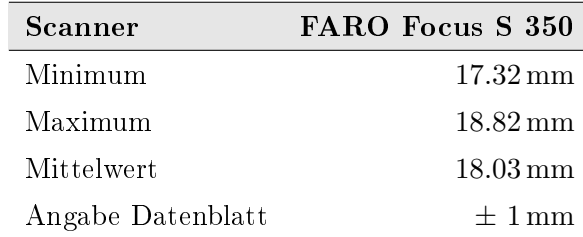

Die in Tabelle [\(6.1\)](#page-67-0) dargestellte Differenz zwischen der Referenzstrecke und der gemessenen Strecke liegen deutlich über der von FARO im Datenblatt angegebenen Genauigkeit. Die Dierenzen liegen alle im Bereich 17.32 mm bis 18.82 mm mit einem Mittelwert von 18.03 mm. Aufgrund der unerklärlich hohen und homogen verteilten Abweichung über alle Messwerte wird von einem systematischen Messfehler ausgegangen. Deshalb wurde für die weitere Betrachtung der Messergebnisse der Mittelwert der Abweichung von allen Werten subtrahiert. Die Ergebnisse der auf diese Weise bereinigten Daten sind in Tabelle [\(6.2\)](#page-68-0) und in Abbildung [\(6.2\)](#page-68-1) dargestellt.

<span id="page-68-0"></span>Tabelle 6.2: Messergebnisse des horizontalen Strecken-Vergleichs, ohne Offset

| <b>Scanner</b>     | FARO Focus S 350      |
|--------------------|-----------------------|
| Minimum            | $-0.72 \,\mathrm{mm}$ |
| Maximum            | $0.78 \,\mathrm{mm}$  |
| Mittelwert         | $0.00 \,\mathrm{mm}$  |
| Mittelwert Absolut | $0.23 \,\mathrm{mm}$  |
| Angabe Datenblatt  | $+1$ mm               |

Die in Tabelle [\(6.2\)](#page-68-0) und Abbildung [\(6.2\)](#page-68-1) dargestellten Ergebnisse liegen im Rahmen der Scannergenauigkeit und somit im Erwartungswert. Eine Abhängigkeit der Abweichungen von der Entfernung ist nicht zu erkennen.

<span id="page-68-1"></span>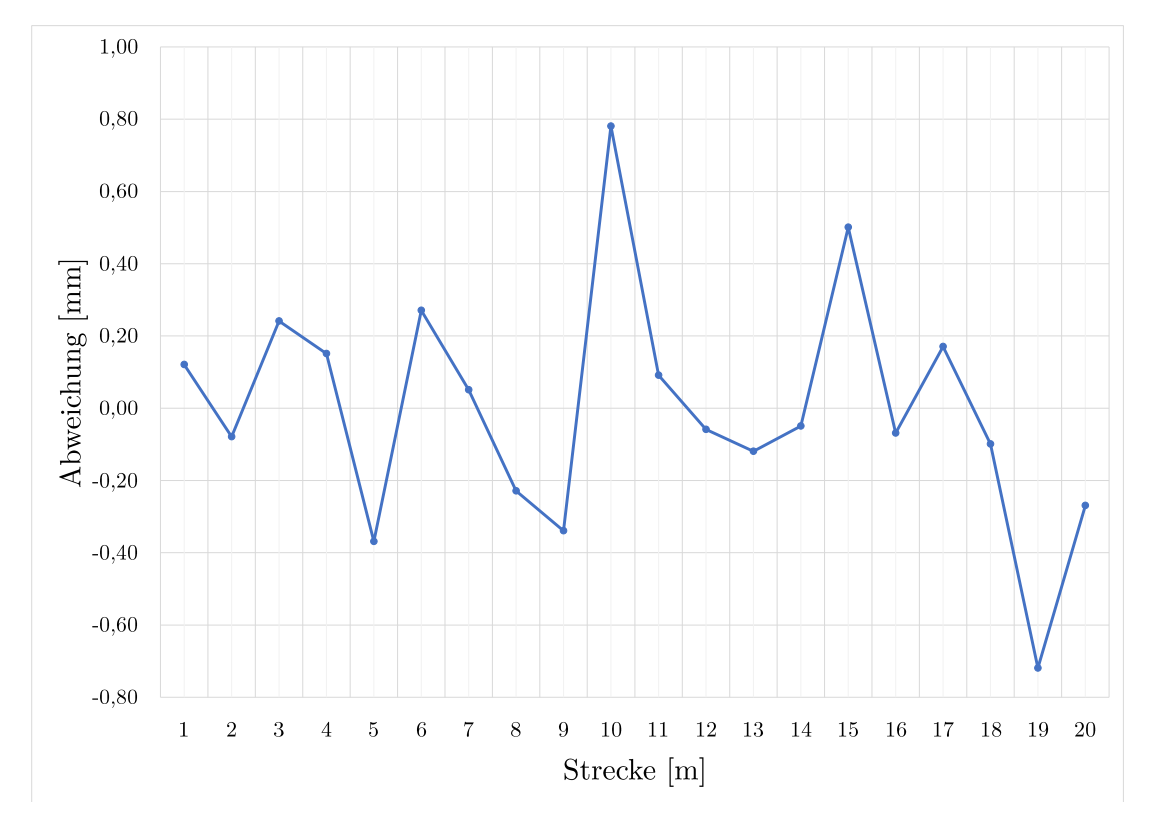

Abbildung 6.2: Messergebnisse des horizontalen Strecken-Vergleichs, ohne Offset

Die gemessenen und bereinigten Ergebnisse sind zufriedenstellend, da sie im Rahmen der Angaben im Datenblatt liegen. Jedoch kann nicht gesagt werden, ob die Messwerte durch die manuelle Auswahl in der Software verfälscht wurden. Der Einfluss der Ungenauigkeit durch diese Punktextraktion wird aber als gering eingeschätzt. Eine gröÿeren Einfluss auf die Daten hat die Subtraktion des Mittelwerts der Abweichungen von den Messwerten. Allerdings ermöglicht dieser Schritt einen Vergleich der Messwerte mit den Angaben im Datenblatt.

# 6.2 3D-Strecken-Vergleich

Die Winkelgenauigkeit eines Scanners kann im Labor der HCU nicht separat bestimmt werden. Um den Einfluss der Winkelgenauigkeit zu erfassen wird der 3D-Strecken-Vergleich durchgeführt. Als 3D-Strecken oder Raumstrecken werden die Entfernungen zwischen einzelnen Zieltafeln bezeichnet.

### 6.2.1 Messaufbau

Für den 3D-Strecken-Vergleich werden im Geodätischen Labor der [HCU](#page-9-0) 20 schwenkbare Zieltafeln gescannt, die an Wänden und an der Decke fest verankert sind. Über einen Adapter kann ein [CCR](#page-9-1) daran angebracht werden, um die genaue Position mit dem Leica AT960 Lasertracker zu messen. Die Verteilung der Zieltafeln im Raum sowie die Scanpositionen sind in Abbildung [\(6.6\)](#page-74-0) veranschaulicht.

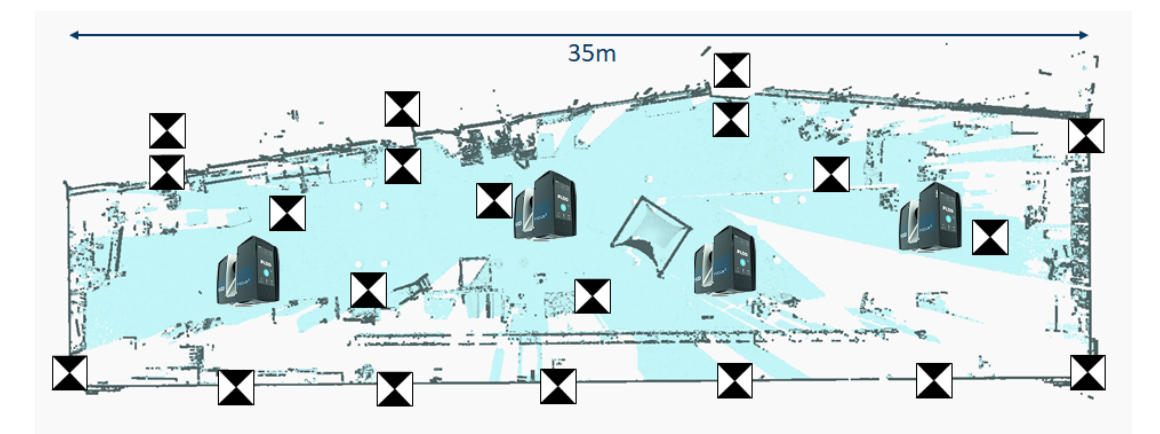

Abbildung 6.3: Veranschaulichung der Zieltafelverteilung und Scannerpositionen im Raum [\[44\]](#page-83-5)

### 6.2.2 Messdurchführung

Für die Messdurchführung wird das Labor aus vier verschiedenen Positionen mit dem FARO Focus Laserscanner gescannt. Die Auösung des Scanners wurde auf 1/2 ein-

gestellt, was einem Punkteabstand von 3 mm in einer Entfernung von 10 m entspricht. Die Qualitätsstufe wurde auf 1x eingestellt. Durchgeführt wurden die Scans als Panoramascan ohne Farbaufnahmen. Wichtig vor jedem Scan ist, dass alle Zieltafeln jeweils zum Scanner hin ausgerichtet sind, sodass diese erkannt werden. Da in der Auswertung die Strecken zwischen den Zieltafeln, und nicht deren absolute Positionen verglichen werden, sind die genauen Koordinaten der Scanstandpunkte nicht von Bedeutung.

# 6.2.3 Messergebnisse und Diskussion

Die zur Auswertung der Daten verwendete Software SCENE bietet die Möglichkeit Targets automatisch zu erkennen und deren Koordinaten zu exportieren. Dies wurde jeweils für die vier einzelnen Scans sowie für einen registrierten Scan aller vier Scanpostitionen durchgeführt. Dadurch kann der Einfluss der Registrierung auf die Abweichung verglichen werden. In der Software musste allerdings manuell überprüft werden ob die richtigen Targets erkannt wurden, da im Labor noch weitere für diese Messung nicht relevante Targets vorhanden sind. Die Koordinaten der 20 relevanten Targets wurden von einem Labormitarbeiter mit dem Leica Lasertracker bestimmt. Als Abweichungen werden die Differenzen zwischen den Raumstrecken der gescannten Targets und den Raumstrecken der vom Lasertracker gemessenen Targets bezeichnet.

Die Auswertung der Daten erfolgte in der Software JGeoPro der HCU. Dafür wurde für jeden Standpunkt der Vergleich auf die Referenzkoordinaten der Lasertrackermessung durchgeführt. Die Aufbereitung der Daten erfolgte in Microsoft Excel.

### Ergebnisse Einzelscans

Die Ergebnisse der Messungen aller Einzelscans sind in Tabelle [\(6.3\)](#page-70-0) sowie in Abbildung [\(6.4\)](#page-71-0) dargestellt.

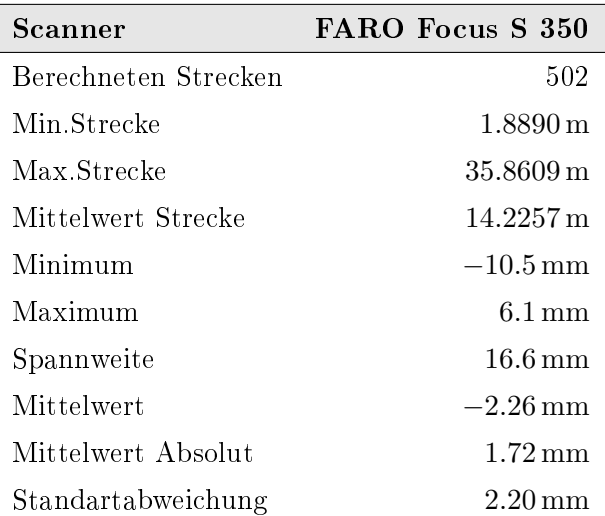

<span id="page-70-0"></span>Tabelle 6.3: Messergebnisse des 3D-Strecken-Vergleichs, Einzelscans

Für die Auswertung der Einzelscans wurden insgesamt 502 Raumstrecken untersucht. Die kürzeste bzw. längste berechnete Strecke beträgt 1.8890 m bzw. 35.8609 m. Die größte negative Abweichung beträgt −10.5 mm, die größte positive 6.1 mm. Dadurch ergibt sich eine Spannweite von 16.6 mm. Der Mittelwert und die Standardabweichung wurden mit −2.26 mm und 2.20 mm bestimmt.

In Abbildung [\(6.4\)](#page-71-0) ist die Häufigkeitsverteilung der Abweichungen aller 502 ausgewerteten Raumstrecken zu sehen. Auällig dabei ist, dass die Strecken überwiegend zu lang sind, was sich an der Verschiebung der Häufigkeitsverteilungs ins negative und einem negativen Mittelwert von −2.26 mm erkennen lässt. Das Maximum der Abweichungen befindet sich im Bereich −4 mm bis −3 mm mit einer Anzahl von 95 Werten, was 19% aller Werte entspricht. Bei den Abweichungen an den Rändern handelt es sich um Ausreißer, wodurch die große Spannweite zu erklären ist. Abgesehen von einem verschobenen Maximum bildet die Häugkeitsverteilung wie erwartet annähernd eine Normalverteilung ab.

<span id="page-71-0"></span>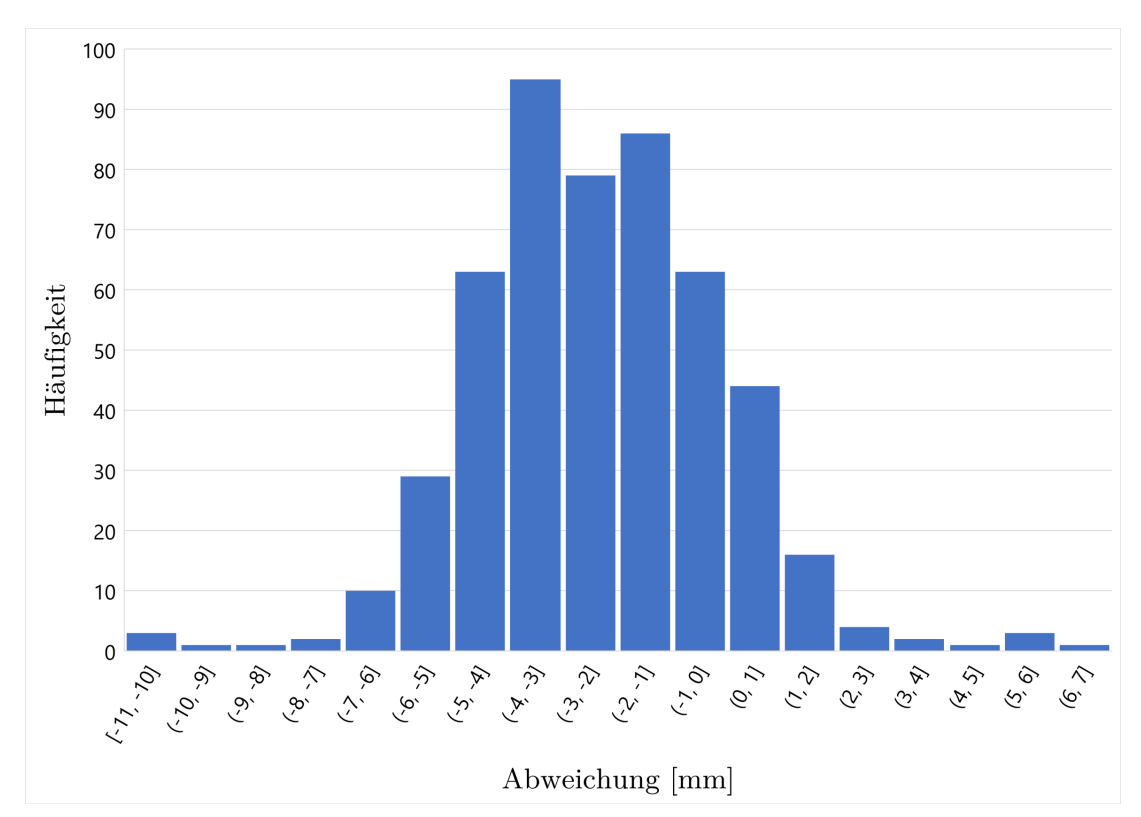

Abbildung 6.4: Abweichungen der 3D-Strecken-Vergleiche, Einzelscans

Insgesamt wurde ein etwas besseres Ergebnis, vor allem was das Maximum der Häugkeitsverteilung anbetrifft, erwartet. Die Genauigkeit der 3D-Position ist im Datenblatt des FARO Focus mit 2 mm in 10 m und 3.5 mm in 25 m Entfernung angegeben [\[26\]](#page-82-5). Damit wird die angegebene Genauigkeit mit einem Mittelwert von −2.26 mm und einer durchschnittlichen Strecke von 14.2 m noch eingehalten. Allerdings kann der Mittelwert der gemessenen Strecken mit den Angaben im Datenblatt nicht direkt verglichen werden, da Raumstrecken und nicht absolute Entfernungen ausgewertet wurden.
#### Ergebnisse registrierte Scans

Für die Auswertung der registrierten Scans wurden alle vier Einzelscans in einem Projekt registriert und die Koordinaten der Zieltafeln daraus ausgegeben. Die Anzahl der ausgewerteten Raumstrecken beträgt 190, die Länge der Strecken ändert sich nur unwesentlich. Allerdings erhöhen sich die größten negativen und positiven Abweichungen um −0.1 mm bzw. 1.5 mm, wodurch sich eine Spannweite der Abweichungen von 18.20 mm ergibt. Die Ergebnisse der Messungen der registrierten Scans sind in Tabelle [\(6.4\)](#page-72-0) sowie in Abbildung [\(6.5\)](#page-73-0) dargestellt.

<span id="page-72-0"></span>Tabelle 6.4: Messergebnisse des 3D-Strecken-Vergleichs, registrierte Scans

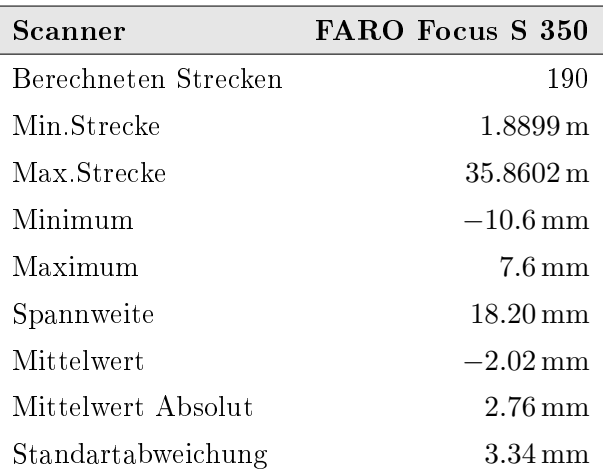

Bei Betrachtung der Häufigkeitsverteilung in Abbildung [\(6.5\)](#page-73-0) erklären sich die großen Unterschiede des Mittelwerts und der Standardabweichung im Vergleich zu den Einzelscans. Es ist deutlich zu erkennen, dass die Verteilung der Abweichungen von einer Normalverteilung sehr stark abweicht. Das Maximum ist um einen Millimeter im Vergleich zu den Einzelscans verschoben. Mit 33 Werten liegen 17% aller Werte in diesem Bereich. Ein zweiter Peak bendet sich mit 32 Werten im Bereich −1 mm bis 0 mm. An den Rändern befinden sich prozentual gesehen mehr Werte bezogen auf die Einzelscans, absolut betrachtet ergeben sich in der Anzahl keine nennenswerten Unterschiede.

Insgesamt betrachtet zeigen die Abweichungen der registrierten Scans eine deutlich inhomogenere Verteilung als die der Einzelscans. Begründet ist dies in den Fehlern, die sich durch die Registrierung zu den Abweichung aufaddieren. Der Mittelwert der Abweichungen ist mit −2.02 mm allerdings genauer als der Mittelwert der Einzelscans  $(-2.26 \,\mathrm{mm})$ .

<span id="page-73-0"></span>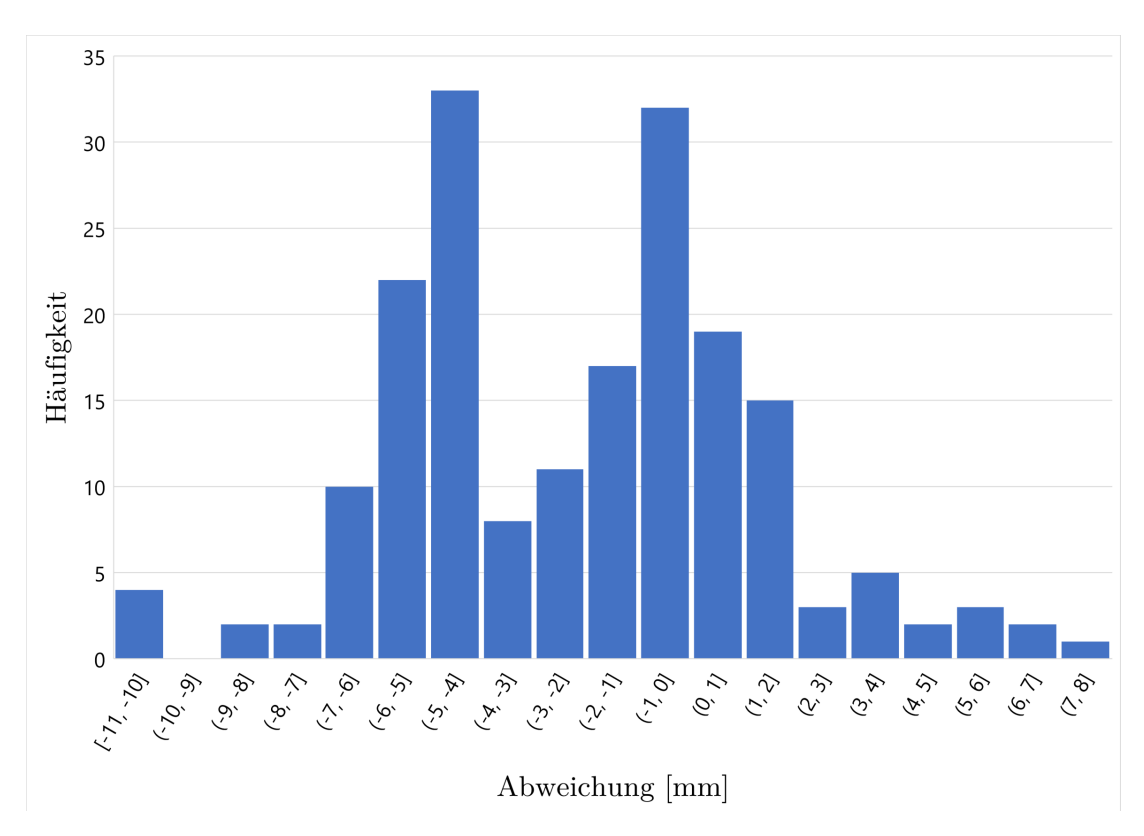

Abbildung 6.5: Abweichungen der 3D-Strecken-Vergleiche, registrierte Scans

### 6.3 Distanzrauschen

Das Distanzrauschen wird im Labor anhand der Ebenheitsprüfung einer Granitsteinplatte untersucht. Bestimmt werden die Abweichungen der gescannten Punkte zur Ebene der Granitsteinplatte.

### 6.3.1 Messaufbau

Die Granitsteinplatte hat eine Fläche von ca. 0.5 m<sup>2</sup> und ist mit einer hohen Genauigkeit plangeschlien. Der Scanner wurde in einem Abstand von 9.5 m zur Granitsteinplatte aufgestellt. Es wurden nacheinander drei Scans mit unterschiedlicher Auösung durchgeführt.

### 6.3.2 Messdurchführung

Nach einem Vorschauscan wurde der Bereich der Steinplatte im Scanner ausgewählt und es wurden nacheinander drei Scans durchgeführt. Die eingestellten Auflösungen betrugen 1/1, 1/2, und 1/4, was einem Punktabstand von 1.5 mm, 3 mm sowie 6 mm in 10 m Entfernung entspricht. Die Qualität wurde bei allen drei Scans auf 1x eingestellt. Die Rauschunterdrückung wurde nicht ausgewählt. Der Entfernungsbereich wurde auf Normal festgelegt.

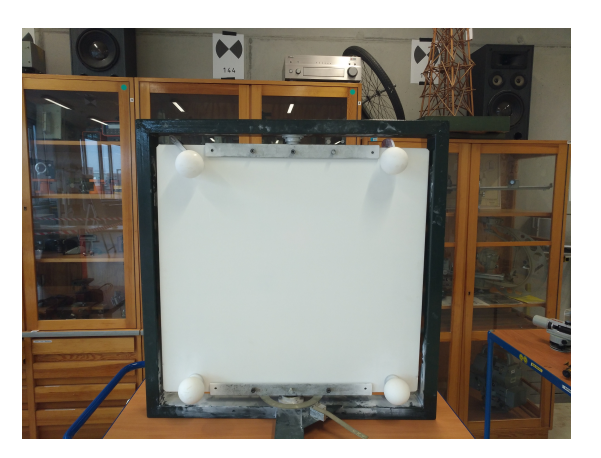

Abbildung 6.6: Messaufbau zur Prüfung der Ebenheitsabweichung

### 6.3.3 Messergebnisse und Diskussion

Die Auswertung der Messergebnisse erfolgte in der Software Geomagic Wrap der Firma 3D Systems. Dafür wird in der FARO SCENE Software auf der Fläche der Granitsteinplatte eine Ebene erstellt. Die Punkte in dieser Ebene lassen sich als \*.xyz-Datei exportieren. Darin enthalten sind die Koordinaten aller Punkte, die sich in der erstellten Ebene befinden. Nachfolgend wird die Datei in Geomagic Wrap importiert und eine Ausgleichsebene nach der Best Fit-Methode erstellt. Die Abweichungen aller Punkte zu dieser Ausgleichsebene werden in der Software graphisch und in Absolutwerten angezeigt (Abbildung [\(6.7\)](#page-75-0) und Abbildung [\(6.8\)](#page-76-0)). In Tabelle [\(6.5\)](#page-74-0) sind die Ergebnisse der drei Messungen dargestellt.

<span id="page-74-0"></span>Tabelle 6.5: Messergebnisse Ebenheitsprüfung

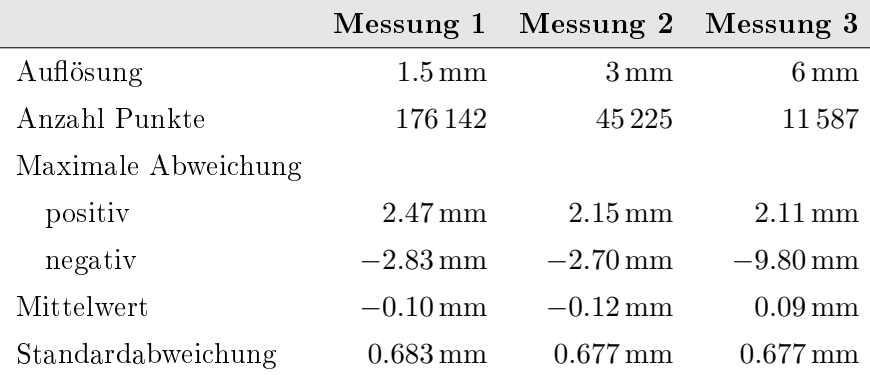

Die Entfernung des Scanners zur Granitsteinplatte betrug 9.5 m. Durch die Einstellung der Qualität auf 1x ergab sich eine Messrate von 976 000 Punkte/Sekunde. Die Reflexivität der Granitsteinplatte wurde nicht exakt bestimmt. Aufgrund der weißen Oberfläche wird der Wert der Reflexivität als 90% angenommen.

Das Distanzrauschen wird im Datenblatt des FARO Focus als Standartabweichung über die Ausgleichsebene mit 0.30 mm in einer Entfernung von 10 m und einer Messrate von 122 000 Punkten/Sekunde angegeben [\[26\]](#page-82-0). Die gemessenen Werte liegen mit 0.683 mm - 0.677 mm eindeutig über dem angegebenen Wert. Allerdings wurde mit einer vierfach höheren Messrate gescannt, was das Distanzrauschen stark beeinflusst. Die Messergebnisse können deshalb nicht explizit mit den Werten im Datenblatt verglichen werden. Der Ausreißer in Messung 3 (−9.80 mm) ist auf eine unsauber gelegte Ebene in der SCANE Software zurückzuführen. Ein kleiner Teil der erstellen Ebene liegt auf der Halterung der Referenzkugel, wodurch an diesem Punkt eine kürzere Strecke ermittelt wird.

Zusammenfassend ist zu sagen, dass die Messergebnisse zufriedenstellend sind. Eine etwas mehr als doppelt so hohe Standardabweichung bei vierfach erhöhter Messgeschwindigkeit ist hinnehmbar. Die durchschnittlichen Abweichungen liegen im Bereich eines zehntel Millimeters. Die maximalen Abweichungen übersteigen zwar den 3D-Gesamtfehler des FARO Focus (2.0 mm bei 10 m). Dies ist aber nicht kritisch, da einzelne Punkte innerhalb der hohen Gesamtzahl an gescannten Punkten nicht betrachtet werden. Ein klarer Unterschied des Distanzrauschens zwischen den gewählten Auösungsstufen ist nicht zu erkennen.

In Abbildung [\(6.7\)](#page-75-0) sind die Abweichungen der Messpunkte zur erstellten Ausgleichsebene farblich dargestellt. Der rote bzw. blau Punkt markieren die maximal positive bzw. maximal negative Abweichung.

<span id="page-75-0"></span>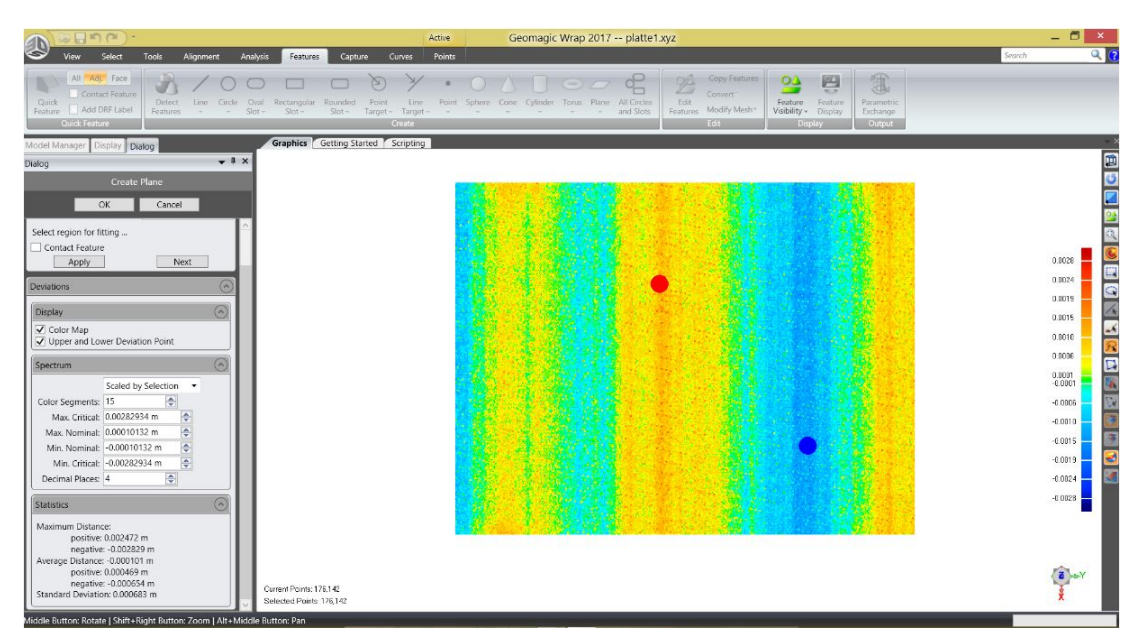

Abbildung 6.7: Auswertung Ebenheitsabweichung in Geomagic Wrap, Messung 1

Der Ausreißer ist in In Abbildung [\(6.8\)](#page-76-0) zu erkennen. Im oberen linken Bereich der Ebene liegen zwei blau markierte Punkte mit einer vergleichsweise hohen Abweichung. Gut zu erkennen ist auÿerdem die viel geringere Anzahl an Messpunkten, welche sich durch die geringere Auösung ergibt.

<span id="page-76-0"></span>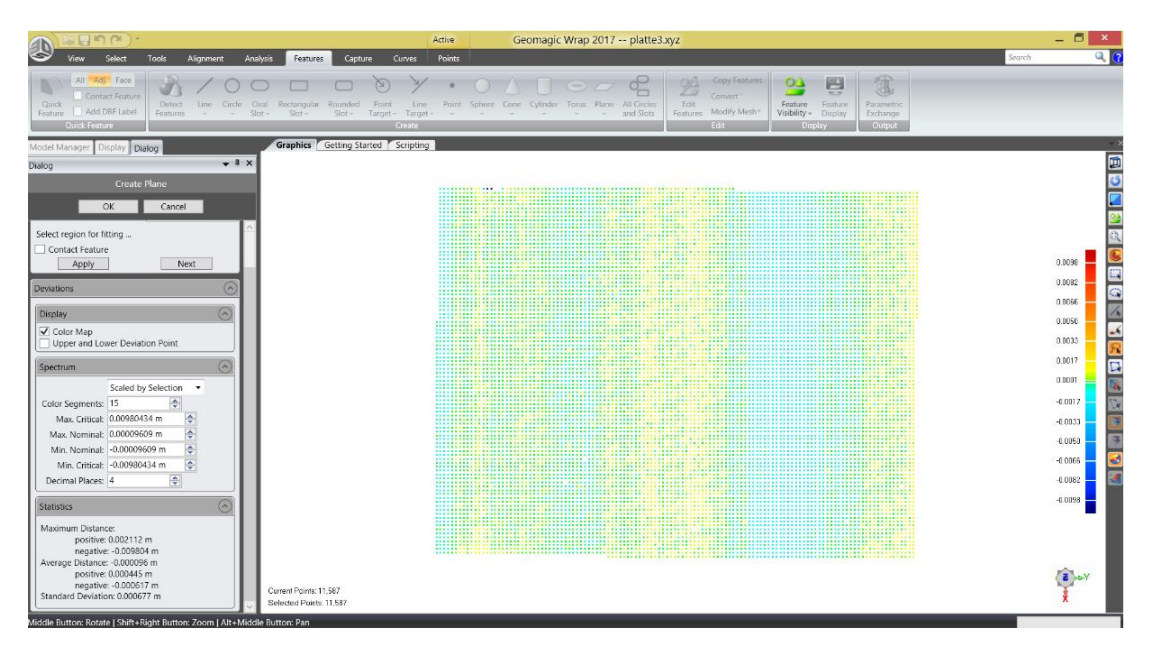

Abbildung 6.8: Auswertung Ebenheitsabweichung in Geomagic Wrap, Messung 3

# 7 Fazit und Ausblick

Das Ziel dieser Bachelorarbeit war, geeignete 3D-Laserscanner zur Datenaufnahme in Logistikumgebungen zu finden und zu bewerten. Die umfangreiche Recherche basierte auf zuvor festgelegten Kriterien für Hersteller von Laserscanner und den Scannern selbst. Als Kriterien für die Bewertung der Scanner wurden eine hohe Reichweite, mittlere Genauigkeit, kurze Scandauer sowie eine ausreichend hohe Auflösung der 3D-Punktwolke festgelegt. Die Ergebnisse der Recherche zeigen, dass vier Scanner unterschiedlicher Hersteller besonders geeignet sind: Artec Ray, FARO Focus S70, Leica Geosystems RTC360 und Z+F IMAGER 5016 Die Kenngrößen und Spezifikationen aus den Datenblättern der ausgewählten Scanner wurden systematisiert und aufbereitet, was einen ersten direkten Vergleich der Scanner ermöglichte. Daraus wurden die besonderen Merkmale der Scanner ersichtlich:

Der Artec Ray weist eine sehr hohe Genauigkeit auf. Während der FARO Focus über eine Vielzahl an Funktionen, Filtern und Auswahlmöglichkeiten zu Auflösung und Qualität verfügt, überzeugt der Leica RTC360 durch seine sehr kurze Scandauer und die integrierte VIS zur Positionsbestimmung und letztlich Vorregistrierung im Feld. Der Z+F IMAGER verfügt über viele nützliche Sensoren wie z.B. eine IMU, einen dynamischen Kompensator sowie eine sehr hohe Reichweite. Wie beim FARO Focus können beim Z+F IMAGER viele Einstellungen zu Auösung und Qualität vorgenommen werden. Dadurch bleibt der Anwender flexibel und kann den Scan den Begebenheiten vor Ort anpassen. Die Recherche zeigt auÿerdem, dass alle genauer untersuchten Scanner über eine ausreichend hohe Genauigkeit für Datenaufnahmen in Logistikumgebungen verfügen.

Durch die Produktpräsentationen der Hersteller am Institut für Technische Logistik konnten Einblicke in die Arbeitsabläufe der Geräte, den Aufbau und die Inbetriebnahme, die Aufnahme der 3D-Punktwolken sowie zur Nachbearbeitung in der Software gewonnen werden, die in dieser Form aus den Datenblättern nicht ersichtlich sind. Eine Erkenntnis daraus ist, dass der Artec Ray sehr viel Zeit für die Datenaufnahme sowohl der 3D-Punktwolke als auch der 2D-Farbaufnahmen benötigt. Darüber hinaus machen die Ergebnisse der Produktpräsentationen deutlich, wie wichtig eine einfache und übersichtliche Bedienung der Geräte im Feld ist. Der Leica RTC360 und der Z+F IMAGER überzeugen mit ihrer Anzeige der bereits getätigten Scans und der aktuellen Scannerposition auf einem mobilen Endgerät besonders. Möglich ist dies durch die integrierte IMU der Geräte. Bei der Bedienung der Geräte selbst zeigt sich, dass diese in allen Fällen sehr übersichtlich und intuitiv ist. Besonders fällt dabei der RTC360 auf. Zum Starten eines Scanvorgans sind nur sehr wenige Einstellungen notwendig.

Die aufgenommenen Daten der Produktpräsentationen wurden in der jeweiligen Software der Hersteller verarbeitet. Dabei wird deutlich, wie wichtig ein strukturierter Arbeitsablauf in der Software ist, um alle notwendigen Schritte für ein Scanprojekt erfolgreich abzuschlieÿen. Besonders heben sich hier die Software FARO SCENE und Leica Cyclone Register 360 ab. Die Lasercontrol Software von Z+F überzeugt durch eine besonders effektive Arbeitsweise, vor allem während der Scanvorgänge. Außerdem zeigt sich, dass die Artec Studio Software bezüglich der Übersichtlichkeit der aufgenommenen Punktwolke noch Verbesserungsbedarf aufweist. Es wird zusätzlich deutlich gemacht, dass sich alle untersuchten Softwarelösung zur Registrierung und Bereinigung der Daten bestens eignen. Eine weitere Verarbeitung der Daten, z.B. zur Erstellung von Modellen, findet in Softwareprodukten darauf spezialisierter Hersteller statt.

Anhand der Leistungs-Spezikationen der Scanner und der aufgestellten Kriterien wird gezeigt, dass der FARO Focus und der Leica RTC360 für Logistikumgebungen einen geeigneten Kompromiss aus Reichweite, Genauigkeit, Scandauer und dem Preis darstellen. Für eine klare Empfehlung muss bekannt sein, welche Aufgaben der Scanner genau erfüllen soll. Durch seine sehr kurze Scandauer und wenigen Einstellungsmöglichkeiten eignet sich der Leica RTC360 vor allem für zeitkritische Projekte mit vielen Scanposition. Der FARO Focus hingegen bietet dem Benutzer mehr Flexibilität was Einstellungsmöglichkeiten bezüglich der Auösung, Qualität und implementierter Filter angeht. Bei einem hohen Budget ist der Z+F IMAGER 5016 eine klare Alternative.

Beim Vergleich und der daraus folgenden Bewertung der Laserscanner ist zu berücksichtigen, dass nicht für alle betrachteten Eigenschaften harte Kriterien vorliegen. So erfolgt die Bewertung der Produktpräsentationen beispielsweise subjektiv in Bezug auf die Bedienung der Geräte. Darüber hinaus konnte die Software ausgewählter Hersteller konnte nur hinsichtlich des Arbeitsablaufs und der wichtigsten Grundfunktionen getestet werden.

In dieser Arbeit wird gezeigt, dass die Datenaufnahme mittels 3D-Laserscannern eine geeignete Methode zur Erstellung von 3D-Modellen in Logistikumgebungen darstellt. Bei Betrachtung der Anwendungsgebiete heutiger Laserscanner ist davon auszugehen, dass Laserscanning in Zukunft eine zunehmend wichtige Rolle spielen wird. Mit den untersuchten Laserscannern lassen sich in kurzer Zeit große Mengen an Daten generieren, weshalb eine automatisierte, zuverlässige Objekterkennung und eine zumindest teilweise automatische Modellerstellung aus den Daten der Punktwolke immer mehr an Bedeutung gewinnen wird. Eine Herausforderung dabei wird sein, einen geeigneten Umgang mit den großen Datenmengen zu finden und eine qualitative Auswertung dieser zu ermöglichen. Ein Beispiel dafür ist die automatische Erkennung von Unterschieden in zeitlich versetzt aufgenommenen Punktwolken.

Es ist anzunehmen, dass die in der vorliegenden Arbeit untersuchten terrestrischen 3D-Laserscanner zukünftig durch weitere Methoden und Geräte ergänzt werden. Eine zentrale Rolle dabei wird mobiles Laserscanning einnehmen. Schon heute wird diese Methode vermehrt eingesetzt, da sie eine höhere Flexibilität bietet. So werden z.B. Daten mittels an Drohnen befestigten Laserscannern aufgenommen. Die Drohnen fliegen dabei vollautomatisiert eine zuvor festgelegte Strecke ab. Dadurch können Bereiche gescannt werden, welche für terrestrische Laserscanner nicht zu erreichen sind. Allerdings ist die Datenqualität bei mobilen Laserscannern verglichen mit terrestrischen Laserscannern noch deutlich geringer. Eine Erhöhung der Genauigkeit dieser Systeme wird deshalb eine zentrale Rolle dabei spielen, ob sich solche Systeme durchsetzen werden. Zusätzlich wird von Bedeutung sein, wie gut sich die Daten aus terrestrischen und mobilen 3D-Laserscannern zusammenführen lassen können.

# Literaturverzeichnis

- [1] D. Melcher, B. Küster, M. Stonis, and L. Overmeyer, "Optimierung von Fabrikplanungsprozessen durch Drohneneinsatz und automatisierte Layoutdigitalisierung, Logistics Journal : Proceedings, vol. 2018, 2018.
- [2] T. Baumgärtel et al, "Integrierte Planung auf Basis von 3D-Modellen," in *Digitale* Baustelle- innovativer Planen, effizienter Ausführen, W. Günthner and A. Borrmann, Eds. Berlin, Heidelberg: Springer Berlin Heidelberg, 2011.
- [3] Siemens AG. (2018, Dec) Siemens Elektronikwerk Amberg mit dem "Industrie 4.0-Award" ausgezeichnet. Zugriffsdatum: 02.11.2019. [Online]. Available: [https://www.siemens.de/aktuelles/presse/archiv/seiten/20181205](https://www.siemens.de/aktuelles/presse/archiv/seiten/20181205-elektronikwerk-amberg- ausgezeichnet.aspx) [elektronikwerk-amberg-ausgezeichnet.aspx](https://www.siemens.de/aktuelles/presse/archiv/seiten/20181205-elektronikwerk-amberg- ausgezeichnet.aspx)
- [4] J.-A. Beraldin, F. Blais, and U. Lohr, "Laser Scanning Technology," in Airborne and Terrestrial Laserscanning, G. Vosselman and H.-G. Maas, Eds. Dunbeath, Scotland, UK: Whittles Publishing, 2010.
- [5] C. Heipke, "Photogrammetrie und Fernerkundung eine Einführung," in Photogrammetrie und Fernerkundung, Handbuch der Geodäsie, 1st ed., C. Heipke, W. Freeden, and R. Rummel, Eds. Berlin: Springer Spektrum, 2017.
- [6] I. Jahn, T. Kersten, and R. Kinzel, Erfahrungen mit einem 3D-Laserscanning-System bei der Erfassung einer Industrieanlage und des Lübecker Holstentores," in Photogrammetrie, Laserscanning, Optische 3D-Messtechnik - Beiträge der Oldenburger 3D-Tage 2004, T. Lumann, Ed. Wichmann Verlag, 2004.
- [7] A. Ajlani, "Dreidimensionale Erfassung der beiden Hallen der Fahrzeugswerk FWW GmbH in Neubrandenburg mit einem 3D-Laserscannersystem HDS6000," Master's thesis, Hochschule Neubrandenburg, Nov. 2008.
- [8] M. Mettenleiter, F. Härtl, S. Kresser, and C. Fröhlich, Laserscanning Phasenbasierte Lasermesstechnik für die hochpräzise und schnelle dreidimensionale Umgebungserfassung, 1st ed. München: Süddeutscher Verlag onpact GmbH, Apr. 2015.
- [9] H. Wölfelschneider, "Physikalische Prinzipien der Laserscantechnologie," in Terrestrisches Laserscanning (TLS 2009) Yes, we Scan!, DVW - Gesellschaft für Geodäsie, Geoinformation und Landmanagement e.V., Ed. Augsburg: Wißner-Verlag, 2009. vol. 60, DVW-Schriftenreihe.
- [10] C. Kowalschuk, "Genauigkeitsuntersuchungen am Scansystem Trimble GS 100 in Abhängigkeit ausgewählter Oberflächenmaterialien," Projektarbeit, Universität Rostock, Nov. 2008.
- [11] Laserscanning Europe GmbH. Riegl Laserscanner. Zugriffsdatum: 02.11.2019. [Online]. Available: [https://www.laserscanning-europe.com/de/](https://www.laserscanning-europe.com/de/hardware/terrestrische-laserscanner/riegl/riegl-laserscanner) [hardware/terrestrische-laserscanner/riegl/riegl-laserscanner](https://www.laserscanning-europe.com/de/hardware/terrestrische-laserscanner/riegl/riegl-laserscanner)
- [12] A. Reitender, K. Predehl, and M. Leidinger, "Die Entwicklung von Laserscannern -Herausforderungen bei neuartigen Anwendungen," in Terrestrisches Laserscanning (TLS 2017), DVW - Gesellschaft für Geodäsie, Geoinformation und Landmanagement e.V., Ed. Augsburg: Wißner-Verlag, 2017, vol. 88, DVW-Schriftenreihe.
- [13] U. Stilla, B. Jutzi, J. Reitberger, W. Yao, and P. Krzystek, Full Waveform Laserscanning-Auswertemethoden und Anwendungen," in Terrestrisches Laserscanning (TLS 2009) Yes, we Scan!, DVW - Gesellschaft für Geodäsie, Geoinformation und Landmanagement e.V., Ed., vol. 60. Augsburg: Wi $\ell$ ner-Verlag, 2009, DVW-Schriftenreihe.
- [14] H. Maar and H.-M. Zogg, WFD Wave Form Digitizer Technology White Paper, Leica Geosystems AG, Heerbrugg, Switzerland, Sep. 2014.
- [15] Reaching new levels  $Z+F$  IMAGER 5016 Benutzerhandbuch V 2.0, Zoller + Fröhlich GmbH, Wangen im Allgäu, 2019.
- [16] C. Held, D. Blersch, M. Mettenleiter, and C. Fröhlich, "Der neue "Blue Workflow"von Zoller+Fröhlich - Z+F IMAGER 5010X $\odot$  und Z+F LaserControl  $\odot$ Scout," in Photogrammetrie, Laserscanning, Optische 3D-Messtechnik - Beiträge der Oldenburger 3D-Tage 2016, Luhmann, Thomas and Schumacher Christina, Ed. Berlin und Offenbach: Wichmann, VDE Verlag GmbH, 2016.
- [17] Laserscanning Europe GmbH. Zugriffsdatum: 02.11.2019. [Online]. Available: [https://www.laserscanning-europe.com/de/hardware/terrestrische](https://www.laserscanning-europe.com/de/hardware/terrestrische-laserscanner/riegl/riegl-laserscanner)[laserscanner/riegl/riegl-laserscanner](https://www.laserscanning-europe.com/de/hardware/terrestrische-laserscanner/riegl/riegl-laserscanner)
- [18] Intergeo. Messe Berlin. Zugriffsdatum: 03.11.2019. [Online]. Available: [https:](https://www.intergeo.de/) [//www.intergeo.de/](https://www.intergeo.de/)
- [19] BIM World MUNICH. Digitale Transformation der Bau-, Immobilienwirschaft und Stadtplanung. Zugriffsdatum: 03.11.2019. [Online]. Available: [https://www.bim](https://www.bim-world.de/de/)[world.de/de/](https://www.bim-world.de/de/)
- [20] DVW-Schriftenreihe. DVW e.V. Gesellschaft für Geodäsie, Geoinformation und Landmanagement. Zugriffsdatum: 03.11.2019. [Online]. Available: [https:](https://www.dvw.de/rubrik/publikationen-schriftenreihe/144) [//www.dvw.de/rubrik/publikationen-schriftenreihe/144](https://www.dvw.de/rubrik/publikationen-schriftenreihe/144)
- [21] Oldenburger 3D-Tage. Optische 3D-Messtechnik Photogrammetrie Laserscanning. Zugriffsdatum: 03.11.2019. [Online]. Available: [https://www.jade-hs.de/](https://www.jade-hs.de/unsere-hochschule/wir-stellen-uns-vor/veranstaltungen/oldenburger-3d-tage/) [unsere-hochschule/wir-stellen-uns-vor/veranstaltungen/oldenburger-3d-tage/](https://www.jade-hs.de/unsere-hochschule/wir-stellen-uns-vor/veranstaltungen/oldenburger-3d-tage/)
- [22] Artec 3D. Wer wir sind. Zugriffsdatum: 03.11.2019. [Online]. Available: <https://www.artec3d.com/de/corporate>
- [23] KLIB. Echtzeit 3D Scanner. Zugriffsdatum: 03.11.2019. [Online]. Available: <https://www.klib3dscanner.de/>
- [24] Artec 3D Ray Datenblatt, Artec 3D, 2019, Zugriffsdatum: 03.11.2019. [Online]. Available: https://www.artec3d.com/files/pdf/Artec-Ray.pdf
- [25] FARO. Fakten. Zugriffsdatum: 03.11.2019. [Online]. Available: [https://www.faro.](https://www.faro.com/de-de/about-faro/faro-fakten/) [com/de-de/about-faro/faro-fakten/](https://www.faro.com/de-de/about-faro/faro-fakten/)
- <span id="page-82-0"></span>[26] FARO Focus S70 Datenblatt, FARO Technologies Inc., 2019, Zugriffsdatum: 03.11.2019. [Online]. Available: https://de-knowledge.faro.com/Hardware/3D Scanners/Focus/Technical Specification\_Sheet\_for\_Focus\_M70\_and\_S70-S150-S350
- [27] Leica Geosystems AG. Firmengeschichte. Zugriffsdatum: 03.11.2019. [Online]. Available: <https://leica-geosystems.com/de-de/about-us/summary/history>
- [28] Cyra Technologies, Inc. Worlds leading vendor. Zugriffsdatum: 03.11.2019. [Online]. Available: <https://www.crunchbase.com/organization/cyra-technologies>
- [29] Leica Geosystems  $RTC360$  Datenblatt, Leica Geosystems AG, 2019, Zugriffsdatum: 03.11.2019. [Online]. Available: [https://leica-geosystems.com/de-de/products/](https://leica-geosystems.com/de-de/products/laser-scanners/scanners/leica-rtc360) [laser-scanners/scanners/leica-rtc360](https://leica-geosystems.com/de-de/products/laser-scanners/scanners/leica-rtc360)
- [30] Zoller+Fröhlich. Historie. Zugriffsdatum: 03.11.2019. [Online]. Available: [https:](https://www.zofre.de/Historie.36.0.html) [//www.zofre.de/Historie.36.0.html](https://www.zofre.de/Historie.36.0.html)
- [31]  $Z+F$  IMAGER 5016 Datenblatt, Zoller + Fröhlich GmbH, 2019, Zugriffsdatum: 10.11.2019. [Online]. Available: [http://scandric.de/wp-content/uploads/ZF-](http://scandric.de/wp-content/uploads/ZF-IMAGER-5016_Datenblatt-D_kompr.pdf)[IMAGER-5016\\_Datenblatt-D\\_kompr.pdf](http://scandric.de/wp-content/uploads/ZF-IMAGER-5016_Datenblatt-D_kompr.pdf)
- [32] About Artec Ray, Manual, Artec 3D, 2019, Zugriffsdatum: 03.11.2019. [Online]. Available: <http://docs.artec-group.com/ray/>
- [33] FARO Laser Scanner Bedienungsanleitung, FARO Technologies Inc., Nov. 2018.
- [34] Leica Geosystems. (2019) Heinrich-Wild-Strasse 201, 9435 Heerbrugg, Schweiz.
- [35] Artec Studio 13 Handbuch, Artec 3D, 2019, Zugriffsdatum: 03.11.2019. [Online]. Available: <http://docs.artec-group.com/as/13/de/>
- [36] Autodesk. Zugriffsdatum: 07.11.2019. [Online]. Available: [https://www.autodesk.](https://www.autodesk.de/) [de/](https://www.autodesk.de/)
- [37] Autodesk . Recap. Zugriffsdatum: 07.11.2019. [Online]. Available: [https:](https://www.autodesk.de/products/recap/overview) [//www.autodesk.de/products/recap/overview](https://www.autodesk.de/products/recap/overview)
- $[38]$  --- Revit. Zugriffsdatum: 07.11.2019. [Online]. Available: [https://www.autodesk.](https://www.autodesk.de/products/revit/overview) [de/products/revit/overview](https://www.autodesk.de/products/revit/overview)
- [39] IP Schutzklassen . Zugriffsdatum: 18.11.2019. [Online]. Available: [http://www.](http://www.elektronik-magazin.de/page/ip-schutzklassen-25) [elektronik-magazin.de/page/ip-schutzklassen-25](http://www.elektronik-magazin.de/page/ip-schutzklassen-25)
- [40] Globales Navigationssatellitensystem. Zugriffsdatum: 28.11.2019. [Online]. Available: [https://de.wikipedia.org/wiki/Globales\\_Navigationssatellitensystem](https://de.wikipedia.org/wiki/Globales_Navigationssatellitensystem)
- [41] M. Lindstaedt, T. Graeger, K. Mechelke, and T. Kersten, "Terrestrische Laserscanner im Prüfstand - Geometrische Genauigkeitsuntersuchungen aktueller terrestrischer Laserscanner," in Photogrammetrie, Laserscanning, Optische 3D-Messtechnik - Beiträge der Oldenburger 3D-Tage 2011, Luhmann, Thomas and Müller, Christina, Ed. Berlin und Offenbach: Wichmann, VDE Verlag GmbH, 2011.
- [42] Leica Absolute Tracker AT960, Hexagon, 2019, 12.11.2019. [Online]. Available: <https://www.creativeinfocom.com/pdfs/leica-absolute-tracker-at930-brochure.pdf>
- [43] "Optische 3D-Messsysteme, Systeme mit flächenhafter Antastung," VDI/VDE 2634, Aug 2002, ICS 17.040.01.
- [44] HafenCity Universität Hamburg, Labor für Photogrammetrie und Laserscanning, Prof. Dr.-Ing. Thomas P. Kersten . (2019) Überseeallee 16, Raum 5.002, 20457 Hamburg .

# A Anhang

Der Anhang befindet sich auf der beiliegenden CD.

Die Nummerierungen der Ordner richten sich nach den Kapitelnummerierungen, zu denen Anhänge vorliegen. Die Ordnerstruktur auf der CD ist in zwei Verzeichnisbäumen dargestellt:

- 1. In Anhang [\(A.1\)](#page-84-0) ist ein übersichtlicherer Verzeichnisbaum mit den Ordnern auf der CD abgebildet.
- 2. In Anhang [\(A.2\)](#page-85-0) ist ein Verzeichnisbaum mit den Ordnern und den darin enthaltenden Dateien abgebildet.

## <span id="page-84-0"></span>A.1 Verzeichnisbaum Ordnerübersicht

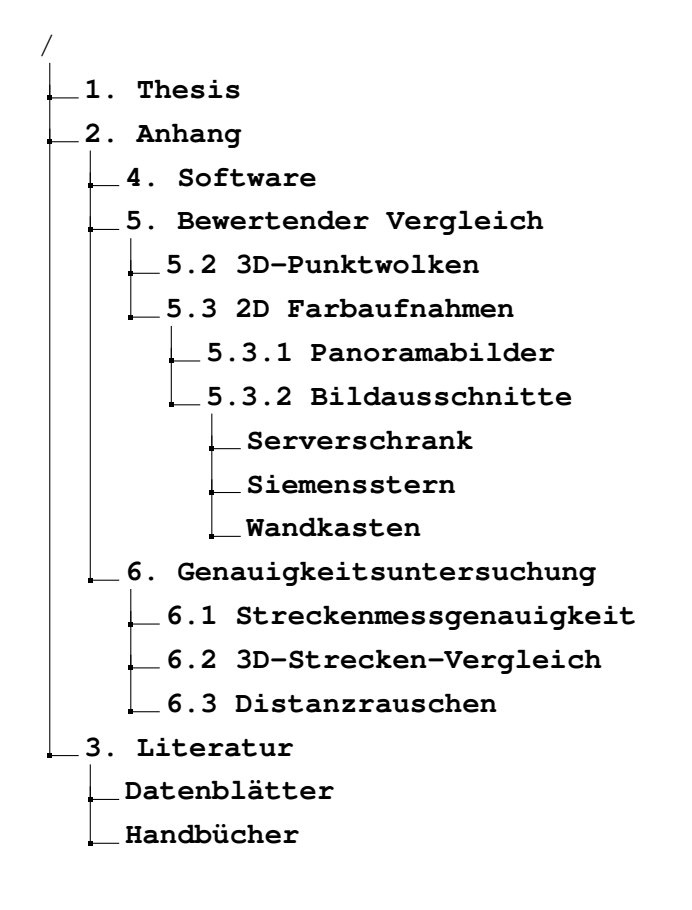

## <span id="page-85-0"></span>A.2 Ausführlicher Verzeichnisbaum

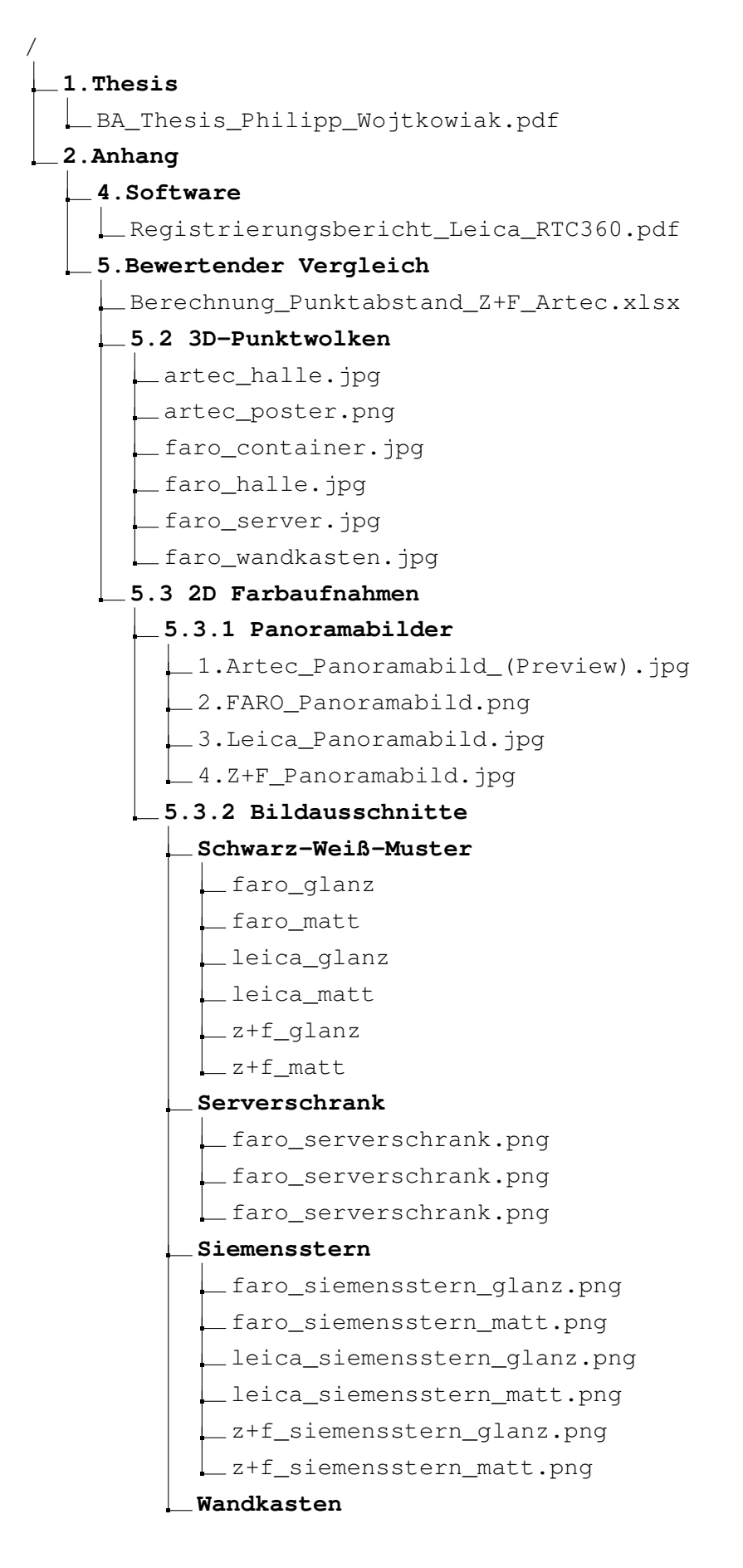

A Anhang

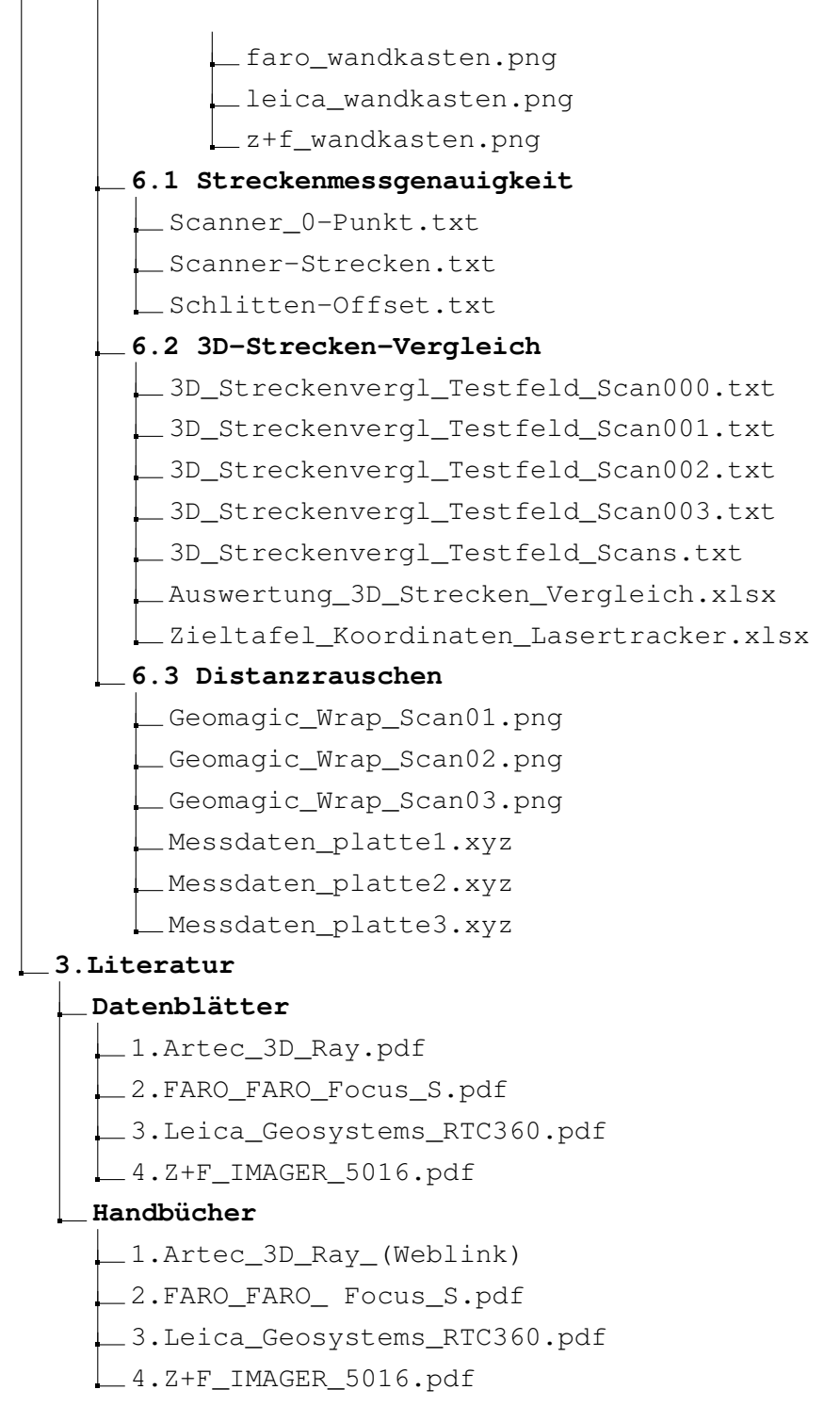

Aus Copyright Gründen konnten folgende Dokumente nicht veröffentlicht werden:

 Richtlinie - VDI/VDE 2634 Blatt 2; Optische 3-D-Messsysteme - Bildgebende Systeme mit ächenhafter Antastung

### Erklärung zur selbstständigen Bearbeitung einer Abschlussarbeit

Gemäÿ der Allgemeinen Prüfungs- und Studienordnung ist zusammen mit der Abschlussarbeit eine schriftliche Erklärung abzugeben, in der der Studierende bestätigt, dass die Abschlussarbeit "— bei einer Gruppenarbeit die entsprechend gekennzeichneten Teile der Arbeit [(§ 18 Abs. 1 APSO-TI-BM bzw. 21 Abs. 1 APSO-INGI)] ohne fremde Hilfe selbständig verfasst und nur die angegebenen Quellen und Hilfsmittel benutzt wurden. Wörtlich oder dem Sinn nach aus anderen Werken entnommene Stellen sind unter Angabe der Quellen kenntlich zu machen.

Quelle:  $\S$  16 Abs. 5 APSO-TI-BM bzw.  $\S$  15 Abs. 6 APSO-INGI

### Erklärung zur selbstständigen Bearbeitung der Arbeit

Hiermit versichere ich,

Name:

Vorname:

dass ich die vorliegende Bachelorarbeit bzw. bei einer Gruppenarbeit die entsprechend gekennzeichneten Teile der Arbeit – mit dem Thema:

### Untersuchung und Bewertung von 3D-Laserscannern zur Datenaufnahme in Logistikumgebungen

ohne fremde Hilfe selbständig verfasst und nur die angegebenen Quellen und Hilfsmittel benutzt habe. Wörtlich oder dem Sinn nach aus anderen Werken entnommene Stellen sind unter Angabe der Quellen kenntlich gemacht.

Ort Datum Unterschrift im Original